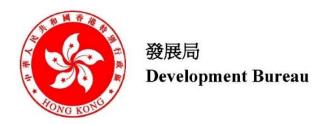

# BIM HARMONISATION GUIDELINES FOR WORKS DEPARTMENTS

Version: 2.0

May 2023

© The Government of the Hong Kong Special Administrative Region

The contents of this document remain the property of and may not be reproduced in whole or in part without the express permission of the Government of the HKSAR

| Distribution                                   |                                               |  |  |  |
|------------------------------------------------|-----------------------------------------------|--|--|--|
| Copy No.                                       | Holder                                        |  |  |  |
| 1                                              | Development Bureau (DEVB)                     |  |  |  |
| 2                                              | Architectural Services Department             |  |  |  |
| 3 Civil Engineering and Development Department |                                               |  |  |  |
| 4 Drainage Services Department                 |                                               |  |  |  |
| 5                                              | Electrical and Mechanical Services Department |  |  |  |
| 6                                              | Highways Department                           |  |  |  |
| 7                                              | Water Supplies Department                     |  |  |  |
| 8                                              | Lands Department                              |  |  |  |

| Secretary        |                  |
|------------------|------------------|
| DEVB BIM Working |                  |
| Group, DEVB(WB)  |                  |
| 21 5 2022        |                  |
|                  | DEVB BIM Working |

| Amendment History |                |            |  |  |  |
|-------------------|----------------|------------|--|--|--|
| Change Number     | Version Number | Date       |  |  |  |
| 1                 | 1.0            | 15.10.2021 |  |  |  |
| 2                 | 2.0            | 31.5.2023  |  |  |  |

# TABLE OF CONTENTS

| 1.   | Introduction                                  | 1  |
|------|-----------------------------------------------|----|
| 1.1. | Background                                    | 1  |
| 1.2. | Objectives                                    | 1  |
| 1.3. | Reference Documents                           | 1  |
| 2.   | Information Requirements and Exchange         | 3  |
| 2.1. | Information Ownership                         | 3  |
| 2.2. | IT Environment                                | 3  |
| 2.3. | BIM File Size                                 | 4  |
| 2.4. | Information Exchange Formats and Mechanism    | 4  |
| 2.5. | Data Security Classification                  | 5  |
| 3.   | BIM Object Files                              | 6  |
| 3.1. | Principles                                    | 6  |
| 3.2. | CIC Production of BIM Object Guide and Portal | 6  |
| 3.3. | Process of Adopting CIC BIM Objects           | 8  |
| 3.4. | Naming of BIM Object File                     | 9  |
| 3.5. | Guidelines for BIM Object Authoring           | 12 |
| 3.6. | BIM Object Management                         | 14 |
| 3.7. | Workflow for Sharing BIM Object               |    |
| 4.   | Federation and BIM Model Naming               | 17 |
| 4.1. | BIM Model Naming Principle                    | 17 |
| 4.2. | Information Container Identification Fields   | 17 |
| 4.3. | Federation Strategy                           | 22 |
| 4.4. | BIM Model Naming                              | 23 |
| 4.5. | Naming of Drawings Generated from BIM model   | 23 |
| 5.   | LOIN Implementation                           | 24 |
| 5.1. | Aligned BIM Standards                         | 24 |
| 5.2. | BEP                                           | 24 |
| 5.3. | BIM Modelling Setting                         | 24 |
| 5.4. | LOD-G                                         | 25 |
| 5.5. | LOD-I                                         | 27 |
| 5.6. | Appearance                                    | 27 |
| 6.   | The Way Forward                               | 29 |
| 6.1. | Regular Review and Update                     | 29 |
| 6.2. | Codification Management                       | 29 |
| 6.3. | Project Close-out Protocols                   | 29 |
| 6.4. | BIM / GIS Integration                         | 30 |
| 6.5. | Departmental Transition                       | 30 |
| 6.6. | Information Management                        | 30 |

# **List of Tables**

| Table 3-1 Descriptions and Guidelines for the BIM Object Naming Fields | 10 |
|------------------------------------------------------------------------|----|
| Table 3-2 Folder Structure of BIM Object Library                       | 15 |
| Table 4-1 Information Container ID Fields                              | 19 |
| Table 5-1 LOD-G Definition                                             | 26 |
| Table 5-2 Colour Appearance by Discipline for Underground Utilities    | 28 |
| Table 5-3 Colour Appearance by Discipline for Above-grade              | 28 |
|                                                                        |    |
| List of Figures                                                        |    |
| Figure 3-1 CIC BIM Portal                                              | 7  |
| Figure 3-2 BIM Object Sheet                                            | 7  |
| Figure 3-3 An Example of BIM object found on CIC BIM Portal            | 8  |
| Figure 3-4 BIM Object Adoption Scenarios                               | 9  |
| Figure 3-5 Sample Simplified BIM Object based on Detailed BIM Object   | 13 |
| Figure 3-6 Sample Lamp Post BIM Object Division                        | 14 |

### **List of Appendices**

Appendix I – ISO 19650 Terminologies

Appendix II - Information Responsibility Assignment Matrix

Appendix III – Data Filtering Rule Table

Appendix IV – Master Type List

Appendix V - Examples of BIM Object Authoring and Importing Civil 3D BIM Objects into

BIM Models

Appendix VI - LOD-I Requirements, Creation and Extraction

Appendix VII - Sample BIM Object Check Form

Appendix VIII - Federation Strategy Diagrams and Naming Examples

Appendix IX - Sample Project-Specific Codes for Naming

Appendix X - Common Codes for Naming

Appendix XI - Sample Spreadsheet for BIM File Name Validation

Appendix XII - Sample Project Close-out Checklist

Appendix XIII - Example of Project Boundary Authoring and Model File List

| Abbreviation  | Definition                                                    |
|---------------|---------------------------------------------------------------|
| ArchSD        | Architectural Services Department                             |
| BEP           | BIM Execution Plan, which is the document explaining          |
|               | how the information modelling aspects of a project will be    |
|               | carried out throughout the project life cycle                 |
| BIM           | Building Information Modelling                                |
| BIM attribute | A piece of data forming a partial description of an object    |
|               | or entity, where entities and objects are synonyms,           |
|               | meaning items having a state, behaviour and unique            |
|               | identity, that is, a thing that can think or talk about, such |
|               | as a wall.                                                    |
|               | (source from PAS 1192-2:2013: Specification for               |
|               | information management for the capital/delivery phase of      |
|               | construction projects using building information              |
|               | modelling (now replaced by BS EN ISO 19650 Parts 1            |
|               | and 2) defines the requirements for achieving building        |
|               | information modelling (BIM) Level 2.)                         |
| CDE           | Common Data Environment: agreed source of information         |
|               | for any given project or asset, for collecting, managing      |
|               | and disseminating each information container through a        |
|               | managed process. A CDE workflow describes the                 |
|               | processes to be used and a CDE solution can provide the       |
|               | technology to support those processes.                        |
|               | (Source: ISO 19650-1:2018)                                    |
| CEDD          | Civil Engineering and Development Department                  |
| CIC           | Construction Industry Council                                 |
| CityGML       | An open data model and XML-based format for the               |
|               | storage and exchange of virtual 3D city models                |
| COBie         | Construction Operations Building Information Exchange         |
|               |                                                               |
|               | Subset of BS ISO 16739 documented as a                        |
|               | buildingSMART model view definition (MVD) which               |
|               | includes operational information used to supply data to the   |
|               | organisation to populate decision-making tools and asset      |
|               | management systems. (Source: CIC BIM Dictionary               |
|               | December 2020)                                                |
| DEVB          | Development Bureau                                            |
| DEVB (PLB)    | Development Bureau – Planning and Lands Branch                |
| DEVB (WB)     | Development Bureau – Works Branch                             |
| DSD           | Drainage Services Department                                  |
| EMSD          | Electrical and Mechanical Services Department                 |
| EPD           | Environmental Protection Department                           |
| FME           | Feature Manipulation Engine                                   |
| GBDR          | Government BIM Data Repository                                |
| GIS           | Geographic Information System                                 |
| HKSAR         | Hong Kong Special Administrative Region of the People's       |
|               | Republic of China                                             |
| HyD           | Highways Department                                           |

| Abbreviation | Definition                                         |
|--------------|----------------------------------------------------|
| IFC          | Industrial Foundation Class                        |
| ITB          | Information Technology Bureau                      |
| LandsD       | Lands Department                                   |
| LOD          | Level of Development                               |
| LOD-G        | Level of Graphics                                  |
| LOD-I        | Level of Information                               |
| LOIN         | Level of Information Need                          |
| MEP          | Mechanical, Electrical and Plumbing                |
| N/A          | Not Applicable                                     |
| NDA          | New Development Area                               |
| OCGIO        | Office of the Government Chief Information Officer |
| OFCA         | Office of the Communications Authority             |
| TIDP         | Task Information Delivery Plan                     |
| UAT          | user acceptance test                               |
| UU           | Underground Utilities                              |
| WB           | Works Branch                                       |
| WBS          | Work Breakdown Structure                           |
| WDs          | Works Departments under Development Bureau         |
| WSD          | Water Supplies Department                          |

#### **Foreword**

The Development Bureau (DEVB) is pleased to announce the publication of DEVB BIM Harmonisation Guidelines for Work Departments (the Guidelines) with the goal to align BIM implementation, delivery and management for capital works projects. Using the Guidelines for information exchange between Works Departments (WDs) and Lands Department (LandsD), it would support the Smart City planning. The industry would also benefit from the use of BIM, GIS and 3D data for more efficient design, construction, operation and asset management workflows in the project lifecycle.

At the onset of this harmonisation initiative, a consultancy study (the Study) on BIM Harmonisation for BIM/GIS Integration under First Phase Development of KTN and FLN NDA was commissioned by the Civil Engineering and Development Department (CEDD). As one of the key deliverables, it formulated a BIM Harmonisation Guidelines for WDs for the assets under the study. This harmonisation initiative was then taken further to cover capital works projects outside the scope of the study. With concerted efforts of the WDs and LandsD, the Guidelines is formulated.

The Guidelines shall be adhered to for upcoming BIM adopting capital works projects to ensure consistency when authoring, reviewing and managing BIM files, BIM models and BIM objects. The adoption of the Guidelines would facilitate the sharing and maintenance of BIM models and information exchange among WDs and LandsD. The Guidelines is to be reviewed regularly under the DEVB BIM Working Group so as to upkeep with technological advancements and industry developments.

DEVB would like to thank everyone who has contributed to the success of the Publication, in particular the Project Steering Group and Project Working Group members of the Study:

- Architectural Services Department
- Civil Engineering and Development Department
- Construction Industry Council
- Development Bureau Planning and Lands Branch
- Development Bureau Works Branch
- Drainage Services Department
- Electrical and Mechanical Services Department
- Highways Department
- Lands Department
- Water Supplies Department

Finally, contributions and efforts given by the consultant of the Study, AECOM Asia Company Limited, is also highly appreciated.

#### 1. Introduction

### 1.1. Background

- 1.1.1. Subsequent to the completion of the BIM harmonisation study for the First Phase Development of KTN and FLN NDA, DEVB formulated the DEVB BIM Harmonisation Guidelines for WDs (this document, thereafter referred to as the Guidelines). WDs shall adopt the Guidelines as stipulated in the DEVB TC(W) No. 8/2021.
- 1.1.2. The harmonization components of the Guidelines include:
  - a) Information requirements and exchange (Section 2)
  - b) BIM object files (Section 3)
  - c) Federation and BIM model naming (Section 4)
  - d) LOIN implementation (Section 5)
- 1.1.3. The Guidelines addresses the standardisation of the digital models comprising BIM models, objects, and attributes:
  - a) BIM Models, which include native and shareable models;
  - b) BIM Objects, which are parametric elements used to author BIM models. They are usually resided on the CIC BIM Portal or authored in accordance with principles of the Guidelines; and
  - c) BIM Attributes, which could facilitate BIM model and object management.

### 1.2. Objectives

- 1.2.1. The objectives of the Guidelines are:
  - a) To enable sharing, dissemination and maintenance of BIM models and BIM attributes across the WDs and LandsD;
  - b) To support sharing of BIM object files with CIC;
  - c) To form the standards to support the Government BIM Data Repository (GBDR), 3D digital map initiatives, and the forthcoming 3D Land Information System;
  - d) To provide aligned BIM standards horizontally across WDs for adoption in projects with emphasis on consistent modelling approaches.

#### 1.3. Reference Documents

- 1.3.1. The Guidelines makes reference to the following documents:
  - a) The BIM Harmonization Guidelines for the First Phase Development of KTN and FLN NDA of the CEDD;

- b) Parts 1 and 2 (2018 version) of BS EN ISO 19650 (ISO 19650): to adopt a common approach for collaborative production of information and information exchange requirements;
- c) ISO 19650 terminologies (refer to Appendix I);
- d) WDs' BIM development, standards, documents, practice notes, guidelines, regulations and legislations, including data owners' graphical and non-graphical information (geometrical and non-geometrical information in ISO 19650 terms) requirements;
- e) DEVB's Technical Circular (Works) No. 2/2021 Adopting of Building Information Modelling for Capital Works Projects in Hong Kong;
- f) CIC BIM Standards General: Version 2.1 2021 Edition, and
- g) CIC Production of BIM Object Guide General Requirements (Version 2 2021)

# 2. Information Requirements and Exchange

- 2.1. Information Ownership
- 2.1.1. Information ownership shall be defined at onset of a project.
- 2.1.2. As soon as the asset owner is identified, asset owner-specific requirements, including departmental BIM documents, should be followed and incorporated to the BIM Execution Plan (BEP).
- 2.1.3. WDs should adhere to the Guidelines when preparing the BIM models (in native and open format) and object files for sharing with others.
- 2.1.4. WDs should provide the design BIM models (after tender stage) and as-built models (after construction) to LandsD to facilitate the development of the GBDR as per stipulated in paragraph 19 of the Technical Circular (Works) No. 2/2021. The circular will be updated from time to time.
- 2.1.5. WDs are suggested to review the BIM models for project which is sensitive in nature. The BIM models might be modified/ simplified for sharing.
- 2.1.6. To facilitate information exchange, the GBDR has been launched in May 2022. The GBDR serves to host native BIM models (developed in accordance with the Guidelines), shareable BIM models (IFC) and 3D GIS Open Format (CityGML).

### 2.2. IT Environment

Hardware, software and internet speed should meet minimum operability requirements to optimize interdepartmental information exchange through the GBDR.

#### 2.2.1. Software

- 2.2.1.1. A single, common or interoperable BIM modelling software that is able to generate open format files should be used for a project (composing of several contracts) as far as practicable. This is to enable seamless flow and sharing of information within the project.
- 2.2.1.2. When selecting software, project information requirements and support of open format such as IFC should be considered.
- 2.2.1.3. Segregation of BIM models and software for modelling should be practised to balance modelling efficiency, drawing generation needs and non-geometrical information interoperability. For example, the following principles could be adopted for design stage:
  - a) Stormwater drainage and sewerage were demarcated at the agreed connection point between building drainage and civil drainage.

- b) Water supply, electrical power supply, gas supply, telecommunications were demarcated at the agreed interface point between building works and civil works.
- 2.2.1.4. The software and software version adopted should be properly documented in the BEP.
- 2.2.1.5. For the shareable BIM format, IFC v4 will be used.

#### 2.3. BIM File Size

- 2.3.1. For WDs without departmental BIM model file size limits, the maximum file size for each BIM model should be capped at 500MB. WDs should avoid, as far as practicable, large file sizes which would require substantial amount of storage, thereby unnecessarily increasing the time and cost to operate the GBDR.
- 2.3.2. To help control the BIM model file size, the maximum size of each BIM object file used should be kept at the minimum, preferably under 5MB.

# 2.4. Information Exchange Formats and Mechanism

- 2.4.1. To facilitate the data exchange and extraction needs of WDs, a clear set of criteria had been established. The sharing of commonly used BIM data across WDs in a self-service manner via a centrally managed GBDR is efficient with fast turnaround time. It facilitates site selection, site analysis, planning of location of services with a view to achieve design quality and efficiency, and minimise risks of clashes and time for reworks.
- 2.4.2. Appendix III Data Filtering Rule Table shows the data required from specific departments. LandsD prefers having a full set of BIM models in native format or open format in IFC, while other WDs have certain department-specific data extraction rules.
- 2.4.3. To enable interoperability, open formats, such as IFC, shall be adopted to facilitate geometrical and non-geometrical information exchange. Geometrical information exchange aims to export BIM models to open BIM formats. Non-geometrical information exchange aims to export BIM attributes to tabular format such as COBie (Construction Operations Building Information Exchange). COBie is an international standard for data exchange, and it is the most commonly used standard for data handover from construction to operations. Through a conversion engine, the open format CityGML will be made available and stored in the GBDR.
- 2.4.4. Information exchange mechanism relies on the followings:
  - a) Information container ID, which entails consistent ID field definitions and abbreviation codes to facilitate file-based data filtering;
  - b) Data filtering rules, which outlines the key criteria for data exchange and extraction; and

- c) WDs' BIM files, which shall be in compliance with the defined naming convention of the Guidelines.
- 2.4.5. Appendix XIII Example of Project Boundary Authoring and Model File List shows the settings required for provision of project boundary and model file list of the works project when submitting BIM models to the GBDR.
- 2.5. Data Security Classification
- 2.5.1. Data security considerations include user access level and data classification.
- 2.5.2. WDs' users are allowed to access the GBDR based on WDs' information needs. Departmental users are assigned with appropriate access rights. No restricted, sensitive or confidential data should be shared.

### 3. BIM Object Files

### 3.1. Principles

- 3.1.1. The principles of authoring BIM objects should follow the latest version of the CIC Production of BIM Object Guide, which contains LOD-G (graphical) and LOD-I (nongraphical) requirements. In addition, Appendix V and Appendix VI provide further examples for handling BIM objects' LOD-G and LOD-I.
- 3.1.2. CIC BIM Portal has provided an industry-wide, centralised and publicly accessible platform for sharing of BIM object files. BIM objects authored by the WDs or from capital works projects should be incorporated into the CIC BIM Portal upon certification by CIC. WDs should follow Section 3.7 to provide BIM object files to CIC. WDs should notify project awardees to utilise BIM object files shared at CIC BIM Portal as far as practicable and make reference to WDs' BIM object files that have been internally certified for use.
- 3.1.3. BIM object files' naming convention should follow Section 3.4, which in line with the CIC Production of BIM Object Guide.
- 3.1.4. To minimise information loss during conversion, the appropriate category type for the BIM objects should be defined. The use of generic model for BIM object authoring should be minimised as far as practicable.
- 3.1.5. To optimise information management within BIM models, replicable BIM objects (e.g. windows, doors, signage, fittings) should be used to compose BIM models as far as practicable.

### 3.2. CIC Production of BIM Object Guide and Portal

3.2.1. Since 2019, CIC has set up a BIM portal for public to access the BIM object files. A BIM objects library has been established on the CIC BIM Portal, and it contains BIM object files under OmniClass classifications. Refer to Figure 3-1 for CIC BIM Portal (located at https://www.bim.cic.hk/en/resources/bim\_objects).

Figure 3-1 CIC BIM Portal ◎ 品 〒 △ 智 Conveying Systems and Find BIM Objects Keyword Material Handling Products + **Electrical and Lighting Specific Products and** Equipment + **Facility and Occupant** Protection Products + Furnishings, Fixtures and Equipment Products + **General Facility Services** Products + **HVAC Specific Products** and Equipment + Information and **Communication Specific** STE-STU-WSD-MIS-SGL-MIS-SGL-HLD\_PS\_Found Products and Equipment MJ\_SignboardB HLD\_Lantern\_Std

3.2.2. Each BIM object file is accompanied by a BIM object sheet which contained 3D geometry and 2D presentation. To fulfil drawing generation needs, 2D presentation may be in the form of layout, elevation view, sectional view, 2D symbols, and tag / label / annotations. The BIM object sheet serves to indicate that the BIM object has been completed and satisfied all requirements and functions for drawing production (refer to Figure 3-2).

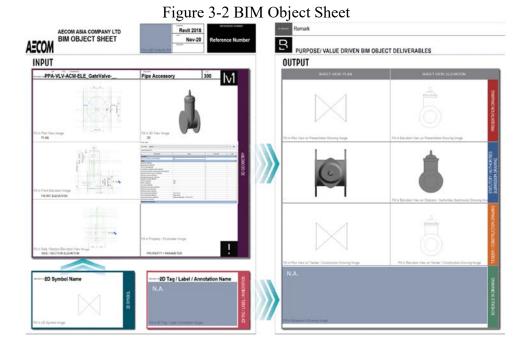

- 3.3. Process of Adopting CIC BIM Objects
- 3.3.1. In order to utilise the CIC BIM objects as far as practicable, a process has been developed to adopt CIC BIM objects. Refer to Figure 3-3 below for an example of BIM object found on CIC BIM Portal.

BIM RESOURCES SPO-LAD-WSD-CatLadder-Int BIM OBJECT SHEET

Figure 3-3 An Example of BIM object found on CIC BIM Portal

3.3.2. There are three scenarios for adopting CIC BIM objects, which depend on whether the four criteria, including appearance, 2D presentation, attributes (LOD-I) and naming convention, are fulfilled:

Adoption Scenario 1: If no similar CIC BIM object is found, a new object file shall be created and named according to the Guidelines.

Adoption Scenario 2: If a CIC BIM object is similar to what is needed but does not fulfil all the four criteria, it shall be revised and the file shall be renamed according to the Guidelines.

Adoption Scenario 3: If a CIC BIM object is exactly what is needed and fulfils all the four criteria, it shall be adopted without renaming.

Refer to Figure 3-4 below for BIM object adoption scenarios.

Adoption Name it No similar object can be found Create a Scenario according to on CIC BIM Portal. new object 1 this Guide. A CIC BIM Object is similar to what is needed: Criteria Adoption Does it fulfill all Revise the Rename it Appearance the criteria? Scenario CIC BIM according to 2D Presentation Object file this Guide. Attributes (LOD-I) # Naming Convention \* A CIC BIM Object is exactly what is needed: Criteria Does it fulfill all Adopt the CIC BIM Adoption Appearance the criteria? Scenario Object without 2D Presentation renaming. 3 Attributes (LOD-I) # Naming Convention \*

Figure 3-4 BIM Object Adoption Scenarios

#### **Remarks:**

- # Refer to Appendix VI
- \* Refer to Section 3.4

# 3.4. Naming of BIM Object File

3.4.1. BIM objects shall be modelled for a specific purpose and assigned with the most appropriate and representative category. BIM object files shall be named systematically and logically for the understanding of users and for easy BIM object management.

In accordance with the CIC Production of BIM Object (Version 2 -2021), BIM object naming should be in the format as shown below.

<Category>-<Functional Type>-<Originator>-<Descriptor 1>-<Descriptor 2>.<File Format Extension>

3.4.2. Based on the CIC Production of BIM Object Guide, the following principles are set:

Table 3-1 Descriptions and Guidelines for the BIM Object Naming Fields

| Field<br>No. | BIM Object<br>Naming<br>Fields | Obligation | Field<br>Length<br>and<br>Format | Guidelines                                                                                                    |
|--------------|--------------------------------|------------|----------------------------------|----------------------------------------------------------------------------------------------------|
| 1            | Category                       | Required   | 3<br>alpha-<br>numeric           | These two fields shall follow CIC Master Type List. (https://www.bim.cic.hk/en/resour ces/master_list).                                                                                                    |
| 2            | Functional<br>Type             | Required   | alpha-<br>numeric                | <ul> <li>a) Field 1 shall be kept unique in value and meaning (e.g. ECD, SCH)</li> <li>b) Value of Field 2 could be the same for different meaning (e.g. 3PH means three phase isolator when it is under Field 1 "EIS". 3PH means 16A 3 phase 5 pin switched socket outlet when it is under Field 1 "ESO").</li> <li>c) Fields 2 can have the same value as Field 1 if Field 2 has different meaning and is necessary to describe the BIM object at the second level.</li> <li>d) When Field 2 is not necessary to describe at the second level, three underscores () should be used.</li> </ul> |
| 3            | Originator                     | Required   | 3<br>alpha-<br>numeric           | For BIM objects originating from WDs, corresponding department names should be used as originator names. However, other consultant or contractors who create the new BIM objects should follow Agent Responsible Code (ARC) list for originator. For those consultant or contractors, this field shall follow the up-to-date version of the ARC published by DEVB under the CAD Standard for Works Projects (ARC full list can be found at:                                                                                                    |

| Field<br>No. | BIM Object<br>Naming<br>Fields | Obligation | Field<br>Length<br>and<br>Format | Guidelines                                                                                                    |
|--------------|--------------------------------|------------|----------------------------------|----------------------------------------------------------------------------------------------------|
|              |                                |            |                                  | https://www.devb.gov.hk/en/const ruction_sector_matters/electronic _services/cad_standard/computer _aided_drafting/cad/index.html)  If a BIM object is fully adopted without change, its name should be maintained. However, if the BIM object is modified, its originator code should be updated and saved as another BIM object file.                                                                                                    |
| 4            | Descriptor 1                   | Required   | 1-15<br>alpha-<br>numeric        | Descriptor 1 contains information about primary use and material when applicable.  a) Duplicate information with the Category and Functional Type should be avoided. For example, if category is "WDW" (means window), "window" should not be used in this field. If functional type is "DBL" (means double), then "double" should not be used in this field.  b) Capital letters should be used for first letter of each word (e.g. WallMounted, GlobalValve).  c) All-capital short forms should be used to indicate materials when applicable (e.g. CONC for concrete, WD for Wood). If Descriptor 1 starts with all-capital short form, an underscore (_) should be used to separate the short form and the following word (e.g. CONC_Kerb, WD_Slash).  d) If Descriptor 1 is blank, three nos. of underscores () should be used in place of |

| Field<br>No. | BIM Object<br>Naming<br>Fields | Obligation | Field<br>Length<br>and<br>Format | Guidelines                                                                                                    |
|--------------|--------------------------------|------------|----------------------------------|----------------------------------------------------------------------------------------------------|
|              |                                |            |                                  | Descriptor 1 (e.g. SFM-RCB-ACM01.rfa).  e) Descriptor 1 should be kept as concise as practicable with the maximum length of 15 characters in order to reserve space for 2 digit sequential number in Descriptor 2 for potential future expansion.                                                                |
| 5            | Descriptor 2                   | Required   | 2<br>alpha-<br>numeric           | Descriptor 2 is a 2-digit sequential number (e.g. 01 to 99) to distinguish different types that cannot be sufficiently identified by preceding fields. (e.g. STE-STA-ACM-NB_Pier-01.rfa)  If Descriptor 2 is blank, two underscores () should be used in place of Descriptor 2. (e.g. PPF-UPV-ACM-BendSocketrfa) |

- 3.4.3. The file name length of BIM objects should be 30 characters maximum, including delimiters but excluding the file extension. BIM object file name is expected to be as short as possible and should comply with the CIC Production of BIM Object Guide.
- 3.4.4. Only alphanumeric characters, hyphen (-) and underscore (\_) are allowed. Hyphens should be used as the delimiter between each naming field.
- 3.4.5. Space, special symbols and invalid characters (including  $\sim$  " # % & \* : <>? /\ { | }.) shall not be used within BIM object file names.
- 3.5. Guidelines for BIM Object Authoring

While the principles of authoring BIM object should follow the CIC Production of BIM Object Guide, this section provides further guidelines for handling BIM objects.

3.5.1. Simplifying and Enhancing BIM Objects

Before using a BIM object, BIM authors should check if it could be simplified or modified to meet the project requirements. The basic principle when using the BIM objects should be as follows:

- a) At the same LOD-G, utilising the same BIM object without change as far as practicable.
- b) When the LOD-G is too detailed for the project, simplifying the BIM object should be considered while ensuring that the same LOD-I is maintained. The naming of the simplified object should follow Section 3.4 for details and Field 3 of the BIM object file naming shall be renamed after the Originator who altered the BIM object. Refer to Figure 3-5 below for a sample simplified BIM object.

Figure 3-5 Sample Simplified BIM Object based on Detailed BIM Object

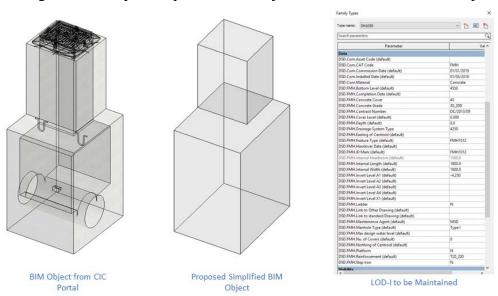

c) When the LOD-G is insufficient to meet the project requirement, a new BIM object should be developed based on original BIM object file.

#### 3.5.2. BIM Object Division

The CIC Master Type List shows the current set of classification and codifications. A model element may be authored using more than one BIM object. For example, a lamp post may contain three BIM objects: type of pole, sub type of lamps and foundation (refer to Figure 3-6).

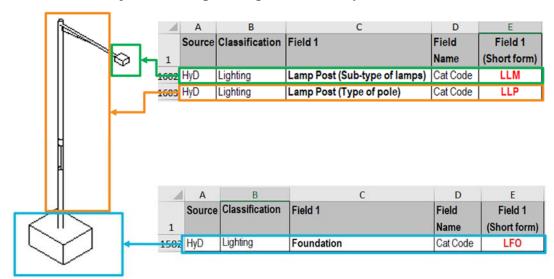

Figure 3-6 Sample Lamp Post BIM Object Division

- 3.5.3. LOD-G and LOD-I for different model elements may vary but should ultimately facilitate project needs. The attributes "LOD-G" and "LOD-I" should be added to the newly created BIM objects to indicate the LOD level number. Refer to Appendix VI for details.
- 3.5.4. Common BIM software have built-in templates or tools to facilitate the authoring of BIM objects. These templates or tools have the capability to embed 2D presentation, but the methods may vary. After inserting BIM objects into BIM models, project-specific attributes should be added and populated. Refer to Appendix V for examples of BIM object authoring.

### 3.6. BIM Object Management

3.6.1. CIC BIM Portal supports OmniClass classification. To facilitate logical BIM object organisation and searching, BIM objects could be organised in a folder structure as the first level of OmniClass according to "OmniClass version 2012 Table 23" (https://www.csiresources.org/standards/omniclass/standards-omniclass-about). Table 3-2 below shows an example for the corresponding Level 1 title with OmniClass numbers as folder names.

**OmniClass Products** Table 23 Folder Level 1 Title Name 23-11 Site Products 23-13 Structural and Exterior Enclosure Products 23-15 Interior and Finish Products 23-17 Openings, Passages, and Protection Products 23-19 **Specialty Products** 23-21 Furnishings, Fixtures and Equipment Products 23-23 Conveying Systems and Material Handling Products 23-25 Medical and Laboratory Equipment 23-27 General Facility Services Products 23-29 Facility and Occupant Protection Products 23-31 Plumbing Specific Products and Equipment 23-33 **HVAC Specific Products and Equipment** Electrical and Lighting Specific Products and Equipment 23-35 23-37 Information and Communication Specific Products and Equipment 23-39 **Utility and Transportation Products** 

Table 3-2 Folder Structure of BIM Object Library

- 3.6.2. In addition to managing the folder structure, OmniClass classification information should also be inputted in BIM objects' classification attributes, in accordance with OmniClass version 2012 Table 23. Refer to Appendix VI for details.
- 3.6.3. WDs are recommended to adopt and customise Appendix VII Sample BIM Object Check Form for departmental use. The corresponding BIM Support Team should upkeep their own check forms in the future.

### 3.7. Workflow for Sharing BIM Object

- 3.7.1. WD's BIM Support Team should collect, review and register BIM object packages (BIM object files, CIC BIM Object Sheets and CIC BIM Object Check Forms) for submission to CIC.
- 3.7.2. If CIC deems the BIM object file not ready to be accepted, comments would be provided to the BIM Support Team concerned for following up. After CIC certifies and accepts the BIM objects, the BIM object files would be made available on CIC BIM Portal. Feedback regarding the acceptance status would be provided to the respective BIM Support Team within three months after receiving the BIM object packages.

3.7.3. WDs should notify project awardees to utilise BIM objects shared at CIC BIM Portal as far as practicable and make reference to WDs' BIM objects that have been internally accepted for use.

# 4. Federation and BIM Model Naming

- 4.1. BIM Model Naming Principle
- 4.1.1. This section provides the principle to set out the BIM model naming (information container ID) and federation strategy to achieve consistent BIM model federation. A hierarchical and logical model organisation can serve to facilitate BIM management and subsequent LOIN implementation such as LOD-I management and colour appearance.
- 4.1.2. ISO 19650-2:2018 Part 2 Section 5.1.7(a) states that each information container shall have a unique ID, based upon agreed and documented convention comprising fields separated by a delimiter, within a project Common Data Environment (CDE). Unique ID should be consistent among WDs to facilitate interdepartmental information exchange via the GBDR. The hierarchy should include the following descriptions:
  - a) What asset is the BIM model related to;
  - b) Who is the originator of information;
  - c) Which geospatial zone and system(s) it belongs to;
  - d) Where it is located;
  - e) Which discipline it is related to;
  - f) What type of information the model contains; and
  - g) What unique information is necessary to further distinguish the model from others.
- 4.1.3. ISO 19650-2:2018 Part 2 Section 5.1.7(b) states that the project's common data environment shall enable each field to be assigned a value from an agreed and documented codification standard. The codification standard would set out:
  - a) Field sequence;
  - b) Information container ID fields (and sub-fields if applicable);
  - c) Description of each information container ID field and sub-field;
  - d) Whether the field is required or optional;
  - e) Format which defines length and alphabetic, numeric or alphanumeric;
  - f) Whether the codification is common or project-specific; and
  - g) Where the detailed list of codification information can be located.
- 4.1.4. Information container ID, model division, federation and corresponding abbreviation codes should be sustainable and consider the future potential use of metadata.
- 4.2. Information Container Identification Fields
- 4.2.1. Model naming shall follow the information container ID fields sequence and corresponding abbreviation codes. The arrangement of information container ID fields

is primarily derived from the principles in ISO 19650 to suit the common practices within WDs. Naming convention should follow Section 4 of the Guidelines.

- 4.2.1.1. The maximum total length of model names is 43 characters (including delimiters and information dividers; excluding file extension). Appendix VIII Federation Strategy Diagrams and Naming Examples shows examples for reference.
- 4.2.1.2. Information container ID fields are reserved for information pertinent to information exchange between WDs. To ensure that the total length of model naming is manageable, metadata should only be used when:
  - a) The information container ID field is only relevant to individual WDs;
  - b) The identification does not facilitate work breakdown structure;
  - c) The length of the information container ID field is relatively long; or
  - d) The detailed descriptions would lose the meaning and adversely affect information exchange if abbreviated.

The input format for metadata that facilitate data filtering (e.g. security code) should be consistent. Flexibility on the input format is allowed for other cases.

### 4.2.2. Table 4-1 describes the Information Container ID Fields.

Table 4-1 Information Container ID Fields

| Field<br>No. | Information<br>Container ID<br>Field      | Sub-<br>field<br>No. | Information Container ID Field Description                                                                                                    | Obligation | Field Length<br>and Format | Nature of<br>Codification                            |
|--------------|-------------------------------------------|----------------------|----------------------------------------------------------------------------------------------------|------------|----------------------------|------------------------------------------------------|
| 1            | Project                                   | N/A                  | A unique identifier should be used to serve as the project code (e.g. agreement, contract, future asset categorisation).  A unique code should be assigned to each project stage (e.g. design, construction and operations) to determine the relationship with a particular asset. | Required   | 1-8<br>alphanumeric        | Project-specific<br>(Appendix IX,<br>Table App IX-1) |
| 2            | Originator                                | N/A                  | A unique identifier based on Agent Responsible Code (ARC) should be used to indicate the model's responsible authoring party.  The ARC is updated from time to time, which could be found at                                                                                       | Required   | 3<br>alphanumeric          | Common<br>(Agent Responsible<br>Codes)               |
|              |                                           |                      | https://www.devb.gov.hk/en/construction_se ctor_matters/electronic_services/cad_standa rd/computer_aided_drafting/cad/index.html                                                                                                    |            |                            |                                                      |
| 3            | Volume (and<br>System when<br>applicable) | 3.1                  | A unique identifier should be used to indicate specific geospatial zone or volume within a project.                                                                                                    | Required   | 1-3<br>alphanumeric        | Project-specific<br>(Appendix IX,<br>Table App IX-2) |

| Field<br>No. | Information<br>Container ID<br>Field                         | Sub-<br>field<br>No. | Information Container ID Field Description                                                                                                    | Obligation | Field Length<br>and Format | Nature of<br>Codification                                                             |
|--------------|--------------------------------------------------------------|----------------------|----------------------------------------------------------------------------------------------------|------------|----------------------------|---------------------------------------------------------------------------------------|
|              |                                                              | 3.2                  | An identifier should be used to indicate a collection of interconnected model elements across main disciplines under a system (e.g. sewerage system, water supply system, highway). System is used to facilitate data sharing instead of creating multiple interdisciplinary data sets.      | Optional   | 1-3<br>alphanumeric        | Common<br>(Appendix X,<br>Table App X-1)                                              |
| 4            | Location (and<br>Sub-location<br>when<br>applicable)         | 4.1                  | An identifier should be used to indicate a specific location (e.g. slope number, feature code, building code) for geospatial coordination and future asset management. Common abbreviation codes should be used as far as practicable.                                                       | Required   | 1-4<br>alphanumeric        | Common (Appendix X, Table App X-2) and Project-specific (Appendix IX, Table App IX-3) |
|              |                                                              | 4.2                  | An identifier should be used to indicate a sublocation (e.g. level) within the same location. Additional sub-locations, if any, should be defined in the project information standard. This field's value should not duplicate that of Field 4.1.                                            | Optional   | 1-2<br>alphanumeric        | Common<br>(Appendix X,<br>Table App X-3<br>and X-4)                                   |
| 5            | Discipline<br>(and Sub-<br>discipline<br>when<br>applicable) | 5.1                  | An identifier should be defined for each primary discipline to facilitate appearance settings and information filtering for interdepartmental coordination. In the case that data filtering and collaboration is required, BIM models should be authored separately for each sub-discipline. | Required   | 1-2 alphabetic             | Common<br>(Appendix X,<br>Table App X-5)                                              |
|              |                                                              | 5.2                  | An identifier should be used to indicate each sub-discipline appointment.  Additional sub-disciplines, if any, should be defined in the project information standard.                                                                                                    | Optional   | 1-2 alphabetic             | Common<br>(Appendix X,<br>Table App X-6)                                              |

| Field<br>No. | Information<br>Container ID<br>Field               | Sub-<br>field<br>No. | Information Container ID Field Description                                                                                                    | Obligation | Field Length<br>and Format | Nature of<br>Codification                |
|--------------|----------------------------------------------------|----------------------|----------------------------------------------------------------------------------------------------|------------|----------------------------|------------------------------------------|
|              |                                                    |                      | Additional abbreviations should be based on those currently used by WDs as far as practicable.                                                                                                    |            |                            |                                          |
| 6            | Type (and<br>Characteristic<br>when<br>applicable) | 6.1                  | An identifier should be used to indicate the information held within the container. As ISO 19650 states "this list can be expanded with project-specific codes," Type is not limited to information unique to BIM models. | Required   | 1-2<br>alphanumeric        | Common<br>(Appendix X,<br>Table App X-7) |
|              |                                                    | 6.2                  | An identifier should be used to indicate the model's characteristic when relevant.                                                                                                    | Optional   | 1 alphabetic               | Common<br>(Appendix X,<br>Table App X-8) |
| 7            | Sequential<br>Number                               | 7                    | A sequential number should be assigned when it is necessary to further distinguish the model from the others. It can also be used to distinguish other documents such as drawings. Refer to Appendix VIII for details.    | Optional   | 3 numeric                  | Project-specific                         |

4.2.3. Required and Optional Information Container ID Fields

The column "Obligation" in Table 4-1 indicates whether the field is required or optional. Optional information container ID could be omitted at the discretion of the WDs.

#### 4.2.4. Abbreviation Codes

- 4.2.4.1. The column "Nature of Codification" in Table 4-1 indicates whether the field is project-specific pertaining to individual projects, or common which could be applicable universally to all projects.
- 4.2.4.2. Abbreviation codes serve to facilitate information container ID generation and BIM model upload validation for the GBDR. WDs should utilise these codes for model naming. There are two types of abbreviation codes, including:
  - a) Common codes should be used as far as practicable. Refer to Appendix X for details.
  - b) Project-specific codes should be documented in BEP. Refer to Appendix IX which contains examples of project-specific codes.
- 4.2.4.3. The universal codes of ZZ and XX for required information container ID fields shall be used when the conditions below exist. Appendix X for applying the universal codes in different information container ID fields for details.
  - a) ZZ multiple exist within a BIM model.
  - b) XX none or not applicable.
- 4.2.5. Delimiter and Information Divider
- 4.2.5.1. Hyphen (-, also known as minus) should be used as the delimiter to separate information container ID fields.
- 4.2.5.2. Underscore ( \_ ) should be used as an information divider between the sub-fields within each field when applicable.
- 4.2.5.3. When optional field is not required, it should be left empty, and the preceding delimiter "-" (hyphen) or information divider " " (underscore) should be eliminated.
- 4.2.6. Space and Special Symbols

Space, special symbols and invalid characters (including  $\sim$  " # % & \* : <>? /\ {|} .) shall not be used within information container IDs.

- 4.3. Federation Strategy
- 4.3.1. In coherence with the sequence of information container ID fields, federation diagrams are established to describe the federation structure in a WBS as shown in Appendix VIII.
- 4.3.2. In accordance with principles stated in Sections 4.1 and 4.2, federation strategy should ensure:

- a) The information container breakdown (model division) conforms to requirements from departmental information owners (if known);
- b) The breakdown is sufficient to facilitate data filtering for information sharing according to Appendix III for details;
- c) File size limitation conforms to the maximum as stated in Section 2.3.1; and
- d) The information is clearly grouped.

### 4.4. BIM Model Naming

In accordance with Sections 4.1 - 4.3, model naming should be in the format as shown below.

Refer to Appendix VIII for examples.

### 4.5. Naming of Drawings Generated from BIM model

WDs should consider adopting the model naming format for drawing file naming. Refer to Appendix VIII for an example.

# 5. LOIN Implementation

To enable information exchange using the GBDR, WDs shall follow the subsequent principles when authoring BIM files.

### 5.1. Aligned BIM Standards

5.1.1. The Guidelines should serve as the aligned standards for information exchange.

#### 5.2. BEP

- 5.2.1. Referring to Section 2.1.2, BEP should incorporate requirements from asset owner. BEP should specify the BIM standards applicable to the project in addition to the Guidelines.
- 5.2.2. BEP should be authored in accordance with departmental BEP templates or DEVB's BEP reference template (if the former is unavailable). In addition, BEP should document the following:
  - a) Information owner's identification;
  - b) Project information requirements (e.g. element-specific LOD-I attributes in table or list formats);
  - c) Project-specific federation strategy; and
  - d) Project-specific codes for BIM model naming (e.g. project code(s), location codes).

### 5.3. BIM Modelling Setting

#### 5.3.1. Coordinate System

All BIM files shall be authored and annotated directly with reference to the Hong Kong 1980 Grid (HK 1980 Grid) and Hong Kong Principal Datum (HKPD).

### 5.3.2. Model Unit

The model unit in all BIM files should be metric (i.e. metre for Civil 3D and millimetre for Revit) and based on a decimal system.

#### 5.3.3. BIM Template

Project-specific BIM template could be prepared for the software commonly used. The template could include:

- a) Coordinate system and unit setting;
- b) Setting for drawing generation; and
- c) Common attributes.
- 5.3.4. Mandatory Requirements for BIM modelling

- a) Use the object at the CIC BIM Objects library, instead of creating own object, as far as practicable to maintain the consistency, such as inserting point and BIM attributes of the object.
- b) If new object is developed, register the object file in the CIC BIM objects library timely.
- c) Do not add user defined parameter with the same name as the system built-in parameters. Use a prefix such as departmental abbreviation code to differentiate the system built-in parameters from the user-defined parameters.
- d) Linked files will not be exported to IFC by default, keep them in the native file format for conversion, if needed.
- e) Use the common object types for modelling. For example, object type as listed below could be used when modelling in Civil 3D:

| Item no. | Recommended object type            | Remark                   |
|----------|------------------------------------|--------------------------|
| 1        | Tin surface                        | - These object types can |
| 2        | Pipe                               | be exported to IFC       |
| 3        | Structure                          | - Technical details of   |
| 4        | Pressure pipe                      | these types can be       |
| 5        | Fitting                            | maintained when          |
| 6        | Appurtenance                       | exporting to IFC         |
| 7        | 3D solid (Extracted from corridor) |                          |

- f) Do not add IFC classes in the user defined attribute as this will mix up the mapping to IFC conversion.
- g) Only objects exist in the last phase will be exported to IFC by default. Do not set the Properties "Phase Created" and "Phase Demolished" to the same value, otherwise it would be treated as temp or not exist feature and will not be exported to IFC.
- h) When preparing IFC for submission to the GBDR, Reference View v1.2 in ArchiCAD, OpenBuildings Designer, and Revit; or Coordination View v2.0 in Civil 3D should be set as Model View Definitions.

### 5.4. LOD-G

#### 5.4.1. LOD-G Requirements

The table below describes LOD-G requirements of LOD 100 to 500 which are consistent with the principles of CIC BIM Standards (the latest version). LOD-G refers to the graphical representation which deals with geometric representation, symbology, and visualisation. This is generally related to the deliverable (scale of documentation) which controls the graphical precision of the elements represented. This in turn enables identification of which parts of the objects can be disregarded or simplified while keeping the object functional to meet the BIM Uses.

LOD-G **Description** 100 The model element is graphically represented within the model by a symbol or generic representation or rough 3D shape. 200 The model element is graphically represented within the model as a generic system, object or assembly with approximate quantities, assumed size, shape, location, and orientation. The assumed spaces required for access and maintenance shall be indicated. 300 The model element is graphically represented within the model as a specific system, object or assembly in terms of quantity, size, shape, location, and orientation. The model shall include details of the spaces required for handling installation, operation and maintenance, and the interface details for checking and coordinating with other models / objects. 400 The model element is graphically represented within the model as a specific system, object or assembly in terms of quantity, size, shape, location, and orientation with detailing for fabrication, assembly, and installation. 500 Not used. Refer to the latest version of CIC BIM Standards - General for details.

Table 5-1 LOD-G Definition

### 5.4.2. Overlapping Elements

Overlapping elements should be avoided and minimised. When overlapping elements cannot be eliminated, the reason and associated parameter for filtering should be documented in the BEP.

#### 5.4.3. Large Spanning Continuous Elements

Model elements spanning over one level (e.g. walls spanning over 1 storey high) or across buildings (e.g. floor plates spanning between buildings through connection bridges) should be split into separate model elements.

#### 5.4.4. Complex Geometry

For constructability, especially for design-stage considerations, complex geometries such as two-way curves and non-uniform rational basis spline surfaces shall be avoided whenever possible. When complex geometries cannot be eliminated, its modelling method shall be documented in BEP.

#### 5.4.5. Room

To facilitate spatial identification, drawing generation and subsequent mapping works for spatial data (e.g. display of room tags), room should be modelled as far as

practicable for spaces bounded by architectural and structural elements, such as public access area of Government buildings. It may also be modelled by either manually assigning the centre point or drawing an enclosed boundary.

### 5.4.6. Operation and Maintenance Space

For building services and mechanical type of BIM elements, the operation and maintenance space are concerned information for asset owner. It is suggested to model the operation and maintenance space for these kinds of BIM elements, such as control panel/switch box with panel door, vent relief valve (VRV) unit with control valve set, etc.

### 5.5. LOD-I

### 5.5.1. LOD-I Grouping

Attributes (LOD-I) could be grouped by general properties, design properties, classification properties (e.g. OmniClass) and installation information. Under each grouping, the list of attributes may differ due to WDs' LOD-I requirements. The creation methods of attributes for BIM objects would vary by software. Refer to Appendix VI for details.

#### 5.5.2. Project Information

To facilitate conversion engine's processes, all relevant project information (such as Organisation Name, Project Issue Date, Client Name, Project Address, Project Name and Project Number) should be inputted in all BIM files as part of the LOD-I for metadata extraction and geolocation. Refer to Appendix VI which shows the project information input methods of Revit and Civil 3D.

#### 5.5.3. BIM Attributes (Attributes)

BIM models and BIM objects should be authored with required general properties and attributes. Refer to Appendix VI for details.

#### 5.5.4. Language

Unless specifically required by the BEP, all project information and attributes should be in the English language.

### 5.6. Appearance

- 5.6.1. Within each WD, model elements' shading colours shall follow RGB codes specified based on the prevailing systems in WDs' guidelines for design authoring. For 3D coordination, WDs' own colour standards may be adopted. Deviations, if any, should be documented in BEP.
- 5.6.2. For interdepartmental 3D coordination between WDs, colour appearance should be based on Discipline (Field 5.1 of the naming convention) as specified in Section 4.2. GBDR will be capable of setting the colour appearance of various Disciplines in accordance with Tables 5-2 and 5-3.

Table 5-2 Colour Appearance by Discipline for Underground Utilities

| Codes | Discipline                 | Colour (RGB) | Reference | Colour<br>Appearance |
|-------|----------------------------|--------------|-----------|----------------------|
| CD    | Chilled Water Distribution | 0-255-0      | ArchSD,   |                      |
|       |                            |              | EMSD      |                      |
| FO    | Sewerage                   | 255-0-0      | DSD       |                      |
| FW    | Fresh Water System         | 228-232-225  | WSD       |                      |
| GS    | Gas Supply                 | 255-0-255    | N/A       |                      |
| IR    | Irrigation                 | 0-255-255    | ArchSD,   |                      |
|       |                            |              | EMSD      |                      |
| PS    | Electrical Power Supply    | 93-173-115   | DSD, WSD  |                      |
| RW    | Raw Water System           | 77-166-190   | WSD       |                      |
| SD    | Stormwater Drainage        | 0-0-255      | DSD       |                      |
| SW    | Salt Water System          | 106-108-60   | WSD       |                      |
| TC    | Telecommunication          | 230-205-255  | N/A       |                      |
| WR    | Recycled Water System      | 0-128-255    | ArchSD,   |                      |
|       |                            |              | EMSD      |                      |

Table 5-3 Colour Appearance by Discipline for Above-grade

| Codes | Discipline        | Colour (RGB) | Reference | Colour<br>Appearance |
|-------|-------------------|--------------|-----------|----------------------|
| AR    | Architectural     | 255-255-255  | N/A       |                      |
| BS    | Building Services | 255-128-0    | N/A       |                      |
| EL    | Electrical        | 93-173-115   | DSD, WSD  |                      |
| FS    | Fire Services     | 255-0-0      | ArchSD,   |                      |
|       |                   |              | EMSD      |                      |
| LA    | Landscape         | 0-255-0      | N/A       |                      |
| ME    | Mechanical        | 233-193-0    | DSD       |                      |
| RD    | Road              | 191-191-191  | N/A       |                      |
| SF    | Site Formation    | 226-183-120  | N/A       |                      |
| SL    | Slope             | 143-91-63    | N/A       |                      |
| ST    | Structural        | 119-104-93   | DSD       |                      |

### 6. The Way Forward

The Guidelines provides harmonised BIM standards for the use by WDs in capital works projects adopting BIM. The Guidelines and its appendices may be subject to change and adaptation to be applicable across all WDs' projects. It is therefore important to set out the recommended upkeeping and project close-out protocols.

# 6.1. Regular Review and Update

- 6.1.1. DEVB(WB) is the responsible party of the Guidelines. Corresponding BIM Support Teams of the WDs shall coordinate any departmental comments and recommendations for necessary discussion at the DEVB BIM Work Group Meeting.
- 6.1.2. The Guidelines should be up kept and updated periodically. The appendices that would need updating include:
  - a) Appendix III Data Filtering Rule Table should be reviewed when the WDs' data requirements have been changed.
  - b) Appendix X Common Codes for Naming should be centrally managed and updated. Additional codes should be added to the list when commonly used. Obsolete codes should be removed from active use but kept reference for back tracing, if and when needed.
  - c) Appendix VIII Federation Strategy Diagrams and Naming Examples should be reviewed and updated as necessary to support proper data filtering.
  - d) Appendix VI LOD-I Requirements, Creation and Extraction may be subject to update if more LOD-I is required in the future (especially for asset management), or if information creation and extraction are changed due to technological advancement.

# 6.2. Codification Management

6.2.1. Each project would have its project specific codes, which, together with the common codes listed in Appendix X, could be used to facilitate validation of the BIM file names. It is recommended to conduct validation processes through CDEs, GBDR or other relevant systematic methods. Appendix XI contains a Sample Spreadsheet for BIM File Name Validation of the Guidelines for a sample spreadsheet to validate BIM file names.

## 6.3. Project Close-out Protocols

In accordance with Section 5.8.3 of ISO 19650-2:2018, project close-out activities include "archiving the project information model" and "compiling lessons learned for future projects". This section contains recommended project close-out protocols for WDs' consideration.

6.3.1. A project-specific checklist could be authored and included in each project's BEP, with reference to:

- a) Asset owners' checklists of BIM attributes (which may have detailed LOD-I requirements);
- b) WDs' and project awardees' own checklists;
- c) Sample BIM Object Check Form (refer to Appendix VII); and
- d) Sample Project Close-out Checklist (refer to Appendix XII).

## 6.4. BIM / GIS Integration

- 6.4.1. A geospatial-based federation strategy and open format should be adopted to ensure coherence amongst BIM models. These BIM models should conform to requirements outlined in previous sections to facilitate open format conversion for the GBDR, as well as BIM / GIS integration amongst WDs and LandsD.
- 6.4.2. Going forward, consistent BIM data could facilitate interdepartmental and intradepartmental BIM / GIS integration and applications via a standard approach. The success of such integration would be contingent upon consistent approaches, including the adoption of:
  - a) Information container sequence and code;
  - b) Availability to share more information to the extent that it does not conflict with restricted or confidential information; and
  - c) Support of open format use.

## 6.5. Departmental Transition

6.5.1. The Guidelines aims to facilitate information exchange between WDs and LandsD. WDs are suggested to reconcile the differences within their respective departmental standards.

## 6.6. Information Management

- 6.6.1. As BIM maturity increases among WDs, information management conforming to ISO 19650 will become more relevant.
- 6.6.2. It is suggested to dedicate a section in the BEP on Project Information Standard, which sets out the standards and protocols that the project should be followed. It should contain the following:
  - a) A list of the standards that are to be followed;
  - b) Naming conventions that are to be used or any specific project codes;
  - c) Method(s) to generate applicable 2D / CAD drawings from the relevant BIM object / models;
  - d) Define what classification of WBS and Task Information Delivery Plan (TIDP) should be used in detail, which relates to information container breakdown structure on project-specific basis; and

e) How LOIN should be described.

#### 6.6.3. Information Delivery Plan

- 6.6.3.1. While BEPs have already been prevalently used by most WDs as one of the information management tools in BIM projects, in accordance with ISO 19650, an information delivery plan is required in addition to BEP to manage information in the lifecycle of a project. Information delivery plan should not only outline the principles of information management using BIM, but also be applicable to other information management aspects of a project, such as drawings, data files, visualisation and simulations.
- 6.6.3.2. The conversion engine utilises a common key approach to link attributes and geometries. This could facilitate LandsD's 3D digital map development and allow single query for 3D models. To maintain the attributes in tabular format in the long term, the common key approach should be regularly reviewed.

### 6.6.4. Data Security Classification

6.6.4.1. There are three security tiers, namely unclassified, restricted and confidential. If GBDR access expands beyond WDs, additional security definitions may be created by adding abbreviation codes to the "Security" metadata field or CDE folder management.

### 6.6.5. CDE

6.6.5.1. Establishment of project-CDE, as an overarching CDE for its constituent consultancy studies and works contracts, if appropriate, should take into consideration of information security issues. As per ISO19650, CDE is an "agreed source of information for any given project or asset, for collecting, managing and disseminating each information container through a managed process". CDE may serve more functions than data repositories. CDE capabilities could ultimately surpass those defined in ISO 19650 to fulfil project needs as the single source of truth (e.g. central information depository and lifecycle management for documents, contracts, reports, bids and model information).

End of the Guidelines

# Appendix I - ISO 19650 Terminologies

For ISO Terminologies Adoption, according to Transition guidance to BS EN ISO 19650, the following terms pertaining to ISO 19650 deviates from previous ISO 1192 terms. ISO 19650 terms be adopted for ISO 19650 when applicable.

| Item<br>No. | 1192 Term                                                                     | 19650 Term                                                                                    | Comment & Interpretation                                                                                                    |
|-------------|-------------------------------------------------------------------------------|-----------------------------------------------------------------------------------------------|----------------------------------------------------------------------------------------------------|
| 1           | BIM execution plan                                                            | Information delivery plan<br>(BS EN ISO 19650-1)<br>BIM execution plan (BS<br>EN ISO 19650-2) | BS EN ISO 19650-1 uses information delivery plan as the generic term for any plan in support of information delivery not limited to BIM.                          |
|             |                                                                               |                                                                                               | BIM execution plan shall be used to refer to project-specific plans only.                                                                                         |
| 2           | Container/<br>file /                                                          | Information container                                                                         | ISO 19650 standardizes on the term<br>Information container                                                                                                    |
|             | document                                                                      |                                                                                               | "information container" is about a named persistent set of information retrievable from within a file, system or application storage hierarchy.                   |
| 3           | Employer                                                                      | Appointing party/ lead appointed party/ appointed party                                       | ISO 19650 term depends on where in the hierarchy the employer is located. Lead appointed party is not the same as design lead or construction lead in PAS 1192-2. |
|             |                                                                               |                                                                                               | Refer Appendix II for details.                                                                                                    |
| 4           | Employer's information requirements (EIR)                                     | Exchange information requirements (EIR)                                                       | These are synonymous.  "EIR" is about information requirements in relation to an appointment.                                                                     |
| 5           | Graphical / non-graphical                                                     | Geometrical /non-geometrical                                                                  | Geometrical is more appropriate to describe spatial positioning and relationships.                                                                                |
| 6           | Level of model definition/ level of detail (LOD) / level of information (LOI) | Level of information need (no acronym)                                                        | Level of information need is a more generic term than any of the existing "Level of" terms used in 1192. It is not supposed to be shortened to an acronym.        |

| Item<br>No. | 1192 Term                               | 19650 Term                                | Comment & Interpretation                                                                                                    |
|-------------|-----------------------------------------|-------------------------------------------|----------------------------------------------------------------------------------------------------|
| 7           | N/A                                     | Metadata                                  | A set of data embedded in the file that describes and gives information about other data.                                                                                                    |
| 8           | N/A                                     | Information management standard*          | Information management standard governs the creation, management and sharing of enterprise information.                                                                                                    |
| 9           | Plain<br>language<br>questions<br>(PLQ) | Project information requirements (PIR)    | PLQ and PIR are both expressions of the high-level information needed by the client and/or their stakeholders to make key decisions concerning the project. The PIR, like the PLQ, are used to develop the detailed and contractual EIR. However, PIR can also include non-technical requirements and therefore can be broader than PLQ.                                         |
| 10          | Responsibility<br>matrix                | Responsibility matrix / Assignment matrix | There is a principle to develop responsibility matrices to cover information management activities and information delivery. The former is illustrated as the assignment matrix in BS EN ISO 19650-2:2019, Annex A.                                                                                                    |
| 11          | Roles                                   | Function                                  | Information management roles are not included within BS EN ISO 19650-2. Instead, all activities within the information management process are to be undertaken by a single "information management function".                                                                                                    |
|             |                                         |                                           | BS EN ISO 19650-2:2019, Annex A provides a template for an information management function assignment matrix, which can be used by the appointing party to assign each activity (requirement) to themselves, to an appointed party or a third-party. Once an activity has been assigned, it is for the relevant party to identify the role that is responsible for the activity. |

| Item<br>No. | 1192 Term                                | 19650 Term                            | Comment & Interpretation                                                                                                    |
|-------------|------------------------------------------|---------------------------------------|----------------------------------------------------------------------------------------------------|
| 12          | WIP/ Shared/<br>Published/<br>Archived # | WIP/ Shared/ Published/<br>Archived # | The WIP (work in progress), SHARED and PUBLISHED states (areas) of the CDE are unchanged from BS 1192:2007+A2:2016. The ARCHIVED state is used to record all transitions (gates) from one state to another and all changes of status (suitability) or revision that take place during the CDE workflow (process). |
| 13          | Volume<br>strategy                       | Federation strategy                   | The concept of volumes for sub-<br>division of an information model is<br>now described in terms of the<br>reasons for which separate<br>information models might need to<br>be federated. This was an easier<br>concept for non-UK countries to<br>understand.                                                   |

Note - \* indicates not part of ISO19650 terminology; # indicates unchanged terminology

**Appendix II** – Information Responsibility Assignment Matrix

WDs can use the table below to define project-specific responsibilities.

To align with ISO 19650 terminologies, the definition for the following members of the project team shall be adopted:

- a) **Appointing Party** refers to the party 'owning' the appointment/project, such as a client or are managing information on behalf of a client.
- b) **Appointed Party** refers to team member tendering for or appointed to a project generally. Appointed party is a member of both the project team and a delivery team.
- c) Lead Appointed Party is an appointed party that is responsible for coordinating information between this delivery team and the appointing party.
- d) **Third Party** refers to a member of the project team or delivery team that is neither an appointing party or any appointed party.

| ISO   | Task                                                                  | Appointing | Third    | Lead            | Appoin    | ted Party |
|-------|-----------------------------------------------------------------------|------------|----------|-----------------|-----------|-----------|
| Sec.  |                                                                       | Party      | Party    | Appointed       |           |           |
| Ref.  |                                                                       |            |          | Party /         |           |           |
|       |                                                                       |            |          | Leading<br>Team |           |           |
|       |                                                                       | [Name of   | [Name of | [Name of        | [Name of  | [Name of  |
|       |                                                                       | Appointing | Third    | Lead            | Appointed | Appointed |
|       |                                                                       | Party]     | Party    | Appoint.        | Party]    | Party]    |
|       |                                                                       |            |          | Party /         |           |           |
|       |                                                                       |            |          | Leading         |           |           |
| 5 1 1 | A                                                                     | FD. A1     | NT/A     | Team]           | FT7       | FT7       |
| 5.1.1 | Appoint individuals to undertake the information                      | [R; A]     | N/A      | [I]             | [I]       | [I]       |
|       | management function                                                   |            |          |                 |           |           |
| 5.1.2 | Establish the project's information requirements                      | [R; A]     | N/A      | [I]             | [I]       | [I]       |
| 5.1.3 | Establish the project's information delivery milestones               | [R; A]     | N/A      | [I]             | [I]       | [I]       |
| 5.1.4 | Establish the project's information standard                          | [R; A]     | N/A      | [I]             | [I]       | [I]       |
| 5.1.5 | Establish the project's information production methods and procedures | [I]        | N/A      | [R; A]          | [C]       | [C]       |
| 5.1.6 | Establish the project's reference information and shared resources    | [I]        | N/A      | [R; A]          | [C]       | [C]       |
| 5.1.7 | Establish the project's common data environment                       | [I]        | N/A      | [R; A]          | [C]       | [C]       |
| 5.1.8 | Establish the project's information protocol                          | [I]        | N/A      | [R; A]          | [C]       | [C]       |

| ISO<br>Sec.<br>Ref. | Task                                                                  | Appointing<br>Party              | Third<br>Party             | Lead<br>Appointed<br>Party /<br>Leading           | Appoin                          | ted Party                       |
|---------------------|-----------------------------------------------------------------------|----------------------------------|----------------------------|---------------------------------------------------|---------------------------------|---------------------------------|
|                     |                                                                       | [Name of<br>Appointing<br>Party] | [Name of<br>Third<br>Party | Team [Name of Lead Appoint. Party / Leading Team] | [Name of<br>Appointed<br>Party] | [Name of<br>Appointed<br>Party] |
| 5.2.1               | Establish the appointing party's exchange information requirements    | [C]                              | [C]                        | [R; A]                                            | [I]                             | [I]                             |
| 5.2.2               | Assemble reference information and shared resources                   | [I]                              | [C]                        | [R; A]                                            | [I]                             | [I]                             |
| 5.2.3               | Establish tender response requirements and evaluation criteria        | [I]                              | N/A                        | [R; A]                                            | [I]                             | [I]                             |
| 5.2.4               | Compile invitation to tender information                              | [I]                              | N/A                        | [R; A]                                            | [I]                             | [I]                             |
| 5.3.1               | Nominate individuals to undertake the information management function | [I]                              | N/A                        | [R; A]                                            | [R; A]                          | [R; A]                          |
| 5.3.2               | Establish the delivery team's (preappointment) BIM execution plan     | [I]                              | N/A                        | [R; A]                                            | [I]                             | [I]                             |
| 5.3.3               | Assess each task team capability and capacity                         | [I]                              | N/A                        | [R; A]                                            | [I]                             | [I]                             |
| 5.3.4               | Establish the delivery team's capability and capacity                 | [I]                              | N/A                        | [R; A]                                            | [I]                             | [I]                             |
| 5.3.5               | Establish the delivery team's mobilization plan                       | [I]                              | N/A                        | [R; A]                                            | [I]                             | [I]                             |
| 5.3.6               | Establish the delivery team's risk register                           | [I]                              | N/A                        | [R; A]                                            | [I]                             | [I]                             |
| 5.3.7               | Compile the delivery team's tender response                           | [I]                              | N/A                        | [R; A]                                            | [I]                             | [I]                             |
| 5.4.1               | Confirm the delivery team's BIM execution plan                        | [I]                              | N/A                        | [R; A]                                            | [I]                             | [I]                             |
| 5.4.2               | Establish the delivery team's detailed responsibility matrix          | [I]                              | N/A                        | [R; A]                                            | [R; A]                          | [R; A]                          |

| ISO<br>Sec.<br>Ref. | Task                                                                     | Appointing<br>Party              | Third<br>Party             | Lead Appointed Party / Leading Team                         | Appoin                          | ted Party                       |
|---------------------|--------------------------------------------------------------------------|----------------------------------|----------------------------|-------------------------------------------------------------|---------------------------------|---------------------------------|
|                     |                                                                          | [Name of<br>Appointing<br>Party] | [Name of<br>Third<br>Party | [Name of<br>Lead<br>Appoint.<br>Party /<br>Leading<br>Team] | [Name of<br>Appointed<br>Party] | [Name of<br>Appointed<br>Party] |
| 5.4.3               | Establish the lead appointed party's exchange information requirements   | [I]                              | [C]                        | [R; A]                                                      | [1]                             | [1]                             |
| 5.4.4               | Establish the task information delivery plan(s)                          | [I]                              | [I]                        | [R; A]                                                      | [C]                             | [C]                             |
| 5.4.5               | Establish the master information delivery plan                           | [I]                              | [I]                        | [R; A]                                                      | [C]                             | [C]                             |
| 5.4.6               | Complete lead appointed party's appointment documents                    | [R; A]                           | N/A                        | [I]                                                         | [I]                             | [I]                             |
| 5.4.7               | Complete appointed party's appointment documents                         | [R; A]                           | N/A                        | [R; A]                                                      | [I]                             | [I]                             |
| 5.5.1               | Mobilize resources                                                       | [I]                              | N/A                        | [R; A]                                                      | [R; A]                          | [R; A]                          |
| 5.5.2               | Mobilize information technology                                          | [I]                              | N/A                        | [R; A]                                                      | [R; A]                          | [R; A]                          |
| 5.5.3               | Test the project's information production methods and procedures         | [C]                              | N/A                        | [R; A]                                                      | [R; A]                          | [R; A]                          |
| 5.6.1               | Check availability of reference information and shared resources         | [C]                              | N/A                        | [R; A]                                                      | [R; A]                          | [R; A]                          |
| 5.6.2               | Generate information                                                     | [I]                              | N/A                        | [R; A]                                                      | [R; A]                          | [R; A]                          |
| 5.6.3               | Undertake quality assurance check                                        | [I]                              | N/A                        | [R; A]                                                      | [R; A]                          | [R; A]                          |
| 5.6.4               | Review information and approve for sharing                               | [I]                              | [I]                        | [R; A]                                                      | [R; A]                          | [R; A]                          |
| 5.6.5               | Conduct information model review                                         | [I]                              | N/A                        | [R; A]                                                      | [R; A]                          | [R; A]                          |
| 5.7.1               | Submit information<br>model for lead<br>appointed<br>party authorisation | [1]                              | N/A                        | [1]                                                         | [R; A]                          | [R; A]                          |
| 5.7.2               | Review and authorise the information model                               | [C]                              | N/A                        | [R; A]                                                      | []                              | [I]                             |

| ISO   | Task                    | Appointing | Third    | Lead      | Appoin    | ted Party |
|-------|-------------------------|------------|----------|-----------|-----------|-----------|
| Sec.  |                         | Party      | Party    | Appointed |           |           |
| Ref.  |                         |            |          | Party /   |           |           |
|       |                         |            |          | Leading   |           |           |
|       |                         |            |          | Team      |           |           |
|       |                         | [Name of   | [Name of | [Name of  | [Name of  | [Name of  |
|       |                         | Appointing | Third    | Lead      | Appointed | Appointed |
|       |                         | Party]     | Party    | Appoint.  | Party]    | Party]    |
|       |                         |            |          | Party /   |           |           |
|       |                         |            |          | Leading   |           |           |
|       |                         |            |          | Team]     |           |           |
| 5.7.3 | Submit information      | [I]        | N/A      | [R; A; I] | [R; A; I] | [R; A; I] |
|       | model for appointing    |            |          |           |           |           |
|       | party acceptance        |            |          |           |           |           |
| 5.7.4 | Review and accept the   | [R; A]     | N/A      | [R; A]    | [I]       | [I]       |
|       | information model       |            |          |           |           | 2 3       |
| 5.8.1 | Archive the project     | [I]        | [I]      | [R; A]    | [R; A]    | [R; A]    |
|       | information model       |            |          |           |           |           |
| 5.8.2 | Capture lessons learned | [R; A]     | [I]      | [R; A]    | [I]       | [I]       |
|       | for future projects     | . , ,      |          |           |           |           |

Note: RACI are defined as followed:

Responsible for undertaking activity Accountable for activity completion A

 $\mathbf{C}$ 

Consulted during activity
Informed following activity completion I

Appendix III - Data Filtering Rule Table

| Data<br>Provider<br>Data<br>Receiver | ArchSD                                                                                                    | CEDD                                                                                             | DSD                                                                                                    | EMSD                               | HyD                                                                                                    | LandsD                                                                      | WSD                                                                              |
|--------------------------------------|----------------------------------------------------------------------------------------------------|--------------------------------------------------------------------------------------------------|----------------------------------------------------------------------------------------------------|------------------------------------|----------------------------------------------------------------------------------------------------|-----------------------------------------------------------------------------|----------------------------------------------------------------------------------|
| ArchSD                               |                                                                                                    | Site terrain and feature, slope,<br>bridge, road, tunnel, cavern,<br>foundation, utilities, tree | Plant, mains, pipes, manhole,<br>drainage-related underground<br>structure e.g. box culvert,<br>tunnel, stormwater storage<br>structure, etc. | E&M installations, utilities       | Road, bridge, railway<br>structure and substructure,<br>street lighting, traffic light,<br>noise barrier, tree | Site boundary, existing<br>buildings, registered slope and<br>site features | Plant, reservoir, mains, pipes, manholes                                         |
| CEDD                                 | External features and outlines of structures                                                                                                    |                                                                                                  | Drainage and Sewage system,<br>Pump room and Treatment<br>plant                                                                               | E&M Installations and Utilities    | Road, Bridge, Railway<br>structure, Street furniture,<br>Drain, Noise barrier, Slope and<br>Tree               | Land status information, 3D spatial data, Digital aerial photos, and Slope  | Water Supply system                                                              |
|                                      | Terminal manho                                                                                                    | ole and pipework                                                                                 |                                                                                                    | DCS Pipe and associated structures | Terminal manhole and pipework                                                                                  | 3D topographical and photogrammetry data and images                         | Terminal manhole and pipework                                                    |
|                                      | Project b                                                                                                    | Project boundaries                                                                               |                                                                                                    | Project boundaries                 |                                                                                                    | Land lot boundaries and land status plans                                   | Project boundaries                                                               |
| DSD                                  | General external configuration                                                                                                    | and appearance of structures                                                                     |                                                                                                    | General external configuration     | and appearance of structures                                                                                   | N/A                                                                         | General external configuration and appearance of structures                      |
|                                      | Full set of BIM Models in Na<br>handed ov                                                                                                    |                                                                                                  |                                                                                                    | N/A                                | Full set of BIM Models in<br>Native Format for works to be<br>handed over to DSD                               | N/A                                                                         | Full set of BIM Models in<br>Native Format for works to be<br>handed over to DSD |
|                                      | N                                                                                                    | /A                                                                                               |                                                                                                    | N/A                                | Underground utilities                                                                                          | N/A                                                                         | Underground assets                                                               |
| EMSD                                 | General building plans/ E&M<br>Installation                                                                                                    | Building plans for plant<br>building/ E&M Installation/<br>Utilities for DCS pipe laying         | Utilities for DCS pipe laying                                                                                                    |                                    | Street Furniture / Footbridge<br>lift / Lighting / MEP<br>Installation                                         | N/A                                                                         | Utilities for DCS pipe laying                                                    |
| HyD                                  | Building, Bridge, Foundation,<br>Road, Slope, Tree                                                                                                    | Bridge, Foundation, Road,<br>Slope, Tree, Tunnel, Utilities                                      | Drainage, Road, Slope,<br>Tree, Utilities                                                                                                    | E&M Installation, Utilities        |                                                                                                    | Existing Ground Condition,<br>Road, Slope, Tree                             | Road, Slope, Tree,<br>Utilities, Waterworks                                      |
| Lands D                              | Full set of As-built BIM and Shareable BIM                                                                                                    |                                                                                                  |                                                                                                    |                                    |                                                                                                    | ditto                                                                       |                                                                                  |
| WCD                                  | BIM models of underground structures and features (especially within unallocated land and waterworks reserve, e.g. bridge foundations, subways, box culvert, etc.) and underground utilities |                                                                                                  |                                                                                                    |                                    |                                                                                                    |                                                                             |                                                                                  |
| WSD                                  |                                                                                                    | Only extern                                                                                      | al features and outlines/appearar                                                                                                    | ace of buildings for above groun   | d structures                                                                                                   |                                                                             |                                                                                  |

<sup>•</sup> Full Set of As-built BIM Models in Native Format

# Appendix IV - Master Type List

**Remarks:** Please refer to the latest CIC Master Type List at the link below:

https://www.bim.cic.hk/en/resources/master\_list

Appendix V – Examples of BIM Object Authoring and Importing Civil 3D BIM Objects into BIM Models

# TABLE OF CONTENTS

| 1.     | Introduction                                                        | V-1  |
|--------|---------------------------------------------------------------------|------|
| 2.     | Revit BIM Objects                                                   | V-1  |
| 2.1.   | Revit Family Templates for BIM Object                               |      |
| 3.     | Civil 3D BIM Objects                                                | V-2  |
| 3.1.   | Name of Civil 3D Tool for BIM Object                                |      |
| 3.2.   | Use of Civil 3D Object Style for 2D Presentation                    | V-2  |
| 4.     | Insertion of Civil 3D BIM Objects into BIM Models                   | V-4  |
| 4.1.   | Subassemblies                                                       | V-4  |
| 4.2.   | Pipes Catalog                                                       | V-6  |
| 4.3.   | Pressure Pipes Catalog                                              | V-8  |
| List o | of Tables                                                           |      |
| Table  | e 2-1 Revit Family Template to be Used for the Types of BIM Objects | V-1  |
| Table  | e 3-1 Civil 3D Tools to be Used for the Types of BIM Objects        | V-2  |
| List o | of Figures                                                          |      |
| Figur  | re 3-1 Setting of Structure Style for 2D Symbol                     | V-3  |
| Figur  | re 3-2 Setting of Component Display                                 | V-3  |
| Figur  | re 4-1 "Import Subassemblies" Panel                                 | V-4  |
| Figur  | re 4-2 Input Source File for "Import Subassemblies"                 | V-4  |
| Figur  | re 4-3 "Tool Palettes" Panel                                        | V-5  |
| Figur  | re 4-4 Files for "Pipes Catalog"                                    | V-6  |
| Figur  | re 4-5 Set "Pipe Network Catalog"                                   | V-6  |
| Figur  | re 4-6 Pipe Network Catalog Settings                                | V-7  |
| Figur  | re 4-7 Edit Network Parts List                                      | V-7  |
| Figur  | re 4-8 Properties of Part Size Creator                              | V-8  |
| Figur  | re 4-9 Default Catalog                                              | V-8  |
| Figur  | re 4-10 Each Folder stored with below Two Folders                   | V-8  |
| Figur  | re 4-11 Default Names of the Drawings in the DWG Folder             | V-9  |
| Figur  | re 4-12 Images in IMG Folder                                        | V-9  |
| Figur  | re 4-13 Panel of "Content Catalog Editor"                           | V-24 |
| Figur  | re 4-14 Configure General Information for Importing a Part          | V-24 |
| Figur  | re 4-15 Configure Part Type Information                             | V-25 |
| Figur  | re 4-16 Configure Model Properties                                  | V-26 |
| Figur  | re 4-17 Review and Update Connection Point Information              | V-27 |
| Figur  | re 4-18 Save the Content Catalog file                               | V-28 |

#### 1. Introduction

BIM object authoring and insertion methods into BIM models may vary between software. In this Appendix, Revit and Civil 3D are used as examples to outline the creation methods. If software other than the two software is adopted, the methods for creating BIM object should be properly documented in the BEP.

Irrespective of software used, built-in templates, functions and built-in attributes within the authoring software should be used as far as practicable.

## 2. Revit BIM Objects

### 2.1. Revit Family Templates for BIM Object

Revit provides family templates for creating BIM object. The table below shows the Revit family templates that would be used for the types of revamped BIM object.

Table 2-1 Revit Family Template to be Used for the Types of BIM Objects

| Item | Type of BIM Object                                    | Revit Family Template to be |
|------|-------------------------------------------------------|-----------------------------|
| No.  |                                                       | Used                        |
| 1.   | Electrical switch, socket outlet,                     | Electrical Fixture          |
|      | control box, sensor                                   |                             |
| 2.   | LV switch board, genset, motor                        | Electrical Equipment        |
| 3.   | Lighting, lamp                                        | Lighting Fixture            |
| 4.   | Pump, air-conditioning                                | Mechanical Equipment        |
| 5.   | Manhole, gully, U-channel                             | Plumbing Fixture            |
| 6.   | Road sign, sign gantry, road furniture, noise barrier | Site                        |
| 7.   | Pipe accessories such as valve,                       | Pipe Accessories            |
|      | water meter, fire hydrant                             |                             |
| 8.   | Louvre                                                | Window                      |
| 9.   | Silencer, damper                                      | Duct Accessories            |
| 10.  | Diffuser                                              | Air Terminal                |
| 11.  | Sign, symbol                                          | Detail Item                 |

### 3. Civil 3D BIM Objects

3.1. Name of Civil 3D Tool for BIM Object

Civil 3D provides tools for creating BIM object. The table below shows the tools that would be used for the types of BIM objects.

Table 3-1 Civil 3D Tools to be Used for the Types of BIM Objects

| Item<br>No. | Type of BIM Object                                     | Civil 3D Tool to be Used |
|-------------|--------------------------------------------------------|--------------------------|
| 1.          | Manhole, gully, chamber, pit, outlet, etc.             | Part Builder             |
| 2.          | Gravity pipe and culvert                               | Part Builder             |
| 3.          | Pressure pipe, fitting, valve, pipe accessory, etc.    | Content Catalog Editor   |
| 4.          | Channel, trench, pipe/culvert of irregular shape, etc. | Subassembly Composer     |
| 5.          | Carriage way, footway, cycleway and other pavements    | Subassembly Composer     |
| 6.          | Kerb, edging, concrete backing, barrier, etc.          | Subassembly Composer     |

- 3.2. Use of Civil 3D Object Style for 2D Presentation
- 3.2.1. In Civil 3D, 2D symbols cannot be embedded in BIM objects. To handle 2D presentation, Civil 3D Object Style would be used for the types of Civil 3D BIM objects.
- 3.2.2. Civil 3D Object Style includes general attributes for handling 2D symbol for BIM object, object colour, visibility of object components, object fill patterns, etc. Below is an example of settings Object Style for drainage manhole.
  - a) 2D presentation of drainage manhole could be set under tabs of "Plan",
    - "Profile" and "Section". 2D symbol could be defined in the "Structure" under
    - "Plan" tab as illustrated in the figure below.

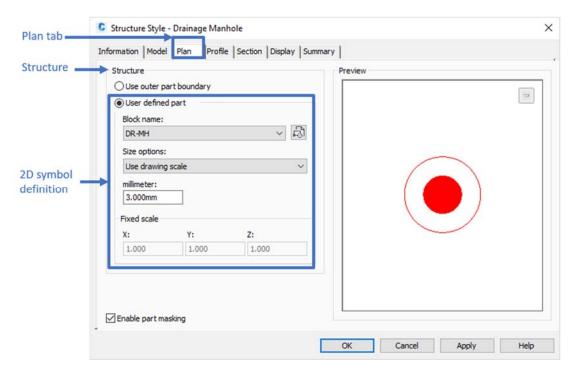

Figure 3-1 Setting of Structure Style for 2D Symbol

b) Layer, color, line type, line scale, line weight and visibility of object components could be set in "Component display" under "Display" tab as illustrated in the figure below:

Figure 3-2 Setting of Component Display

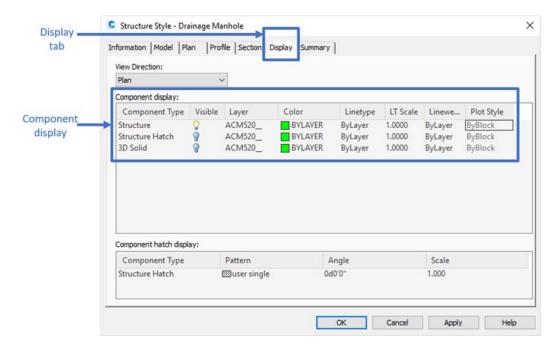

### 4. Insertion of Civil 3D BIM Objects into BIM Models

For the two types of Civil 3D BIM objects, subassemblies and pipes catalog, the steps for insertion of Civil 3D BIM objects into BIM model using the import function are described in the sections below.

- 4.1. Subassemblies
- 4.1.1. A .pkt file is a subassembly file for creating assemblies and corridor in Civil 3D. Autodesk Subassembly Composer should be used for creating subassemblies. Except the layout of the subassemblies, the super elevation, target and component parameters can be set when creating a subassembly. All parameters can be exported to Civil 3D.
- 4.1.2. In Civil 3D, "Import Subassemblies" button can be found in "Insert" tab to import the .pkt file.

Figure 4-1 "Import Subassemblies" Panel

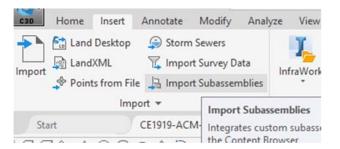

4.1.3. Search the .pkt file which needs to be imported via "Source File". New tool palette can be created in "Tool Palette" to organise those subassemblies by project.

Figure 4-2 Input Source File for "Import Subassemblies"

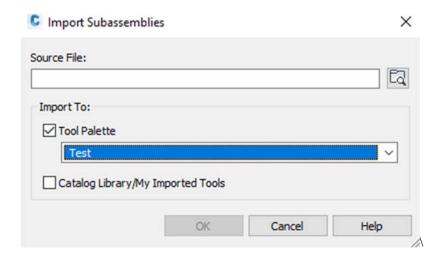

4.1.4. To utilise the subassemblies file, turn on the "Tool Palettes" after creating an assembly. Drag the subassemblies into assembly. Then create a corridor by using the same assembly.

Figure 4-3 "Tool Palettes" Panel

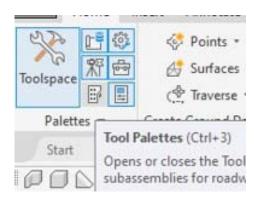

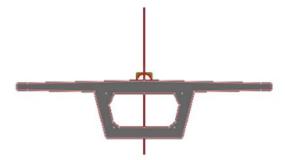

### 4.2. Pipes Catalog

4.2.1. "Pipes Catalog" is stored in a folder which contains all required structures and pipes. The required structures and pipes should be created by Part Builder, a built-in creator in Civil 3D that generates five types of file (.bak, .bmp, .xml, .dwg, .xml.bak) for one component. The component with all structure and pipes should be saved at the folder path below or (similar):

Figure 4-4 Files for "Pipes Catalog"

C:\ProgramData\Autodesk\C3D 20XX\enu\Pipes Catalog

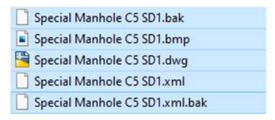

- 4.2.2. To importing pipes catalog into Civil 3D:
  - a) Move the customized pipe/structure folder into "Pipes Catalog" or into "Metric Pipe/Structure Catalog". The five file types should be moved into the same folder.
  - b) Set the "Pipe Network Catalog" to the folder which stored the five file types.

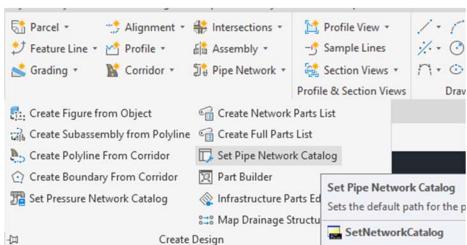

Figure 4-5 Set "Pipe Network Catalog"

c) Regenerate the pipes catalog by using the command "PARTCATALOGREGEN".

Figure 4-6 Pipe Network Catalog Settings

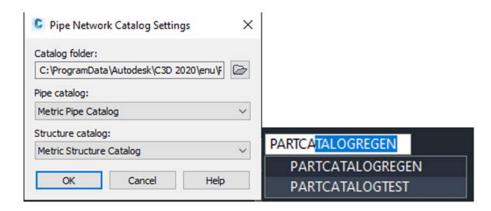

d) The structures and pipes should be added to Pipe Network after importing the pipe catalog using the following commands:

"Edit Network" > "Select Parts List" > "Add part family" in both Pipe and Structures tab. Right click the part just added into the list > "Add part size" > tick "Add all sizes".

Figure 4-7 Edit Network Parts List

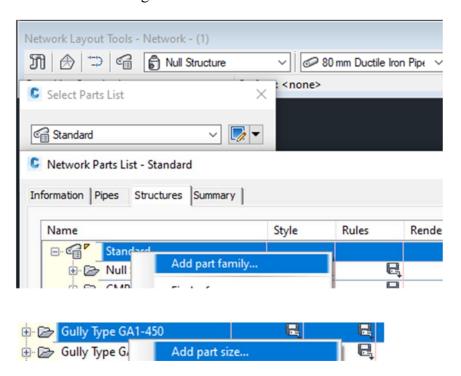

e) The properties of Part Size Creator are as follows:

Figure 4-8 Properties of Part Size Creator

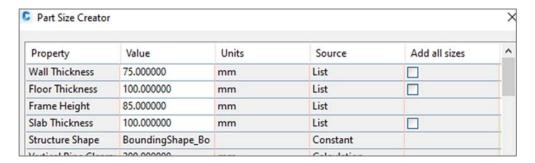

- 4.3. Pressure Pipes Catalog
- 4.3.1. Different from pipes catalog, pressure pipes catalog should be created using .sqlite format with different creation procedures.
- 4.3.2. The "Pressure Pipes Catalog" is stored in "C:\ProgramData\Autodesk\C3D 2020\enu\Pressure Pipes Catalog\Metric".

The default catalog includes:

Figure 4-9 Default Catalog

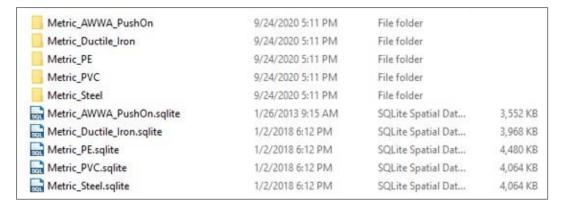

4.3.3. Inside a folder, the parts stored in two folders: DWG and IMG.

Figure 4-10 Each Folder stored with below Two Folders

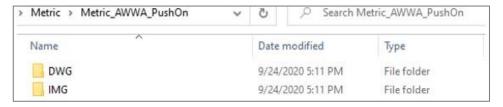

4.3.4. In DWG folder, the .dwg drawings are typically not identifiable by default names.

Figure 4-11 Default Names of the Drawings in the DWG Folder

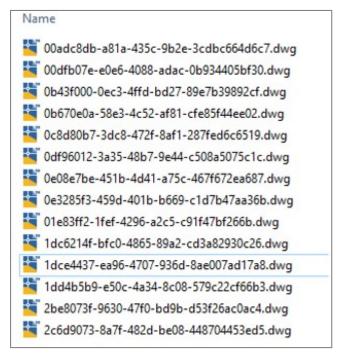

4.3.5. The IMG folder contains images (in .png formats) whose names match the corresponding .dwg files.

Figure 4-12 Images in IMG Folder

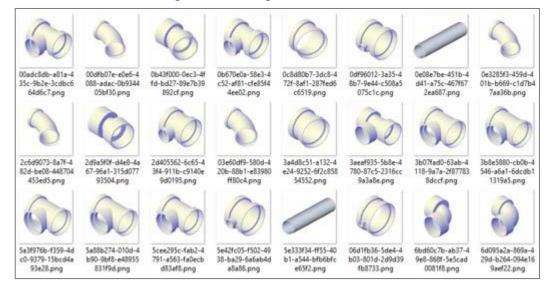

### 4.3.6. Creating a Pressure Pipe Fitting in Civil 3D

To create a new part, Civil 3D's "Content Catalog Editor" could be used to create a database. "Content Catalog Editor" is a plug-in for Civil 3D, it is not a function or a panel in Civil 3D. To open the "Content Catalog Editor", type "Content Catalog Editor" in the Window Search panel. Refer to below steps (a to p) for details.

a) Draw lines to represent the run and branch.

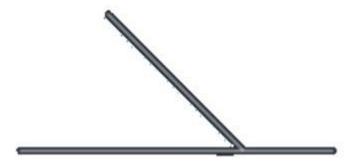

b) Copy lines to prepare for 3D model creation.

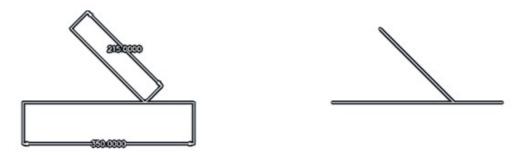

c) Convert the original lines into a block to display a single line fitting.

d) Type "BLOCK". When block definition window pops up, define the part's name.

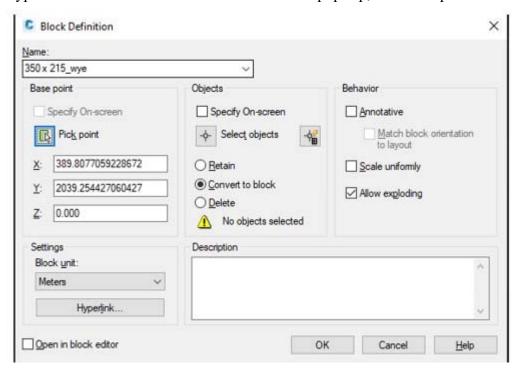

e) Pick the intersection point for the base point.

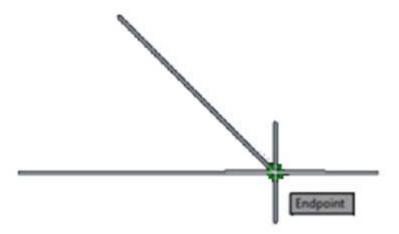

f) Select the original lines as Objects and click "convert to block".

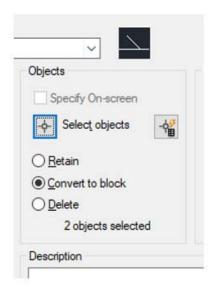

g) After the block is created, return to the copied lines and draw few lines to represent the thickness of the flanges.

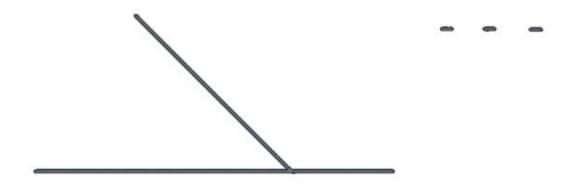

h) Create circles with inner diameter and outer diameter for the body. Then, create three more circles for the flanges.

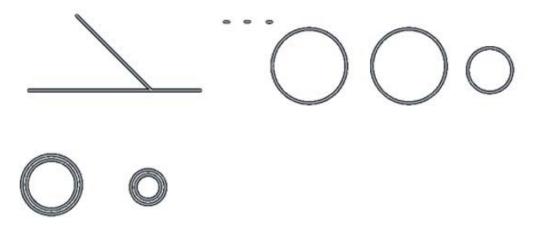

i) Before forming the model, save the drawing as a .dwg into the "Pressure Pipes Catalog" first. It is suggested to create a new custom catalog instead of saving into the default catalog.

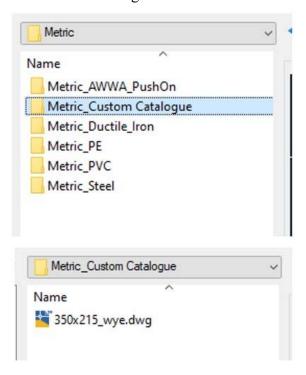

j) Back in the drawing, right click on the panel (as shown in Figure j-1) to choose the "Modelling" function (Figure j-2), and use "Sweep" function (Figure j-3) to create the 3D model.

Figure j-1

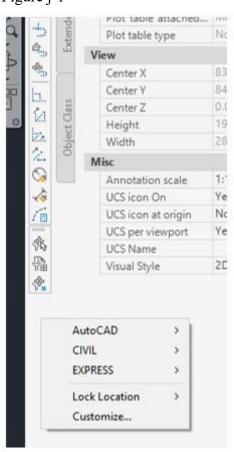

Figure j-2

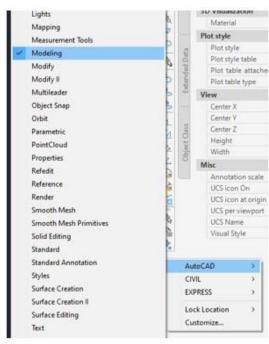

Figure j-3 for the Sweep function toolbar:

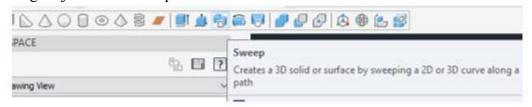

k) Select the sweep objects (circles) first; then select the sweep path (lines).

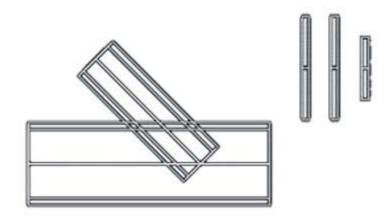

1) Change to 3D view (Screen l-1). For easier modelling, type "MOVE", set the base point center to the flange object (Screen l-2), and move the flanges center to the end of the wye (Screen l-3).

Screen 1-1

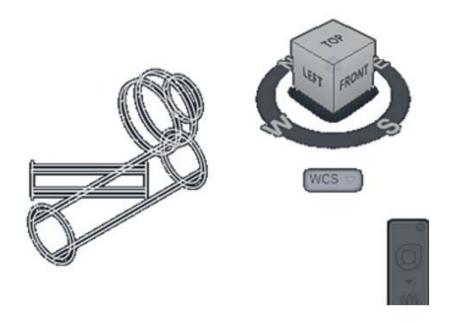

Screen 1-2

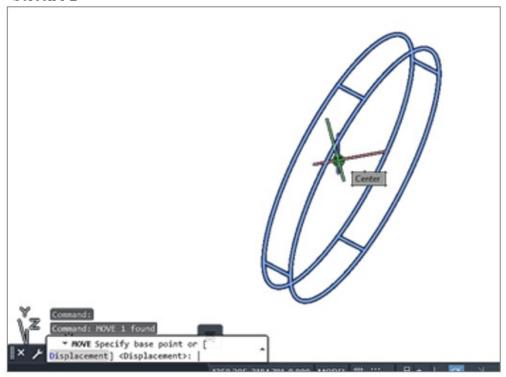

Screen 1-3

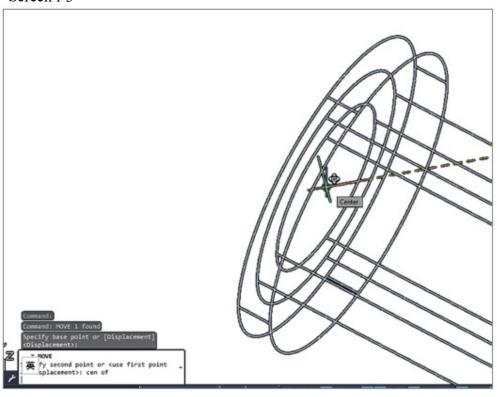

The result after moving the flanges to the object is as follows:

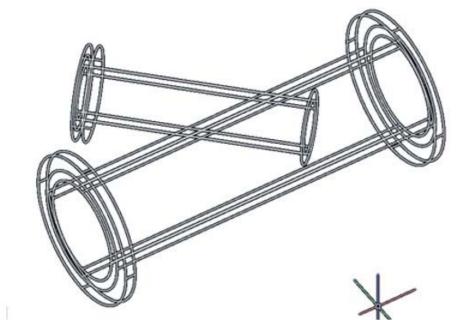

m) Change the view to "Realistic", and use the "Subtract" function to connect all the parts. Select all outer cylinder first (Figure m-1) then select the inner cylinder for subtraction (Figure m-2).

The display panel view is as follows:

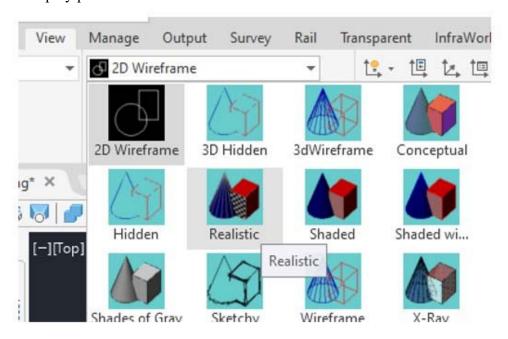

The subtract toolbar is as follows:

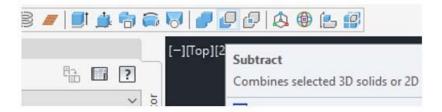

Screen m-1

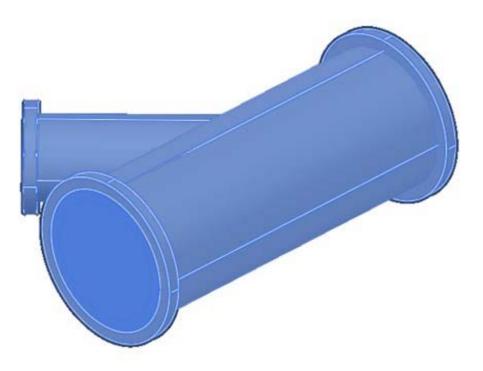

Screen m-2

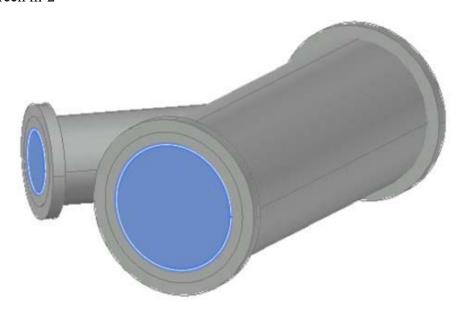

The result after subtracting the inner cylinder is as follows:

# Realistic:

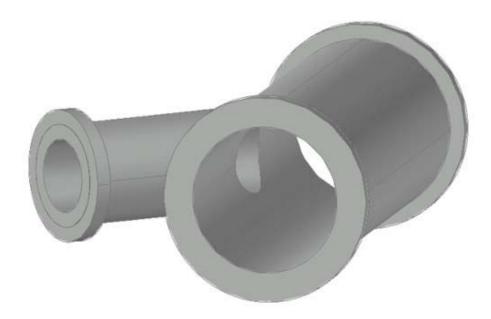

# Wireframe:

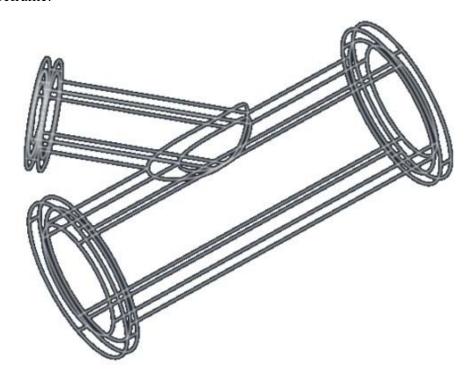

n) Move the block (Created in Step f) center to the 3D object.

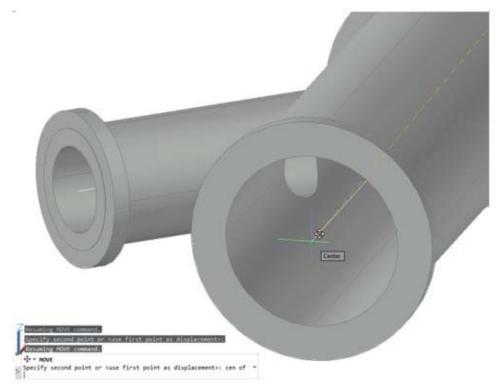

o) Under "Insert" Panel, select "Connection Point" tab, and insert the connection point into the objects.

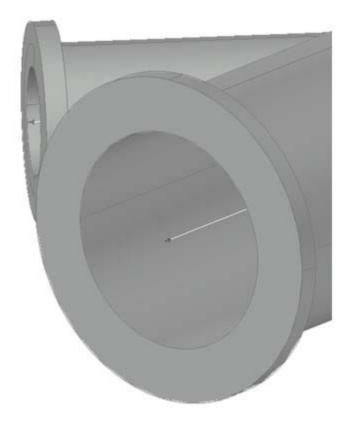

p) Type "PUBLISHPARTCONTENT" command and select the object (Figure p-1) and block (Figure p-2). Define the measuring unit (Figure p-3) and part type (Figure p-4). Save the content file in the same "Custom Catalog" folder.

Screen p-1

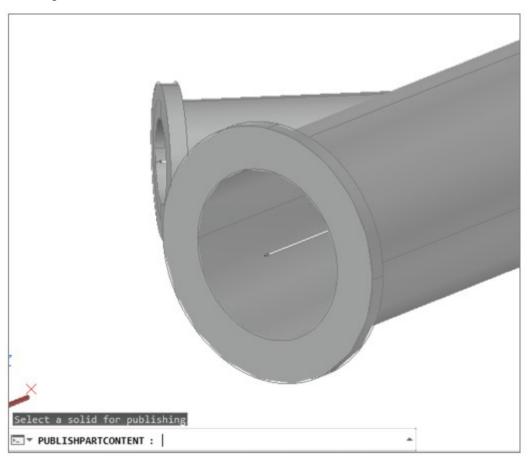

Screen p-2

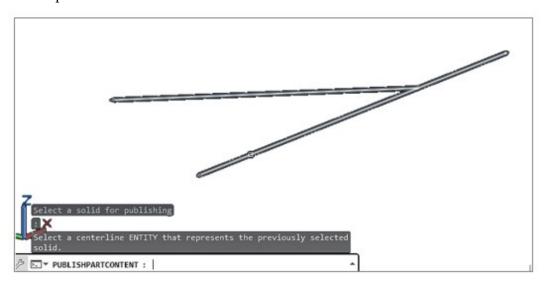

## Screen p-3

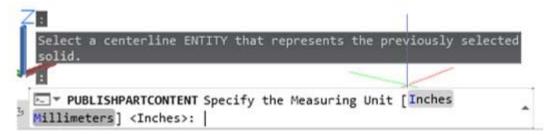

### Screen p-4

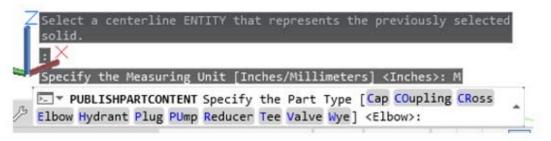

- 4.3.7. Using "Content Catalog Editor" to Create .sqlite File.
  - a) In "Content Catalog Editor", create a new file and import the content file (Figure below). The attributes should be input properly to complete the importing.

Figure 4-13 Panel of "Content Catalog Editor"

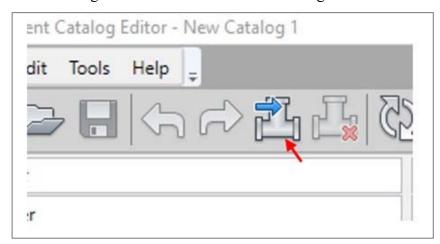

b) Import a part to content catalog under Catalog File:

Figure 4-14 Configure General Information for Importing a Part

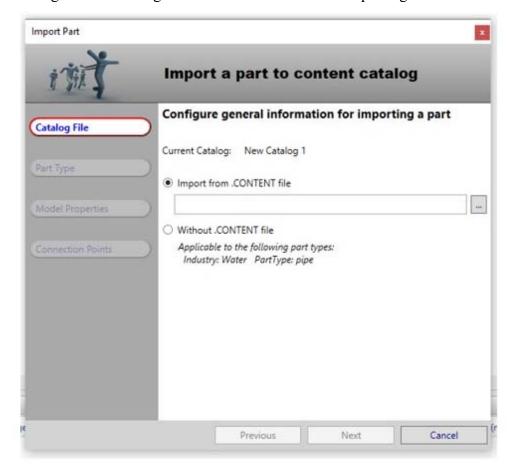

c) Configure part type information:

Figure 4-15 Configure Part Type Information

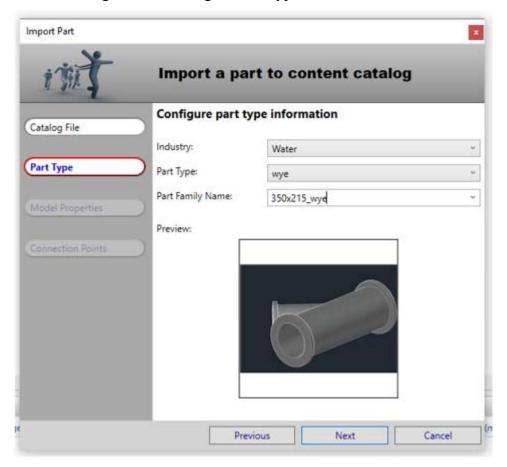

## d) Configure model properties:

Figure 4-16 Configure Model Properties

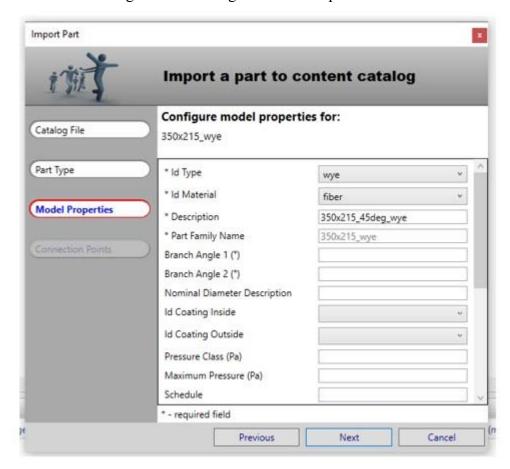

e) Review and update connection point information:

Figure 4-17 Review and Update Connection Point Information

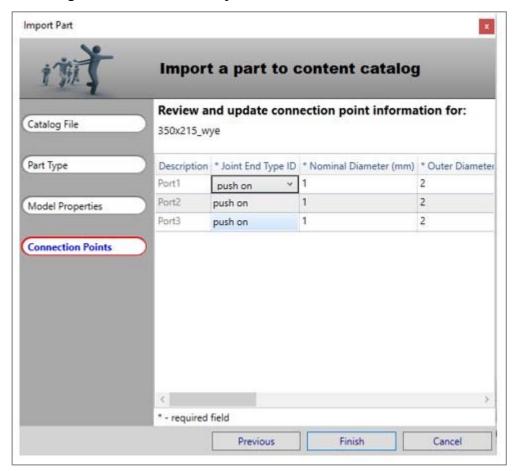

f) After input the attributes, save as a new .sqlite file. The .sqlite file name should be same with the customed Catalog.

Figure 4-18 Save the Content Catalog file

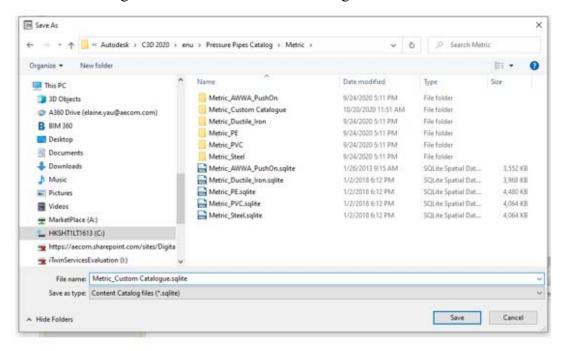

- g) This pressure pipe fitting can be reused for other projects by sharing the sqlite, .dwg and Content Catalog File.
- 4.3.8. Incorporating the Revit BIM Model into Civil 3D

Revit BIM models could be incorporated into Civil 3D for authoring and coordination purposes. The steps are as follows:

- a) Export Revit BIM models to \*.dwg 3D solids.
- b) In Civil 3D, open the \*.dwg 3D solids and then insert Connection Points. "Connection Point" tab is under "Insert" Panel (refer to step o of Section 4.3.1).
- c) Use command "PUBLISHPARTCONTENT" to publish a \*.content file (refer to step p of Section 4.3.1).
- d) In "Content Catalog Editor", import the \*.content file to "Pressure Network" content and customize the required attributes.

Appendix VI - LOD-I Requirements, Creation and Extraction

## TABLE OF CONTENTS

| 1.     | Introduction                                           | VI-1  |
|--------|--------------------------------------------------------|-------|
| 2.     | LOD-I Across the WDs                                   | VI-1  |
| 2.1.   | WDs' Attributes Requirements                           | VI-1  |
| 2.2.   | The Groups of Attributes in the LOD-I Requirements     | VI-1  |
| 2.3.   | Mandatory and Required Attributes                      | VI-2  |
| 2.4.   | BIM Authoring Software                                 | VI-2  |
| 2.5.   | Samples of Attributes Files                            | VI-2  |
| 3.     | Creation of Attributes for Required Information        | VI-7  |
| 3.1.   | Creation of Project Information Attributes in Revit    | VI-7  |
| 3.2.   | Creation of Project Information Attributes in Civil 3D | VI-7  |
| 3.3.   | Creation of Shared Parameters in Revit                 | VI-8  |
| 3.4.   | Creation of Property Set in Civil 3D                   | VI-10 |
| 3.5.   | Creation of Classification in Revit                    | VI-15 |
| 3.6.   | Creation of Classification in Civil 3D                 | VI-17 |
| 3.7.   | Creation of Material Attribute in Revit                | VI-22 |
| 3.8.   | Filling in Default Attributes under Room in Revit      | VI-25 |
| 4.     | Types of BIM Model Attribute                           | VI-26 |
| 4.1.   | Common Attributes                                      | VI-26 |
| 4.2.   | Common Attributes with Alternative Attribute Names     | VI-26 |
| 4.3.   | General Attributes                                     | VI-26 |
| 4.4.   | Remaining Attributes                                   | VI-27 |
| 5.     | Mapping and Extraction of Attributes from BIM Models   | VI-28 |
| 5.1.   | Extraction Method Overview                             | VI-28 |
| 5.2.   | Extraction of Attributes from Revit                    | VI-28 |
| 5.3.   | Extraction of Attributes from Civil 3D                 | VI-28 |
|        |                                                        |       |
| List o | f Tables                                               |       |
| Table  | App VI-1 LOD-I Across the WDs                          | VI-3  |

## **List of Figures**

| Figure App VI-1 Shared Parameter File for Revit                                                                                |
|----------------------------------------------------------------------------------------------------|
| Figure App VI-2 Project Information Attributes in Revit                                                                        |
| Figure App VI-3 Project Information Attributes in Civil 3D                                                                     |
| Figure App VI-4 Adding Custom Property Name in Civil 3D                                                                        |
| Figure App VI-5 An Example of User-define Attribute for Pipe Using Property SetsVI-10                                          |
| Figure App VI-6 Step a of Setting up Property Sets for Civil 3D BIM ObjectVI-10                                                |
| Figure App VI-7 Step b of Setting up Property Sets for Civil 3D BIM ObjectVI-11                                                |
| Figure App VI-8 Step c of Setting up Property Sets for Civil 3D BIM ObjectVI-11                                                |
| Figure App VI-9 Step d of Setting up Property Sets for Civil 3D BIM Object                                                     |
| Figure App VI-10 Step e of Setting up Property Sets for Civil 3D BIM ObjectVI-12                                               |
| Figure App VI-11 Step f of Setting up Property Sets for Civil 3D BIM ObjectVI-13                                               |
| Figure App VI-12 Step a of Applying Property Sets to Civil 3D BIM ObjectVI-13                                                  |
| Figure App VI-13 Step b of Applying Property Sets to Civil 3D BIM ObjectVI-14                                                  |
| Figure App VI-14 Step c of Applying Property Sets to Civil 3D BIM ObjectVI-14                                                  |
| Figure App VI-16 An Example of Adding OmniClass Information as Shared Parameter in RevitVI-15                                  |
| Figure App VI-15 An Example of Pre-set Parameters "OmniClass Number" and "OmniClass Title" under Identity Data in Revit Family |
| Figure App VI-17 Step a of Setting up OmniClass information under Style Manager for Civil 3D BIM Objects                       |
| Figure App VI-18 Step b of Setting up OmniClass information under Style Manager for Civil 3D BIM ObjectsVI-18                  |
| Figure App VI-19 Step c of Setting up OmniClass information under Style Manager for Civil 3D BIM ObjectsVI-18                  |
| Figure App VI-20 Step d of Setting up OmniClass information under Style Manager for Civil 3D BIM Objects                       |
| Figure App VI-21 Step e of Setting up OmniClass information under Style Manager for Civil 3D BIM ObjectsVI-20                  |
| Figure App VI-22 Step a of Applying OmniClass Classification Number to Civil 3D BIM ObjectsVI-20                               |
| Figure App VI-23 Step b of Applying OmniClass Classification Number to Civil 3D BIM ObjectsVI-21                               |
| Figure App VI-24 Step c of Applying OmniClass Classification Number to Civil 3D BIM ObjectsVI-21                               |
| Figure App V1-24 Step C of Applying Offini Class Classification Number to Civil 3D Bilvi Objects V1-21                         |
| Figure App VI-24 Step c of Applying Online ass Classification Number to Civil 3D Bilvi Objects                                 |
|                                                                                                    |
| Figure App VI-25 Adding Material Attributes to Family Parameters for Loadable Families                                         |
| Figure App VI-25 Adding Material Attributes to Family Parameters for Loadable Families                                         |

#### 1. Introduction

This Appendix describes Level of Information (LOD-I) for BIM models and BIM objects. Section 2 lists out and describes LOD-I across the WDs. Section 3 describes how to create attribute fields in different sample authoring software. Section 4 outlines different types of BIM attributes, and Section 5 describes principles of BIM attribute mapping and extraction. Validation tools with relevant user guidelines to perform initial assessments on the BIM data quality are also available for access at the login page of the Government BIM Data Repository (website link: https://gbdr.landsd.ccgo.hksarg/).

#### 2. LOD-I Across the WDs

Table App VI-1 describes general LOD-I requirements of LOD 100 to 500. The groupings of attributes have been developed based on principles set out in CIC BIM Standards - General. Further descriptions of the attribute table are as follows:

#### 2.1. WDs' Attributes Requirements

Asset owner could define additional information needs. In accordance with paragraph 17 of the Technical Circular (Works) No. 2/2021, WDs should review and collaborate with maintenance agencies of the built assets regarding asset information requirements (AIR). Asset owners who have not defined their information needs should refer to the table below as the basis. Asset owners who have already defined their own required attribute(s) should ensure the pre-defined attributes could cover relevant LOD-I.

### 2.2. The Groups of Attributes in the LOD-I Requirements

The list of attributes is formulated based on common approaches as discussed with WDs. Table App VI-1 contains the following groups of attributes:

- a) Project Information is used to facilitate geolocation and data conversion via the Conversion Engine.
- b) General Properties are used to enable information grouping and identification.
- c) Design Properties are used to facilitate design review, drawing generation and quantity take-off.
- d) Classification Properties are used to facilitate asset classification.
   Departmental classification(s) in addition to or instead of OmniClass could be defined by WDs.
- e) Manufacturer's Equipment Properties, Condition Properties and Verification Properties are used to facilitate asset information management.

#### 2.3. Mandatory and Required Attributes

"M" indicates mandatory information to facilitate metadata extraction and geolocation for Conversion Engine. "R" indicates required information to the WDs. To facilitate information exchange, Table App VI-1 shows the minimum required LOD-I and should be inputted into BIM models as far as practicable. Exemptions to exclude required information to WDs should be sought from **maintenance agencies**, and the records on the decisions should be kept and documented in BEP.

#### 2.4. BIM Authoring Software

Attributes that are built-in to BIM authoring software should be utilised as far as practicable. In the last two columns of Table App VI-1, Revit and Civil 3D are used as examples for the attributes' creation methods. If software other than these two software is adopted, the methods for creating attributes should be properly documented in the BEP.

## 2.5. Samples of Attributes Files

To facilitate WDs' adoption of the LOD-I across the WDs, a project-specific shared parameter text file for Autodesk Revit (refer to Figure App VI-1) and a .dwg file including for Autodesk Civil 3D with those attributes will be sent by CD-ROM with the final hard copy of the Guidelines.

Figure App VI-1 Shared Parameter File for Revit

```
Revamp Model Common Attributes.txt
      # This is a Revit shared parameter file.
      # Do not edit manually.
      *META VERSION MINVERSION
      META
      "GROUP ID NAME
      GROUP 1 Classification Properties
      GROUP 2 General Properties
      GROUP
            3 Design Properties
      GROUP
             4 Manufacturer's Equipment Properties
            5 Condition Properties
 10
      GROUP
             6 Verification Properties
 11
      GROUP
                                        DATACATEGORY GROUP VISIBLE DESCRIPTION USERMODIFIABLE
      *PARAM GUID NAME DATATYPE
 12
      PARAM ba3c3418-a4ba-460d-bb47-f25ba4d56a8e Equipment Capacity TEXT 4
PARAM f184fa44-50fe-4e0d-be15-f9e776181cd2 Contract Number of the Equipment
 13
                                                                                    4
                                                                                         TEXT
 14
 15
      PARAM
              87dabc67-a110-4bca-982b-548150a66ed8
                                                    Verification TEXT
                                                                                            1
                                                                                 6 1
                                                    Material Grade TEXT
      PARAM
              24d8fb6d-3f01-4a8c-b254-f55a95dda970
 16
                                                                                 3
                                                                                    1
                                                                                            1
 17
      PARAM
              71f6107b-59c8-486f-8b2d-82f6c1aea810
                                                    CAT Code TEXT
                                                                                        1
                                                    Manufacturer Name TEXT 2
 18
      PARAM
              de760a88-d846-4697-a9d2-b04bd0f58115
                                                                                        1
                                                     Design Capacity TEXT
      PARAM
              7b262c88-0db1-4a8d-9b70-f8730a0a33ec
 19
                                                                                            1
              2be8dc88-6137-48ab-8a7e-564259dd95c4
 20
      PARAM
                                                     Model Number
                                                                     TEXT
                                                                                        2
 21
      PARAM
              56848590-dd58-45b4-8561-4d90e97168bc
                                                     Departmental Unique ID TEXT
 22
      PARAM
              8979349f-9719-4416-9204-af0f333e75d1
                                                     Certified Completion Date TEXT
 23
      PARAM
              2a3681ac-2d41-47e6-922e-3282c823b9dd
                                                     Handover Date TEXT
                                                                                 5 1
                                                                                            1
      PARAM
              c92b6fc2-f76c-4065-908f-adf5f22eb83e
                                                     Asset ID
 24
                                                                TEXT
      PARAM
                                                     OmniClassTitle TEXT
 25
              cac282cd-9403-4c82-aeb4-a88757c778b7
      PARAM
              d06feedf-d592-495f-8db5-b0aafea86e98
 26
                                                     LOD-G TEXT
      PARAM
                                                     Brand Name TEXT
 27
              e3f4d6e5-b221-42b4-ad34-49282662d045
                                                     OmniClassVersion TEXT
      PARAM
                                                     OmniClassVersaco.
OmniClassCode TEXT 1
TEXT 2 1
 28
              56cb03ea-0752-490e-812b-19bfb0c50a5e
                                                                                        1
                                                                                1 1
 29
      PARAM
              676bb5f6-a71b-4a20-bf4e-5e8c143862a9
                                                                                            1
      PARAM
              de1780f8-89a1-4175-a779-00e83675ad1a
                                                                                        1
                                                     LOD-I TEXT
      PARAM 28e1f8f9-479b-4de7-8a8f-53525653f350
                                                                       1 1
                                                                                     1
 31
```

Table App VI-1 LOD-I Across the WDs

| No. | Grouping               | Attribute Name            | Table App V  Description                                       |     |     | LOD- |     | ,,,,,,,,,,,,,,,,,,,,,,,,,,,,,,,,,,,,,,, | Proposed<br>Input Format   | Creation Method for Sample Authoring Software                                                                                              |              |
|-----|------------------------|---------------------------|----------------------------------------------------------------|-----|-----|------|-----|-----------------------------------------|----------------------------|----------------------------------------------------------------------------------------------------|--------------|
|     |                        |                           |                                                                | 100 | 200 | 300  | 400 | 500                                     | input Format               | Revit                                                                                                    | Civil 3D     |
| 1   | Project<br>Information | Organisation Name         | Client name (per agreement/ contract)                          | M   | M   | M    | M   | M                                       | Alphanumeric               | Use default attribute in                                                                                                    |              |
|     |                        | Project Issue Date        | Project<br>Commencement date                                   | M   | M   | M    | M   | M                                       | MMM YYYY<br>(eg. Nov 2014) | Information Dialog Box                                                                                                    |              |
|     |                        | Project Address           | The street address of the project                              | M   | M   | M    | M   | M                                       | Alphanumeric               | Refer to Section 3.1                                                                                                    |              |
|     |                        | Project Name              | The project name as shown on the drawing sheet's title block   | M   | M   | M    | M   | M                                       | Alphanumeric               |                                                                                                    |              |
|     |                        | Project Number            | The project number as shown on the drawing sheet's title block | M   | M   | M    | M   | M                                       | Alphanumeric               |                                                                                                    |              |
| 2   | General<br>Properties  | CAT Code                  | Departmental category                                          | R   | R   | R    | R   | R                                       | Alphanumeric               | Shared<br>Parameter                                                                                                    | Property Set |
|     |                        |                           | (see Remark 1)                                                 |     |     |      |     |                                         |                            |                                                                                                    | Refer to     |
|     |                        | Locations                 | Location (e.g. district code for outdoor object)               |     | R   | R    | R   | R                                       | Alphanumeric               | Refer to<br>Section 3.3                                                                                                    | Section 3.4  |
|     |                        | Departmental<br>Unique ID | The unique ID for departmental information management          |     | R   | R    | R   | R                                       | Alphanumeric               | Project Information Properticular Dialog Box Dialog Box  Refer to Section 3.1 Section 3.1  Shared Parameter Property  Refer to Section 3.2 |              |

| No. | Grouping                     | Attribute Name   | Description                                |     |     | LOD- | [   |     | Proposed<br>Input Format | Creation Method for Sample Authoring Software |                         |
|-----|------------------------------|------------------|--------------------------------------------|-----|-----|------|-----|-----|--------------------------|-----------------------------------------------|-------------------------|
|     |                              |                  |                                            | 100 | 200 | 300  | 400 | 500 | input Format             | Revit                                         | Civil 3D                |
| 3   | Design<br>Properties         | Material         | Singular material or all materials         |     | R   | R    | R   | R   | Alphanumeric             | Family parameter                              | Property Set            |
|     |                              |                  | pertaining to the assembly                 |     |     |      |     |     |                          | Refer to<br>Section 3.7                       | Refer to<br>Section 3.4 |
|     |                              | Material Grade   | Material grade (e.g. concrete grade, steel |     | R   | R    | R   | R   | Alphanumeric             | Shared<br>Parameter                           |                         |
|     |                              |                  | grade)                                     |     |     |      |     |     |                          | Refer to<br>Section 3.3                       |                         |
|     |                              | Design Capacity  | Design capacity                            |     | R   | R    | R   | R   | Alphanumeric             |                                               |                         |
|     |                              | Number           | Room Number                                |     |     |      | R   | R   | Alphanumeric             | Use default attributes                        | N/A                     |
|     |                              | Name             | Room Name                                  |     |     |      | R   | R   | Alphanumeric             | under<br>"Room"                               |                         |
|     |                              |                  |                                            |     |     |      |     |     |                          | Refer to<br>Section 3.8                       |                         |
| 4   | Classification<br>Properties | OmniClassCode    | OmniClass code                             |     |     | R    | R   | R   | Alphanumeric             | Classification                                | Classification          |
|     | (see Remark 2)               |                  |                                            |     |     |      |     |     |                          | Refer to<br>Section 3.5                       | Refer to<br>Section 3.6 |
|     |                              | OmniClassTitle   | OmniClass title                            |     |     | R    | R   | R   | Alphanumeric             |                                               |                         |
|     |                              | OmniClassVersion | OmniClass version                          |     |     | R    | R   | R   | Alphanumeric             |                                               |                         |

| No. | Grouping                                  | Attribute Name                      | Description                     | LOD-I<br>Description |     |     |     |     |                            | Creation Method for Sample Authoring Software  |                                    |
|-----|-------------------------------------------|-------------------------------------|---------------------------------|----------------------|-----|-----|-----|-----|----------------------------|------------------------------------------------|------------------------------------|
|     |                                           |                                     | •                               | 100                  | 200 | 300 | 400 | 500 | Input Format               | Revit                                          | Civil 3D                           |
| 5   | Manufacturer's<br>Equipment<br>Properties | Brand Name                          | Brand name                      |                      |     |     | R   | R   | Alphanumeric               | Shared<br>Parameter<br>Refer to<br>Section 3.3 | Property Set Refer to Section 3.4  |
|     |                                           | Manufacturer<br>Name                | Manufacturer name               |                      |     |     | R   | R   | Alphanumeric               |                                                |                                    |
|     |                                           | Model Number of element / equipment | Model number                    |                      |     |     | R   | R   | Alphanumeric               |                                                |                                    |
|     |                                           | Equipment<br>Capacity               | Equipment capacity              |                      |     |     | R   | R   | Alphanumeric               |                                                |                                    |
|     |                                           | Asset ID                            | Asset ID                        |                      |     |     | R   | R   | Alphanumeric               |                                                |                                    |
|     |                                           | Contract Number of the Equipment    | The equipment's contract number |                      |     |     | R   | R   | Alphanumeric               |                                                |                                    |
| 6   | Condition<br>Properties                   | Certified<br>Completion Date        | Certified completion date       |                      |     |     | R   | R   | MMM YYYY<br>(eg. Nov 2014) | Shared<br>Parameter<br>Refer to<br>Section 3.3 | Property Set  Refer to Section 3.4 |
|     |                                           | Handover Date                       | Handover date                   |                      |     |     | R   | R   | MMM YYYY (eg. Nov 2014)    |                                                |                                    |

| No. | Grouping                 | Attribute Name | Description                                                                                                    |     | LOD-I Proposed |     | Proposed<br>Input Format | Creation Method for Sample Authoring Software |                    |                                                |                                    |
|-----|--------------------------|----------------|----------------------------------------------------------------------------------------------------|-----|----------------|-----|--------------------------|-----------------------------------------------|--------------------|------------------------------------------------|------------------------------------|
|     |                          |                |                                                                                                    | 100 | 200            | 300 | 400                      | 500                                           | input i oi mat     | Revit                                          | Civil 3D                           |
| 7   | Verification<br>Property | Verification   | Verification method<br>(input A for "field<br>verified by visual<br>inspection" and<br>B for "field verified<br>by a measured<br>survey") |     |                |     |                          | R                                             | Text (e.g. A or B) | Shared<br>Parameter<br>Refer to<br>Section 3.3 | Property Set  Refer to Section 3.4 |

#### **Remarks:**

- 1. Category (in the form of the shared parameter "CAT Code" under "General Properties") could facilitate grouping and data filtering. In addition, "category" may refer to:
  - a) The use of appropriate category or object types when creating BIM objects to minimize data loss (especially LOD-G) during open format exchange.
  - b) BIM Object naming's abbreviation code fields 1 & 2 to facilitate BIM object library management and consistency of information container ID naming.
- 2. Department-specified classification(s) in addition to or instead of OmniClass could be defined by WDs.

#### 3. Creation of Attributes for Required Information

#### 3.1. Creation of Project Information Attributes in Revit

In Revit, default attributes can be utilised for inputting Project Information under **Manage** tab  $\rightarrow$  **Settings** panel  $\rightarrow$  **Project Information**. The figure below illustrates the Revit Parameters used for Project Information.

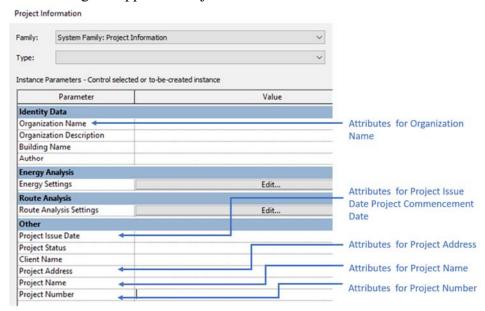

Figure App VI-2 Project Information Attributes in Revit

### 3.2. Creation of Project Information Attributes in Civil 3D

In Civil 3D, Project Information attributes can be created by using **Custom Property** in **Drawing Properties** dialog box.

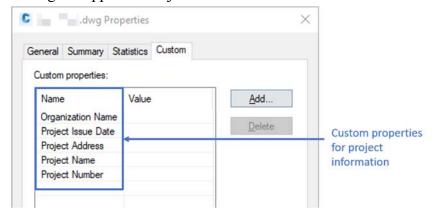

Figure App VI-3 Project Information Attributes in Civil 3D

To create the Custom Property, first input "**DWGPROPS**" in the command line to show the **Drawing Properties** dialog box, then follow the steps as illustrated in the figure below to add the Project Information attributes.

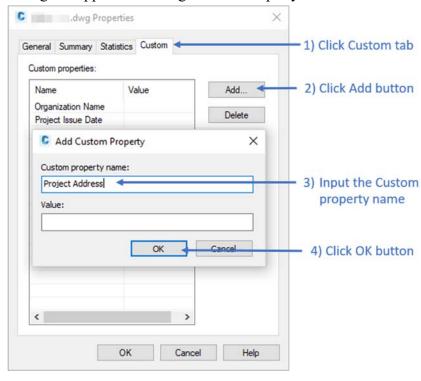

Figure App VI-4 Adding Custom Property Name in Civil 3D

- 3.3. Creation of Shared Parameters in Revit
- 3.3.1. In Revit, Shared Parameters are identified by unique GUIDs to facilitate attribute consistency across BIM files. Shared Parameters could be applied to BIM object and BIM model.
- 3.3.2. Adding Shared Parameters to Revit Family Files (BIM objects in .rfa format)
  - a) Create a new family or open an existing one.
  - b) Click Create tab > Properties panel > \( \bigcup \) (Family Types).
  - c) In the Family Types dialog, under the Parameters group box, click Add.
  - d) In the Parameter Properties dialog, select Shared Parameter.
  - e) Click **Select** and choose the appropriate shared parameter from the appropriate parameter group. If desired, click **Edit**; this will return to the **Edit Shared Parameters** dialog which allows opening a different shared parameter file or adding new parameters (refer to the steps in Section 3.3.4).
  - f) Choose whether to store the parameter by instance or type.
  - g) Click **OK**. The parameter name appears in the **Family Types** dialog.
  - h) Optionally, enter a value for the shared parameter or create a formula to calculate its value.
- 3.3.3. Adding Shared Parameters to Revit Project Files (BIM models in .rvt format)
  - a) Create a new project or open an existing one.
  - b) Click Manage tab > Settings panel > [15] (Project Parameters).

- c) In the **Project Parameters** dialog, click Add.
- d) In the Parameter Properties dialog, select Shared parameter.
- e) Click **Select** and choose the appropriate shared parameter from the appropriate parameter group. If desired, click Edit; this will return to the **Edit Shared Parameters** dialog which allows opening a different shared parameter file or adding new parameters (refer to the steps in Section 3.3.4).
- f) Choose whether to store the parameter by instance or type.
- g) Select the categories to add the shared parameter on the right-hand side.
- h) Click **OK**. The parameter will appear in the elements.
- i) Optionally, enter a value for the shared parameter or create a formula to calculate its value.
- 3.3.4. Adding new Shared Parameters in Edit Shared Parameters Dialog
  - a) Click Create.
  - b) In the **Create Shared Parameter File** dialog, enter a file name, and save the dialog to a desired location.
  - c) In the **Groups** box, click **New** and enter a name for the parameter group.
  - d) From the **Parameter Group** drop-down menu, select a group.
  - e) In the **Parameters Group** box, click New.
  - f) In the **Parameter Properties** dialog, enter a name, discipline, and type for the parameter.
  - g) Optionally, under **Tooltip Description**, click **Edit Tooltip**. In the **Edit Tooltip** dialog, enter the tooltip text, up to 250 characters.

- 3.4. Creation of Property Set in Civil 3D
- 3.4.1. In Civil 3D, **Property Sets** could be used for user-defined attributes for BIM model elements. Below is an example of user-define attribute for pipe using **Property Sets**.

Figure App VI-5 An Example of User-define Attribute for Pipe Using Property Sets

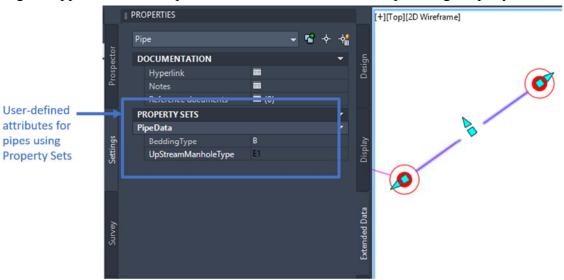

- 3.4.2. **Property Sets** could be defined in **Style Manager**. The following are key steps for setting up **Property Sets** for user-defined attributes for Civil 3D BIM object.
  - a) Input command "STYLEMANAGER" in the command line to open the Style Manager which is shown as below Figure:

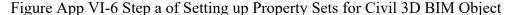

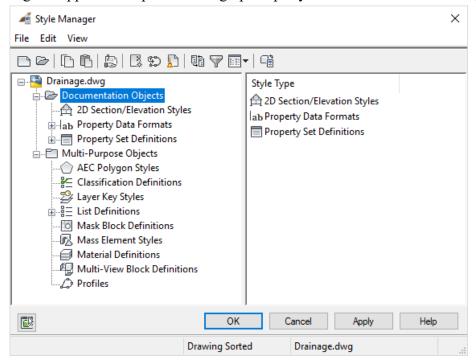

b) Under Style Manager, right click Property Set Definitions under Documentation Objects, then click New.

Figure App VI-7 Step b of Setting up Property Sets for Civil 3D BIM Object

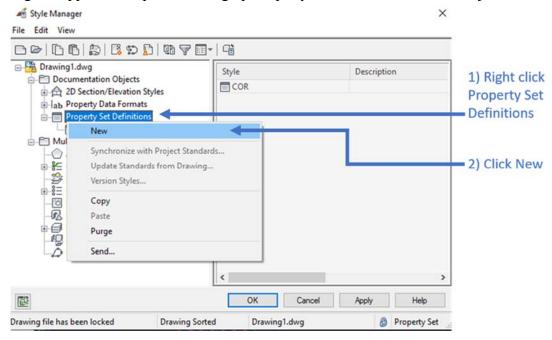

c) Input the Name and Description of the Property Set in General tab.

Figure App VI-8 Step c of Setting up Property Sets for Civil 3D BIM Object

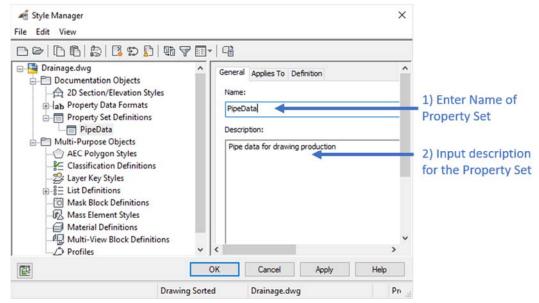

d) Under **Applies To** tab, select the types of object (e.g. Pipe) to be applied in the **Property Set**.

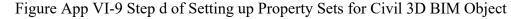

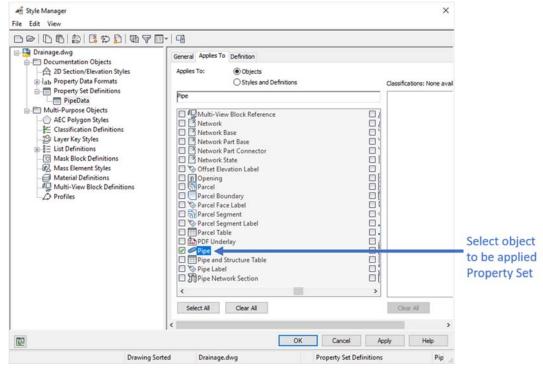

e) In **Definition** tab, click the properties as required to be added to the **Property Set**.

Figure App VI-10 Step e of Setting up Property Sets for Civil 3D BIM Object

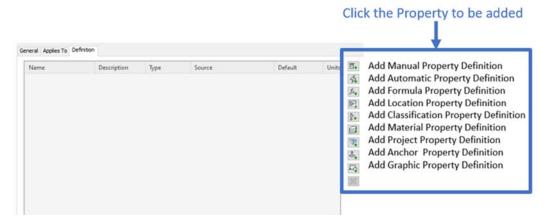

f) Edit the Name, Description, Type, Source, Default value, etc. for the properties.

Figure App VI-11 Step f of Setting up Property Sets for Civil 3D BIM Object

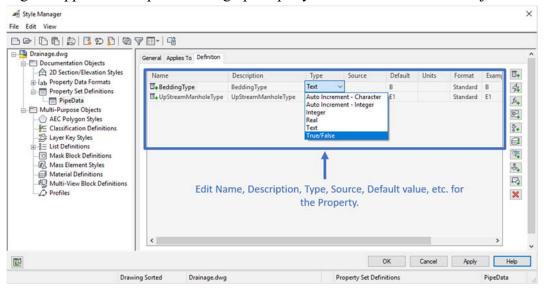

- 3.4.3. The steps for applying **Property Set** to Civil 3D BIM objects are as follows:
  - Select the model element, input **PROPERTIES** command in the command line, then click **Extend Data** in the **PROPERTIES** palettes.

Figure App VI-12 Step a of Applying Property Sets to Civil 3D BIM Object

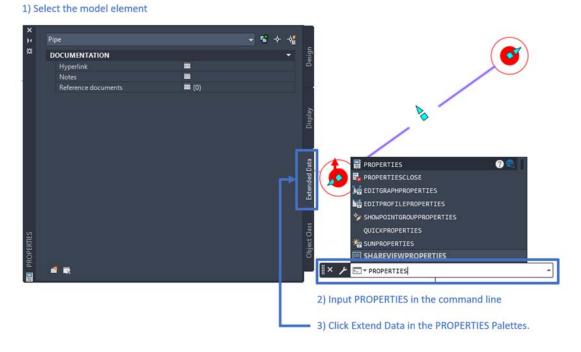

b) Click **Add Property Sets** icon in the bottom left of the **PROPERTIES** palettes. In the **Add Property Sets** dialog, click to select the pre-defined Property Set "**PipeData**", then click the **OK** button.

Figure App VI-13 Step b of Applying Property Sets to Civil 3D BIM Object

1) Select the model element

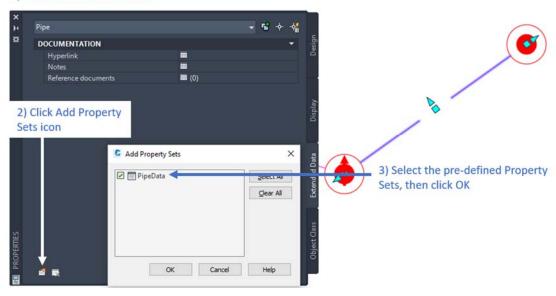

c) The "**PipeData**" of **Property Set** is now added to BIM object shown as below Figure.

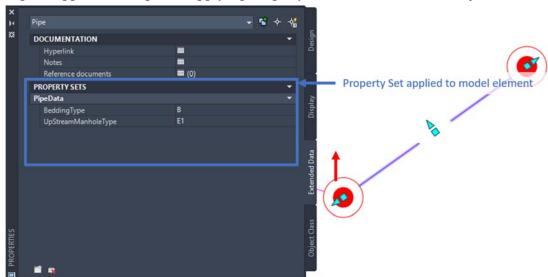

Figure App VI-14 Step c of Applying Property Sets to Civil 3D BIM Object

#### 3.5. Creation of Classification in Revit

This section describes the methods of adding classification information in Revit. Classification information could be department-specified classification(s), additional classification (e.g. OmniClass), or both. If department-specified classification(s) are used, classification information could be created as Shared Parameters (refer to Section 3.3 for details). If OmniClass classification is used, there are three creation methods as described in sections below.

3.5.1. This section describes a sample creation method for classification information especially for OmniClass, as this method is not limited by OmniClass and Revit's updates. Considering OmniClass version would be updated from time to time, to ensure consistency, if OmniClass is the project-specific or stakeholder-specified classification system, OmniClass information should be inputted as Shared Parameters. Refer to the figure below for an example and Section 3.3. for details.

**Edit Shared Parameters** X Shared parameter file: C:\Users\liuye\Downloads\NBS\_BIMObje Browse... Create... Parameter group: BOS\_General Parameters: Parameters NBSChorusProjectId NBSChorusSpecificationId New... NBSChorusSuffix NBSChorusTitle Properties. NBSDescription **NBSNote** Move.. NBSOfficeMasterTag NBSReference Delete NBSTypeID OmniClassCode OmniClassTitle Groups OmniClassVersion New... Product Information Revision Uniclass2015Code Rename... Uniclass2015Title Uniclass2015Version Delete Version ОК Cancel Help

Figure App VI-15 An Example of Adding OmniClass Information as Shared Parameter in Revit

- 3.5.2. Revit has an add-in program named as "Classification Manager" for classification management. Refer to the below link for the details of the add-in program.

  <a href="https://knowledge.autodesk.com/support/revit-products/getting-started/caas/simplecontent/content/classification-manager-for-revit-quick-start.html?st=classification%20manager">https://knowledge.autodesk.com/support/revit-products/getting-started/caas/simplecontent/content/classification-manager-for-revit-quick-start.html?st=classification%20manager</a>
- 3.5.3. Revit provides pre-set parameters "OmniClass Number" and "OmniClass Title" under Identity Data for Revit families. These parameters correspond to OmniClass "Table 23 Products" in Revit Family. Classification number could be defined by editing the Revit family's properties. Refer to the figure below for an example.

Figure App VI-16 An Example of Pre-set Parameters "OmniClass Number" and "OmniClass Title" under Identity Data in Revit Family

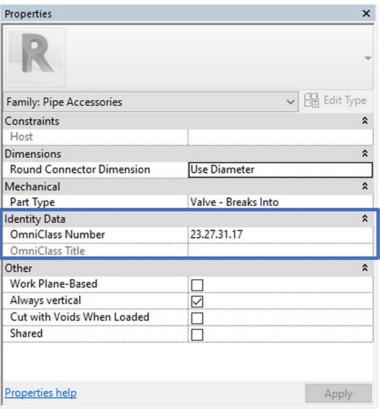

If OmniClass 2012 standards is assigned to be used and the OmniClass numbers supplied in Revit are incorrect, please refer to below link and update the OmniClass Taxonomy File accordingly.

https://knowledge.autodesk.com/support/revit-

products/troubleshooting/caas/CloudHelp/cloudhelp/2020/ENU/Revit-

Troubleshooting/files/GUID-BA0B2713-ADA0-4E51-A7CD-85D85511F3ED-htm.html

- 3.6. Creation of Classification in Civil 3D
- 3.6.1. In Civil 3D, there are no pre-set parameters function for OmniClass. Classification Definitions could be used for setup OmniClass information for the Civil 3D BIM objects under Style Manager. The key steps are as follows:
  - a) Input command "STYLEMANAGER" in the command line to open the Style Manager. Classification Definitions could be found under Style Manager.

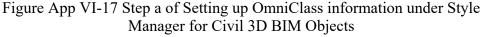

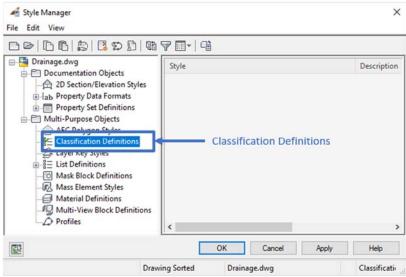

b) In Style Manager, right click Classification Definitions under Multi-Purpose Objects, then click New to create new classifications.

Figure App VI-18 Step b of Setting up OmniClass information under Style Manager for Civil 3D BIM Objects

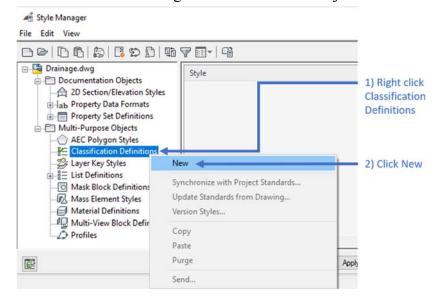

c) On General tab, enter the Name and input the Description.

Figure App VI-19 Step c of Setting up OmniClass information under Style Manager for Civil 3D BIM Objects

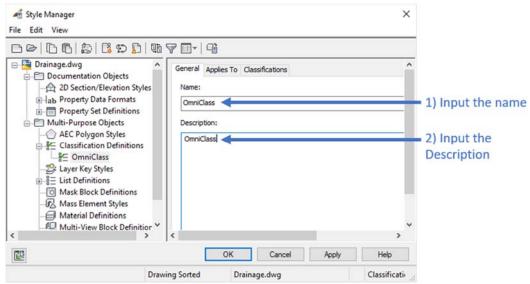

d) On **Applies To** tab, select the BIM object with the OmniClass information.

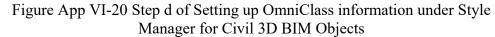

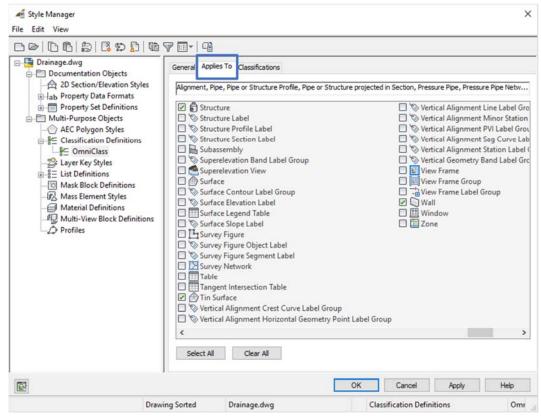

e) On **Classification** tab, click **Add** to enter classification items which are **Item** and **Description** ("Item" is equivalent to OmniClass classification number while "Description" is equivalent to OmniClass classification title). Click the **OK** button when classification information is entered.

Figure App VI-21 Step e of Setting up OmniClass information under Style Manager for Civil 3D BIM Objects

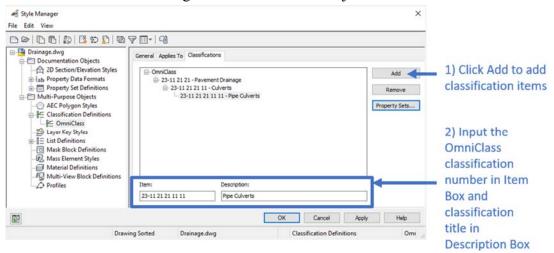

- 3.6.2. Apply OmniClass classification number to Civil 3D BIM objects
  - a) Select the BIM object, in the **Extended Data** tab of **PROPERTIES** Palettes, click "**Unspecified**".

Figure App VI-22 Step a of Applying OmniClass Classification Number to Civil 3D BIM Objects

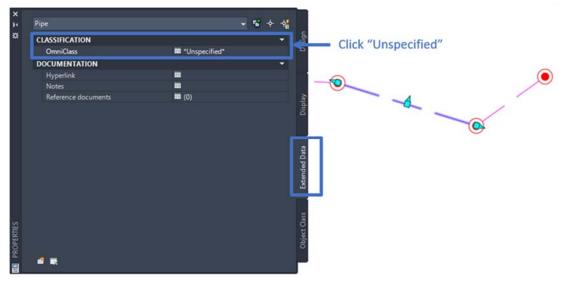

b) In the **Select Classification** dialog, select the pre-defined classification information, then click **OK**.

Figure App VI-23 Step b of Applying OmniClass Classification Number to Civil 3D BIM Objects

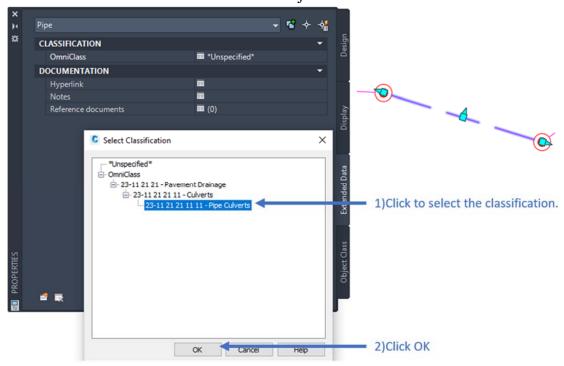

c) After the selection, the OmniClass classification number is shown as below Figure.

Figure App VI-24 Step c of Applying OmniClass Classification Number to Civil 3D BIM Objects

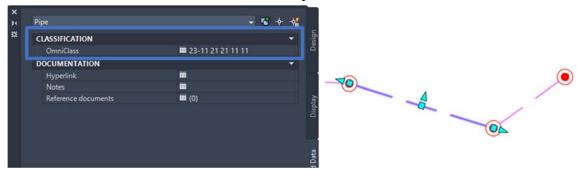

- 3.7. Creation of Material Attribute in Revit
- 3.7.1. In Revit, Family parameters for loadable families can be added as material attributes in the **Family Editor**. Key steps for adding a material attribute are described as follows:

Figure App VI-25 Adding Material Attributes to Family Parameters for Loadable Families

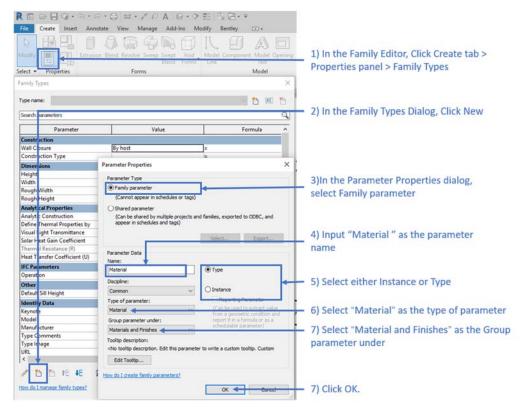

3.7.2. For Revit system families (e.g. basic ceilings, ramps), material should be set using the built-in "Material" parameter in the **Type Properties** dialog under **Materials and Finishes**. Refer to the figure below for details.

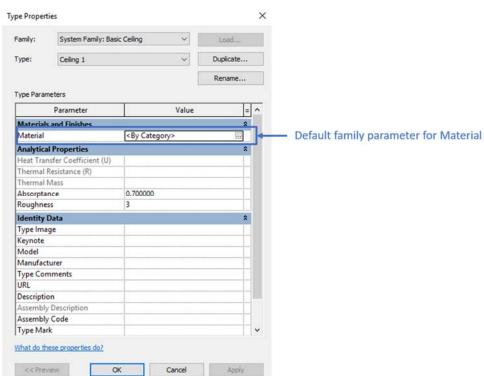

Figure App VI-26 Adding Built-in Material Attributes to System Families

3.7.3. For compound structures, which are system families composed of parallel layers (e.g. walls, floors, compound ceilings and roofs), material should be set using the built-in "Material" parameter for each compound structure layer in the **Type Properties** dialog under **Materials and Finishes**.

Figure App VI-27 Adding Built-in Material Attributes to Compound Structure System Families

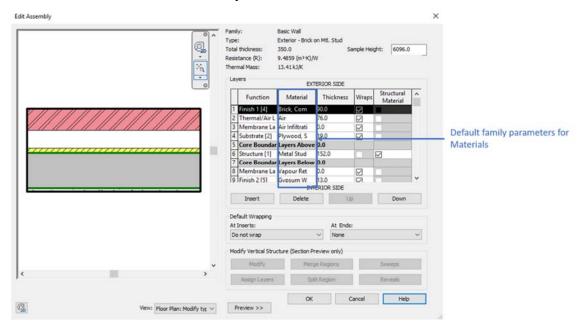

### 3.8. Filling in Default Attributes under Room in Revit

In Revit, Room objects already contain Name and Number as default parameters. The location of these attribute on "**Properties**" tab are described as follows:

Figure App VI- 28 Filling in Default Attributes under Room in Revit

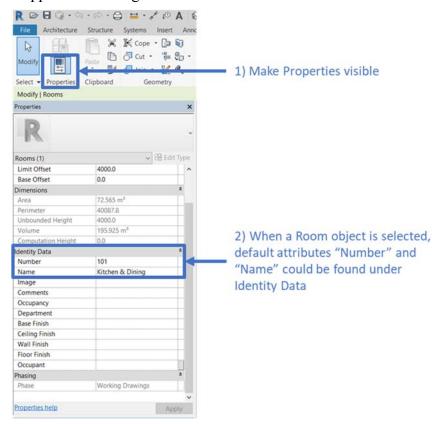

### 4. Types of BIM Model Attribute

Prior to the publication of the Guidelines, some WDs have already defined and implemented asset owner-specific attributes. A mapping approach is utilised to consolidate the information whilst allowing WDs who needs to keep their pre-defined attributes. Four different types of LOD-I attributes exist, with different degrees of the alignment. This section explains their definitions and harmonisation approaches.

#### 4.1. Common Attributes

Common attributes are those with the same attribute names and GUID with those listed in Table App VI-1 of this appendix. This kind of attribute name are aligned, and the information could be stored with the same nature for ease query.

#### 4.2. Common Attributes with Alternative Attribute Names

The common attributes with alternative attribute names are those who contain the same information as one of the common attributes with an alternative name as predefined by the WDs. Mapping is required to associate the WDs' attribute names with the common attribute. With mapping defined, naming of the attributes from different WDs but with the same nature could be mapped and stored for ease query.

For example, if multiple attributes meaning "Asset Code" exist with names such as DSD.Com.Asset Code, EMSD.Common.Asset Code, which could all be mapped into the same column in the tabular format. Refer to figure below for an example.

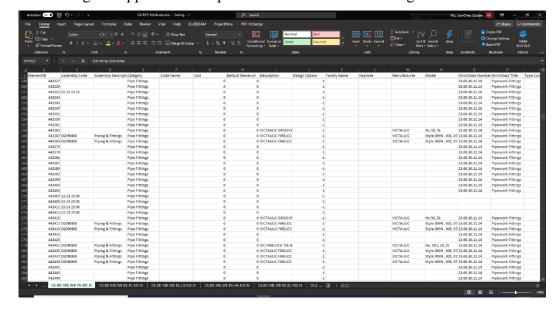

Figure App VI-29 Sample Tabular Format for Storing Attributes

#### 4.3. General Attributes

The general attributes are those commonly adopted across more than one WD but without aligned attribute names. Similar to Section 4.2, review is required to group those attributes with similar nature, prior to map these attribute names into the same column of the tabular format.

# 4.4. Remaining Attributes

Remaining attributes are the attributes that not classified as the common attributes and general attributes. Those attributes are discipline-oriented and not necessary to be aligned. Thus, the remaining attributes list could be stored without alterations to maintain the completeness of the information.

### 5. Mapping and Extraction of Attributes from BIM Models

#### 5.1. Extraction Method Overview

After attribute mapping, extraction of attributes from BIM models could be conducted through authoring software's built-in functions, scripts or plug-ins. The sections below describe principles of attribute extraction from Revit and Civil 3D.

#### 5.2. Extraction of Attributes from Revit

The attributes in Revit can be exported to an external dataset in tabular format. The software default attributes and user defined attributes could be identified and extracted to tabular format. For example, Dynamo for Revit may be used to view and extract element parameters.

#### 5.3. Extraction of Attributes from Civil 3D

For Autodesk Civil 3D, since COBie spreadsheet cannot be exported directly from Civil 3D currently, **Property Set** should be defined in Civil 3D in order to extract the attributes in IFC format. Refer to Section 3.4 for details on **Property Set**.

Appendix VII - Sample BIM Object Check Form

Object Name: 3D Object 2D Annotation

| No. | Check Item                    | Content                                                                                                    | Check (Y/N?) | Result | Recommends |
|-----|-------------------------------|----------------------------------------------------------------------------------------------------|--------------|--------|------------|
| 1   | BIM Object Format             | Does the BIM object have the correct file extension (.rfa, .pkt, .dwg) and software version?                  |              |        |            |
| 2   | Naming Compliance<br>Check    | Does the BIM object's name conform to CIC naming convention?                                                  |              |        |            |
| 3   | Category Type Check           | Is the BIM object assign to the correct category?                                                             |              |        |            |
| 4   | Parameter Capability<br>Check | Do all necessary parametric properties exist and conform to the expected parametric behaviour?                |              |        |            |
| 5   | Visual Check                  | 5.1 Does 2D presentation conform to local practice or client requirements?                                    |              |        |            |
|     |                               | 5.2 Can the presentation /symbol follow change of location of the 3D geometry in the BIM project environment? |              |        |            |
|     |                               | 5.3 Does 3D model assign the correct material and visibility setting?                                         |              |        |            |
|     |                               | 5.4a Does this BIM object need to be connected to MEP systems?                                                |              |        |            |
|     |                               | 5.4b If yes, is MEP connector(s) correctly assigned to 3D model faces?                                        |              |        |            |
|     |                               | 5.5 Is the BIM object's file size too large? (Generally recommended to be <5MB)                               |              |        |            |
|     |                               | 5.6 Does visibility setting correctly?                                                                        |              |        |            |
|     |                               | 5.7 Is the unit of measurement correct?                                                                       |              |        |            |
|     |                               | 5.8a Does it require Access / Clearance / Installation / Maintenance space?                                   |              |        |            |
|     |                               | 5.8b If yes, does the space conform to local practice?                                                        |              |        |            |

|   |                           | 5.9 Is the BIM object assigned with suitable host / placement behaviour?                         |  |
|---|---------------------------|--------------------------------------------------------------------------------------------------|--|
|   |                           | The following check items are applicable to 2D annotation objects only:                          |  |
|   |                           | 5.10 Do the tag, label and annotation conform to local practice or the client requirement?       |  |
|   |                           | 5.11 Is the label information linked to correct parameter as designed?                           |  |
|   |                           | 5.12 Is the label/tag/annotation have different sizes for different scale of drawing production? |  |
| 6 | BIM Object Sheet<br>Check | 6.1 Is the CIC's Object Sheet Check Form (next page) submitted?                                  |  |
|   |                           | 6.2 Does this BIM object fulfil all BIM Object Sheet check items?                                |  |

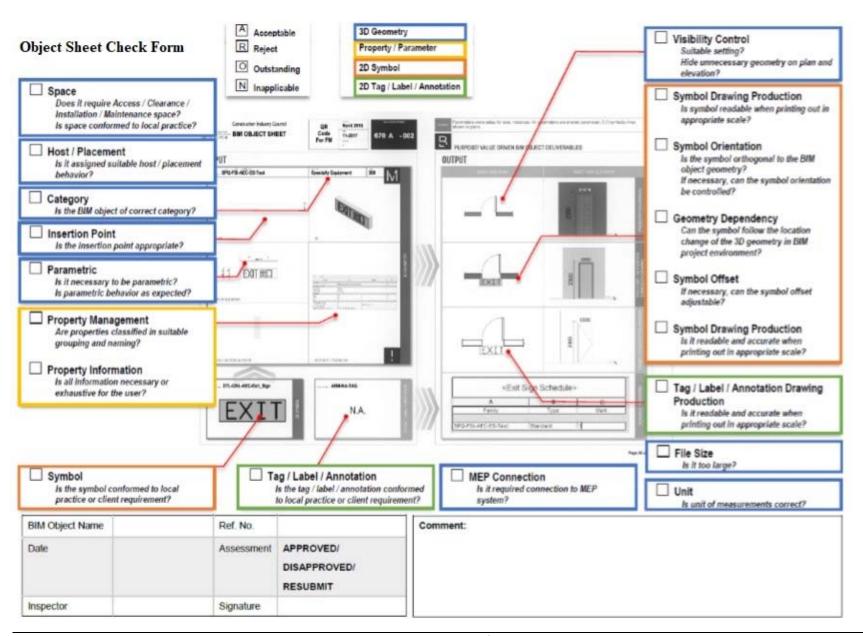

**Appendix VIII-** Federation Strategy Diagrams and Naming Examples

# TABLE OF CONTENTS

| 1.     | Federation Strategy                                                                                                    | VIII-1          |
|--------|----------------------------------------------------------------------------------------------------|-----------------|
| 1.1.   | Federation Strategy for Field 3.2 (System): Building                                                                                                | VIII-2          |
| 1.2.   | Federation Strategy for Field 3.2 (System): District Cooling System, Electrical Power S Supply, Stormwater Drainage, Telecommunications             |                 |
| 1.3.   | Federation Strategy for Field 3.2 (System): General Site Information, Geotechnical, Lar                                                             | ndscape. VIII-4 |
| 1.4.   | Federation Strategy for Field 3.2 (System): Sewerage                                                                                                | VIII-5          |
| 1.5.   | Federation Strategy for Field 3.2 (System): Water Supply                                                                                            | VIII-6          |
| 1.6.   | Federation Strategy for Field 3.2 (System): Road and Highway Structures                                                                             | VIII-7          |
| 2.     | Naming Examples for BIM Model                                                                                                    | VIII-8          |
| 2.1.   | Naming Example – a Subway Located in Volume C1                                                                                                    |                 |
| 2.2.   | Naming Example – Sewage Pumping Station in Volume C2                                                                                                |                 |
| 2.3.   | Naming Example – a Market in Volume C6                                                                                                    | VIII-10         |
| 3.     | Naming Example for Drawings Generated from BIM Model                                                                                                | VIII-11         |
| 3.1.   | Naming Example of Drawings                                                                                                    | VIII-11         |
|        | of Figures  e App VIII-1 Federation Strategy for Field 3.2 (System): Building                                                                       | VIII-2          |
| Figure | e App VIII-1 Federation Strategy for Field 3.2 (System): District Cooling System, Electrically, Gas Supply, Stormwater Drainage, Telecommunications | al Power        |
|        | e App VIII-3 Federation Strategy for Field 3.2 (System): General Site Information, Geotecl                                                          |                 |
|        | capescape                                                                                                    |                 |
| Figure | e App VIII-4 Federation Strategy for Field 3.2 (System): Sewerage                                                                                   | VIII-5          |
| Figure | e App VIII-5 Federation Strategy for Field 3.2 (System): Water Supply                                                                               | VIII-6          |
| _      | e App VIII-6 Federation Strategy for Field 3.2 (System): Road and Highway Structures                                                                |                 |
| Figure | e App VIII-7 Naming Example for a Subway                                                                                                    | VIII-8          |
| Figure | e App VIII-8 Naming Example for Combined Model                                                                                                    | VIII-8          |
| Figure | e App VIII-9 Naming Example for Sewage Pumping Station                                                                                              | VIII-9          |
| Figure | e App VIII-10 Naming Example for Different Project                                                                                                  | VIII-9          |
| Figure | e App VIII-11 Naming Example for a Market Building                                                                                                  | VIII-10         |
| Figure | e App VIII-12 Naming Example for the Market Building with MEP BIM Models                                                                            | VIII-10         |
| Figure | e App VIII-13 Naming Example of Drawings Generated from BIM Model                                                                                   | VIII-11         |

# 1. Federation Strategy

Figure App VIII-1 to Figure App VIII-6 are examples demonstrating the federation strategies for different systems within a project. As some items may not be included in the figures, refer to Appendix X for the list of common codes.

In Figure App VIII-1 below, it is not mandatory for Architectural, Structural and Stormwater Drainage disciplines to be further subdivided into subdiscipline model files. Also, in Figure App VIII-6, pavement, road drainage, road lighting, road furniture and noise barrier are known subdisciplines, while walkway cover, subway cover and concrete structural frame of lift tower should belong to other disciplines such as Architectural and Structural to facilitate information container breakdown.

# 1.1. Federation Strategy for Field 3.2 (System): Building

Figure App VIII-1 Federation Strategy for Field 3.2 (System): Building

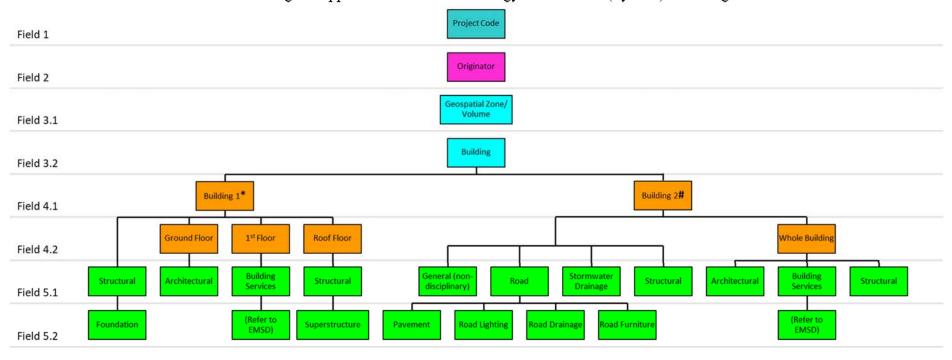

<sup>\*</sup> Building 1 demonstrates a multi-story building, such as residential buildings and shopping malls, for which field 4.2 (sub-location) shall be used to indicate different levels within the building.

<sup>#</sup> Building 2 demonstrates a whole building, such as pumping stations (or as specified by information owner), for which "Whole Building" could be adopted for field 4.2.

1.2. Federation Strategy for Field 3.2 (System): District Cooling System, Electrical Power Supply, Gas Supply, Stormwater Drainage, Telecommunications

Figure App VIII-2 Federation Strategy for Field 3.2 (System): District Cooling System, Electrical Power Supply, Gas Supply, Stormwater Drainage, Telecommunications

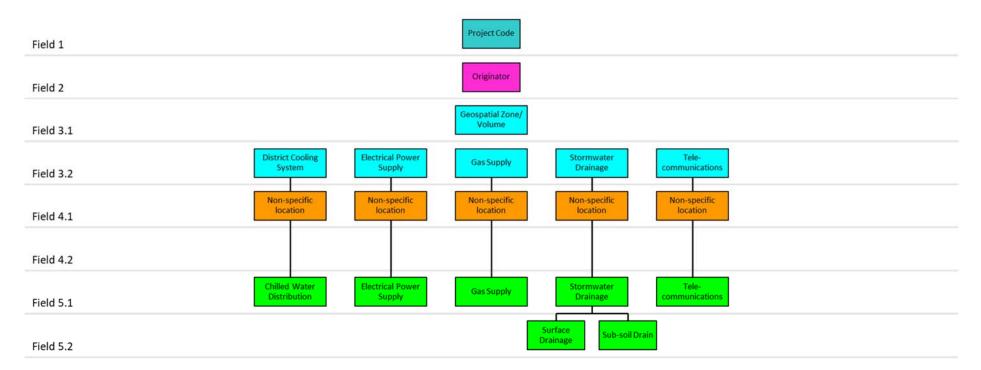

1.3. Federation Strategy for Field 3.2 (System): General Site Information, Geotechnical, Landscape

Figure App VIII-3 Federation Strategy for Field 3.2 (System): General Site Information, Geotechnical, Landscape

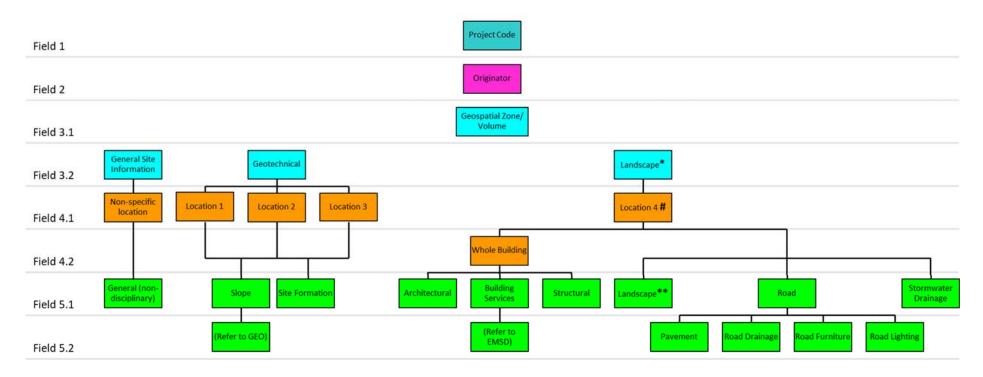

<sup>\*</sup> Landscape is Field 3.2 (System) when it is used to define all elements within a boundary of a country park, neighbourhood park, etc.

<sup>\*\*</sup> Landscape is Field 5.1 (Discipline) when it deals specifically with landscape elements such as hardscape, softscape, planting, landscape features, etc.

<sup>#</sup> Location IDs for country parks, marine parks, parks and gardens may include public toilets, recreational facilities, campsites, etc.

# 1.4. Federation Strategy for Field 3.2 (System): Sewerage

Figure App VIII-4 Federation Strategy for Field 3.2 (System): Sewerage

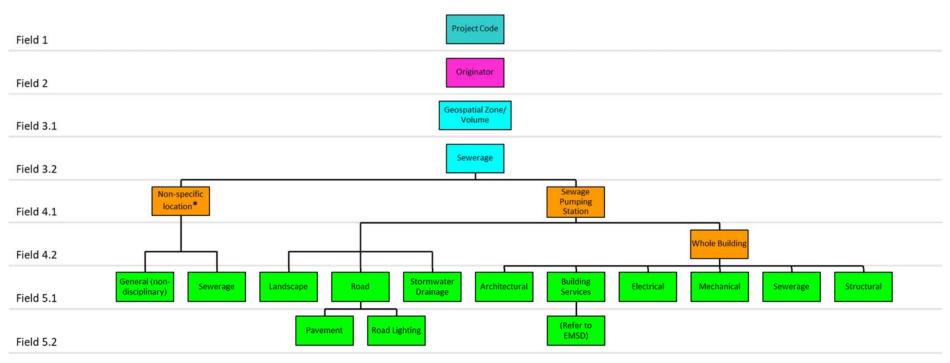

<sup>\*</sup> Non-specific location pertains to the area outside of Sewage Pumping Station.

# 1.5. Federation Strategy for Field 3.2 (System): Water Supply

Figure App VIII-5 Federation Strategy for Field 3.2 (System): Water Supply

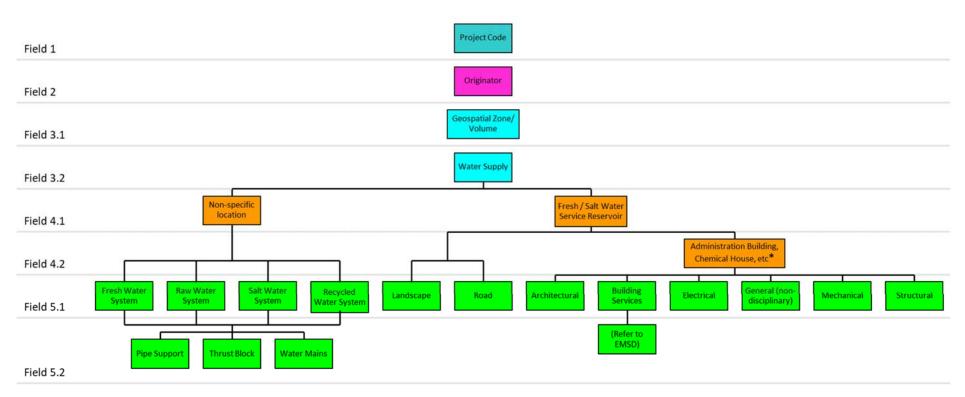

<sup>\*</sup> Building blocks without water supply functions (e.g. Offices, Staff Quarters, Customer Enquiry Centre) are suggested to be grouped under Building System.

# 1.6. Federation Strategy for Field 3.2 (System): Road and Highway Structures

Figure App VIII-6 Federation Strategy for Field 3.2 (System): Road and Highway Structures

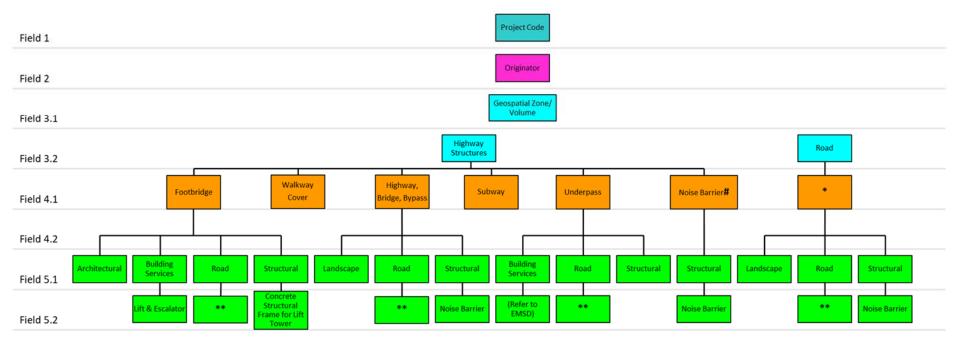

# Noise barrier can be assigned as Location ID independent of the adjacent road. If the noise barrier exceeds a certain size, it should be assigned under the discipline "Structural".

- \* Location ID for roads (e.g. abbreviation of road names)
- \*\* The following sub-disciplines are applicable to Road discipline models.

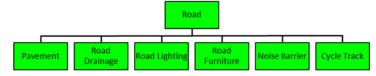

# 2. Naming Examples for BIM Model

- 2.1. Naming Example a Subway Located in Volume C1
  - a) Naming example for a subway BIM model is as follows.

Figure App VIII-7 Naming Example for a Subway

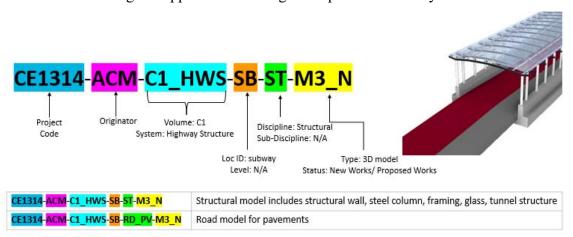

b) Naming example for the subway BIM model combined with multiple disciplines' BIM models is as follows. These BIM models can be combined as one model based on the defined naming.

Figure App VIII-8 Naming Example for Combined Model

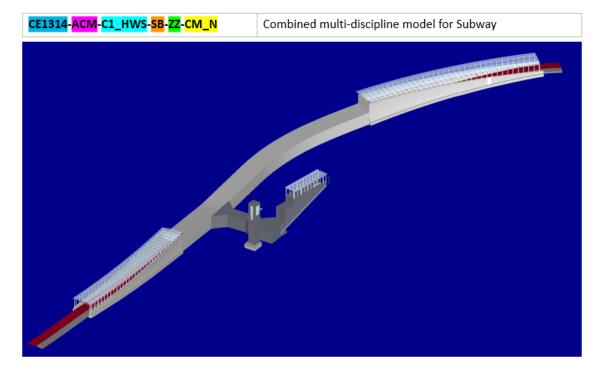

- 2.2. Naming Example Sewage Pumping Station in Volume C2
  - a) Naming example for sewage pumping station BIM model is as follows.

Figure App VIII-9 Naming Example for Sewage Pumping Station

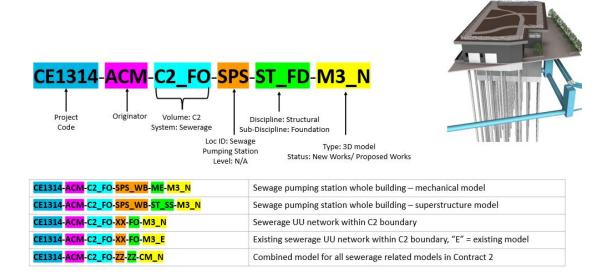

b) When project is in construction stage, some naming fields should be updated accordingly. An example with updated naming fields is as follows.

Figure App VIII-10 Naming Example for Different Project

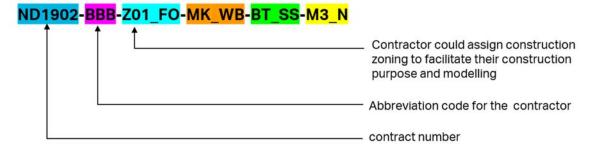

# 2.3. Naming Example – a Market in Volume C6

a) Naming example for a market BIM model is as follows.

Figure App VIII-11 Naming Example for a Market Building

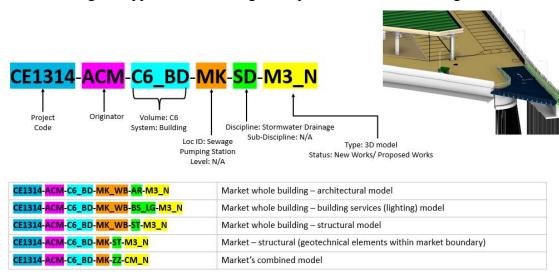

b) In addition, for MEP details of the market building, the naming would be handled as follows:

Figure App VIII-12 Naming Example for the Market Building with MEP BIM Models

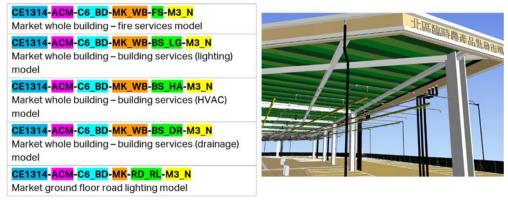

### 3. Naming Example for Drawings Generated from BIM Model

### 3.1. Naming Example of Drawings

WDs could consider to adopt the model naming format for drawing file naming. For example, abbreviation code of "DR" (meaning 2D Drawings) under Field 6.1 (Types) and 3-digit codes acting as the drawing number under Field 7 (Sequential Number) could be used. Naming example of drawings is as follows

Figure App VIII-13 Naming Example of Drawings Generated from BIM Model

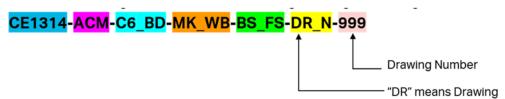

Appendix IX - Sample Project-specific Codes for Naming

# TABLE OF CONTENTS

| 1.      | Introduction                                       | IX-1 |
|---------|----------------------------------------------------|------|
| 2.      | Codes for Field 1 – Project                        | IX-1 |
| 3.      | Codes for Field 3.1 – Volume                       | IX-2 |
| 4.      | Codes for Field 4.1 – Location                     | IX-8 |
|         |                                                    |      |
|         |                                                    |      |
| List of | Tables                                             |      |
| Table A | App IX-1 Codes for Field 1 – Project               | IX-1 |
| Table A | App IX-2 Codes for Field 3.1 – Volume              | IX-2 |
| Table A | App IX-3 Codes for Field 4.1 – Location Identifier | IX-8 |

#### 1. Introduction

For easier understanding, the sample project-specific codes in sections below are from the project of Kwu Tung North (KTN) and Fanling North (FLN) New Development Areas (NDA), Phase 1. The sections below have been incorporated into the corresponding project-specific validation list.

### 2. Codes for Field 1 – Project

Field 1 – Project is a unique identifier which serves to indicate the project code (e.g. agreement number, contract number, future asset categorisation). This identifier should be assigned to each project stage (e.g. design, construction and operations) to determine the relationship with a particular asset.

Table App IX-1 Codes for Field 1 – Project

| Field 1 -<br>Project | Project Stage            | Agreement No., Contract No. or Asset Categorization | Description                                                                                                    |
|----------------------|--------------------------|-----------------------------------------------------|----------------------------------------------------------------------------------------------------|
| CE1314               | Design<br>(Agreements)   | CE13/2014                                           | Agreement No. CE 13/2014 (CE) Development of Kwu Tung North (KTN) and Fanling North (FLN) New Development Areas (NDA), Phase 1 – Design and Construction |
| ND1901               | Construction (Contracts) | ND/2019/01                                          | Kwu Tung North New Development<br>Area, Phase 1: Site Formation and<br>Infrastructure Works                                                              |
| ND1902               |                          | ND/2019/02                                          | Kwu Tung North New Development<br>Area, Phase 1: Roads and Drains<br>between Kwu Tung North New<br>Development Area and Shek Wu<br>Hui                   |
| ND1903               |                          | ND/2019/03                                          | Kwu Tung North and Fanling North<br>New Development Areas, Phase 1:<br>Development of Long Valley Nature<br>Park                                         |
| ND1904               |                          | ND/2019/04                                          | Fanling North New Development<br>Area, Phase 1: Fanling Bypass<br>Eastern Section (Shek Wu San<br>Tsuen North to Lung Yeuk Tau)                          |
| ND1905               |                          | ND/2019/05                                          | Fanling North New Development<br>Area, Phase 1: Fanling Bypass<br>Eastern Section (Shung Him Tong<br>to Kau Lung Hang)                                   |
| ND1906               |                          | ND/2019/06                                          | Fanling North New Development<br>Area, Phase 1: Reprovisioning of<br>North District Temporary                                                            |

| Field 1 -<br>Project                    | Project Stage | Agreement No., Contract No. or Asset Categorization | Description                                                                                |
|-----------------------------------------|---------------|-----------------------------------------------------|--------------------------------------------------------------------------------------------|
|                                         |               |                                                     | Wholesale Market for Agricultural Products                                                 |
| ND1907                                  |               | ND/2019/07                                          | Fanling North New Development<br>Area, Phase 1: Site Formation and<br>Infrastructure Works |
| To be defined by during operation stage | Operations    | N/A                                                 | N/A                                                                                        |

# 3. Codes for Field 3.1 – Volume

Field 3.1 - Volume is a unique identifier which serves to indicate specific geospatial zone or volume within a project.

Table App IX-2 Codes for Field 3.1 – Volume

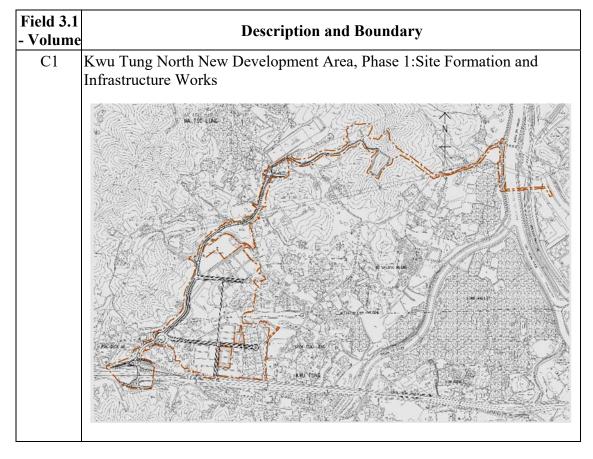

Field 3.1 **Description and Boundary** - Volume C2 Kwu Tung North New Development Area, Phase 1:Roads and Drains between Kwu Tung North New Development Area and Shek Wu Hui C3 Kwu Tung North and Fanling North New Development Areas, Phase 1: Development of Long Valley Nature Park

| Field 3.1<br>- Volume | HASCRINFIAN AND RAHNDARY                                                                                                    |  |  |  |
|-----------------------|----------------------------------------------------------------------------------------------------|--|--|--|
| C4                    | Fanling North New Development Area, Phase 1: Fanling Bypass Eastern                                                                                                    |  |  |  |
|                       | Section (Shek Wu San Tsuen North to Lung Yeuk Tau)                                                                                                    |  |  |  |
|                       | SAN DK TSUEN  SAN DK TSUEN  CONTROL OF SUEN  CONTROL OF S |  |  |  |

Field 3.1 **Description and Boundary** - Volume C5 Fanling North New Development Area, Phase 1: Fanling Bypass Eastern Section (Shung Him Tong to Kau Lung Hang) WING NING TSDEN FANL INC

| Field 3.1<br>- Volume | I I I I I I I I I I I I I I I I I I I                                                                                                    |  |  |
|-----------------------|----------------------------------------------------------------------------------------------------|--|--|
| С6                    | Fanling North New Development Area, Phase 1: Reprovisioning of North                                                                                                    |  |  |
|                       | District Temporary Wholesale Market for Agricultural Products    San uk   Sugar   Sugar   Suga |  |  |

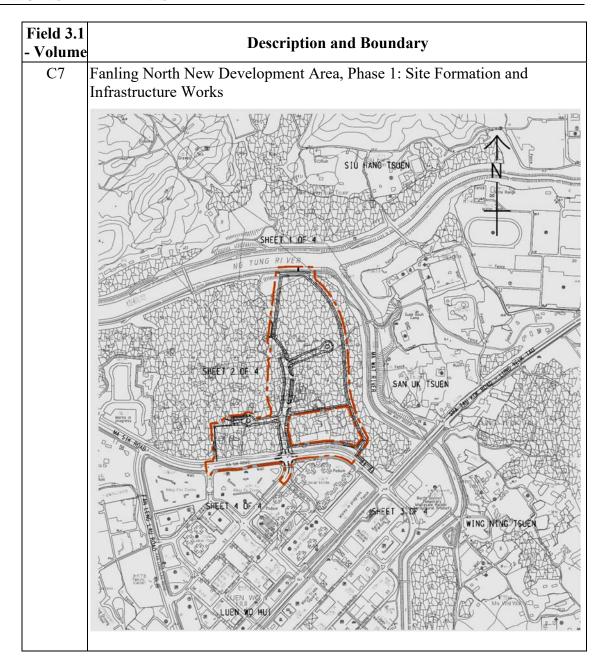

#### 4. Codes for Field 4.1 – Location

Field 4.1 – Location is an identifier which serves to indicate specific location (e.g. slope number, feature code, building code) for geospatial coordination and future asset management. Common abbreviation codes (referring to Appendix X) should be used as far as practicable.

For locations that cannot be sufficiently covered by common abbreviation codes, additional location codes should be documented in the BEP for project.

Table App IX-3 Codes for Field 4.1 – Location Identifier

| Field 4.1 -<br>Location | Located in Which Volume | Definition                                        | Currently<br>Used By |
|-------------------------|-------------------------|---------------------------------------------------|----------------------|
| RDW1                    | C1                      | Road W1                                           | N/A                  |
| SRHO                    | C1                      | Special Residential Home<br>Ownership Scheme Area | N/A                  |
| A6                      | C2                      | Road A6                                           | N/A                  |
| A100                    | C2                      | Road A100                                         | N/A                  |
| VRE                     | C2                      | Village Resite Area                               | N/A                  |
| BW                      | С3                      | Boardwalk                                         | N/A                  |
| LVNP                    | C3                      | Long Valley Nature Park                           | N/A                  |
| PD                      | C3                      | Pedestrian Walkway                                | N/A                  |
| SS                      | C3                      | Typical Storage Shed                              | N/A                  |
| ST01                    | C3                      | Storage House Type 1 (ST01)                       | N/A                  |
| ST02                    | C3                      | Tea House Pavilion (ST02)                         | N/A                  |
| ST03                    | C3                      | Compositing Facility (ST03)                       | N/A                  |
| ST04                    | С3                      | Bird Hide (ST04)                                  | N/A                  |
| ST06                    | C3                      | Outdoor classroom shelter (ST06)                  | N/A                  |
| ST07                    | C3                      | Storage House Type 2 (ST07)                       | N/A                  |
| WSR                     | C3                      | Wa Shan Road                                      | N/A                  |
| YKR                     | C3                      | Yin Kong Road                                     | N/A                  |
| FBF4                    | C4                      | Footbridge F4                                     | N/A                  |
| FBF6                    | C4                      | Footbridge F6                                     | N/A                  |
| MSR                     | C4                      | Ma Sik Road                                       | N/A                  |
| RO                      | C4                      | Roundabout                                        | N/A                  |
| HKYFB                   | C5                      | FootBridge (Ho Ka Yuen)                           | N/A                  |
| PD                      | C5                      | Pedestrian Walkway                                | N/A                  |

| Field 4.1 -<br>Location | Located in Which Volume | Definition                  | Currently<br>Used By |
|-------------------------|-------------------------|-----------------------------|----------------------|
| UD                      | C5                      | Under Deck                  | N/A                  |
| MWRV                    | C6                      | Ma Wat River                | N/A                  |
| HOLF                    | C7                      | Home of Loving Faithfulness | N/A                  |

<sup>\*</sup>Similar abbreviations for different locations should be assigned sequential numbering, e.g., ST01, ST02, ST03...etc.

**Appendix X** – Common Codes for Information Container ID Fields

### **List of Tables**

| Table App X-1 Abbreviation Codes for Field 3.2 – System                | X-1  |
|------------------------------------------------------------------------|------|
| Table App X-2 Abbreviation Codes for Field 4.1 – Location              | X-2  |
| Table App X-3 Abbreviation Codes for Field 4.2 – Sub-location          | X-6  |
| Table App X-4 Abbreviation Codes for Field 4.2 – Sub-location (Levels) | X-8  |
| Table App X-5 Abbreviation Codes for Field 5.1 – Discipline            | X-9  |
| Table App X-6 Abbreviation Codes for Field 5.2 – Sub-discipline        | X-11 |
| Table App X-7 Abbreviation Codes for Field 6.1 – Type                  | X-15 |
| Table App X-8 Abbreviation Codes for Field 6.2 – Characteristic        | X-17 |

Table App X-1 Abbreviation Codes for Field 3.2 – System

#### **Sorted by Codes**

| Codes | Definition                                              | <b>Currently Used By</b>      |
|-------|---------------------------------------------------------|-------------------------------|
|       |                                                         | (For internal reference only) |
| BD    | Building                                                | None                          |
| DCS   | District Cooling System                                 | None                          |
| FO    | Sewerage                                                | None                          |
| GE    | Geotechnical                                            | None                          |
| GS    | Gas Supply <sup>1</sup>                                 | None                          |
| HWS   | Highway Structures                                      | None                          |
| LA    | Landscape <sup>2</sup>                                  | None                          |
| PM    | Ports and Marine                                        | None                          |
| PS    | Electrical Power Supply <sup>3</sup>                    | None                          |
| RD    | Road                                                    | None                          |
| SD    | Stormwater Drainage                                     | None                          |
| SI    | General Site Information (including existing condition) | None                          |
| TC    | Telecommunication <sup>4</sup>                          | None                          |
| TS    | Traffic Control Specialised System                      | None                          |
| WS    | Water Supply                                            | None                          |
| ZZ    | Multiple systems for combined model                     | ISO UK Annex                  |

<sup>&</sup>lt;sup>1</sup> For example, Towngas

Landscape is a system when it is used to define the all elements within a boundary of a country park, neighbourhood park, etc. It would contain both landscape discipline models and models of structures within these parks. (When "Landscape" is a discipline, it deals specifically with landscape elements such as hardscape, softscape, planting, landscape features, etc.)

<sup>&</sup>lt;sup>3</sup> For example, CLP (China Light and Power), HK Electric

For example, Smartone, HKT, HKBN, PCCW etc.

Table App X-2 Abbreviation Codes for Field 4.1 – Location

# **Sorted by Location ID**

| Location ID | Definition                                   | Currently Used By<br>(For internal reference only)      |  |
|-------------|----------------------------------------------|---------------------------------------------------------|--|
| AB          | Administration Building                      | WSD                                                     |  |
| AC          | Ancillary Block                              | First Phase Development of KTH and FLN NDA (KTH/FLNNDA) |  |
| AET         | Aerobic Tank                                 | DSD                                                     |  |
| ANT         | Anaerobic Tank                               | DSD                                                     |  |
| ASPS        | Activated Sludge Pumping Station             | DSD                                                     |  |
| AXT         | Anoxic Tank                                  | DSD                                                     |  |
| BB          | Barrack/ Bungalow                            | WSD                                                     |  |
| BD          | Building                                     | WSD                                                     |  |
| BG          | Bridge                                       | WSD                                                     |  |
| BOC         | Box Culvert                                  | DSD                                                     |  |
| BRC         | Bioreactor                                   | DSD                                                     |  |
| CAP         | Car Park                                     | DSD                                                     |  |
| CEPT        | Chemical Enhanced Primary Treatment<br>Works | DSD                                                     |  |
| CHL         | Channel                                      | DSD                                                     |  |
| CL          | Clarifier                                    | WSD                                                     |  |
| CLS         | Collection Site                              | KTH/ FLNNDA                                             |  |
| СМН         | Chemical House                               | WSD                                                     |  |
| CS          | Chlorination Station                         | WSD                                                     |  |
| CSF         | Coarse Screen Facility                       | DSD                                                     |  |
| CWS         | Chemical Waste Store                         | DSD                                                     |  |
| DF          | DAF                                          | WSD                                                     |  |
| DG          | Dangerous Goods Store                        | WSD                                                     |  |
| DM          | Dam                                          | WSD                                                     |  |
| DQ          | Staff Quarters                               | WSD                                                     |  |
| DS          | Desalination Plant                           | WSD                                                     |  |
| DTR         | Detritor                                     | DSD                                                     |  |
| DUN         | Drainage Tunnel                              | DSD                                                     |  |
| DWFI        | Dry Weather Flow Interceptor                 | DSD                                                     |  |
| EC          | Customer Enquiry Centre                      | WSD                                                     |  |
| EPS         | Effluent Pumping Station                     | DSD                                                     |  |
| ERS         | Egretry Site                                 | KTH/ FLNNDA                                             |  |
| ESP         | Engineering Survey Products                  | DSD                                                     |  |
| FB          | Footbridge                                   | KTH/ FLNNDA                                             |  |
| FP          | Footpath                                     | KTH/ FLNNDA                                             |  |
| FR          | Filter                                       | WSD                                                     |  |

| <b>Location ID</b> | D. C'4'                                       | <b>Currently Used By</b>      |  |
|--------------------|-----------------------------------------------|-------------------------------|--|
|                    | Definition                                    | (For internal reference only) |  |
| FSF                | Fine Screen Facility                          | DSD                           |  |
| FST                | Final Sedimentation Tank                      | DSD                           |  |
| FWAB               | Fresh Water Pumping Station - Annex Building  | WSD                           |  |
| FWHB               | Fresh Water Pumping Station - HEC<br>Building | WSD                           |  |
| FWPH               | Fresh Water Pump House                        | WSD                           |  |
| FWPH               | Fresh Water Pumping Station - Pump<br>Hall    | WSD                           |  |
| FWPS               | Fresh Water Pumping Station                   | WSD                           |  |
| FWSR               | Fresh Water Service Reservoir                 | WSD                           |  |
| FWWT               | Fresh Water Water Tank                        | WSD                           |  |
| GP                 | Grey Water Treatment Plant                    | WSD                           |  |
| GTF                | Grit Trap Facility                            | DSD                           |  |
| IPS                | Inlet Pumping Station                         | DSD                           |  |
| LB                 | Laboratory                                    | WSD                           |  |
| LC                 | Logistic Centre                               | WSD                           |  |
| MAS                | Maintenance Access                            | DSD                           |  |
| MAST               | Major Secondary Treatment Works               | DSD                           |  |
| MB                 | Management Office Building                    | KTH/ FLNNDA                   |  |
| MBBR               | Moving Bed Biofilm Reactor                    | DSD                           |  |
| MIST               | Minor Secondary Treatment Works               | DSD                           |  |
| MK                 | Market                                        | KTH/ FLNNDA                   |  |
| ML                 | Mainlaying                                    | WSD                           |  |
| NUL                | Nullah                                        | DSD                           |  |
| OF                 | Office                                        | WSD                           |  |
| PG                 | Playground                                    | KTH/ FLNNDA                   |  |
| PPB                | Pipe Bridge                                   | DSD                           |  |
| PST                | Primary Sedimentation Tank                    | DSD                           |  |
| PSTW               | Preliminary / Screening Treatment<br>Works    | DSD                           |  |
| PTW                | Primary Treatment Works                       | DSD                           |  |
| PUH                | Pump House                                    | DSD                           |  |
| RCP                | Refuse Collection Point                       | KTH/ FLNNDA                   |  |
| RD                 | Road                                          | KTH/ FLNNDA                   |  |
| RH                 | Recorder House                                | WSD                           |  |
| RM                 | Rising Main                                   | DSD                           |  |
| ROF                | Reverse Osmosis Facility                      | DSD                           |  |
| RP                 | Water Reclamation Plant                       | WSD                           |  |
| RS                 | Reservoir                                     | WSD                           |  |
| RWPH               | Raw Water Pump House                          | WSD                           |  |

| <b>Location ID</b> | Definition                                     | Currently Used By<br>(For internal reference only) |  |
|--------------------|------------------------------------------------|----------------------------------------------------|--|
| RWPS               | Raw Water Pumping Station                      | WSD                                                |  |
| RWSR               | Raw Water Service Reservoir                    | WSD                                                |  |
| RWWT               | Raw Water Water Tank                           | WSD                                                |  |
| SAA                | Storage Area                                   | DSD                                                |  |
| SB                 | Subway                                         | KTH/ FLNNDA                                        |  |
| SBO                | Submarine Outfall                              | DSD                                                |  |
| SCT                | Sludge Consolidation Tank                      | DSD                                                |  |
| SDH                | Sludge Dewatering House                        | DSD                                                |  |
| SDR                | Sludge Digester                                | DSD                                                |  |
| SDT                | Sedimentation Tank                             | WSD                                                |  |
| SL                 | Sludge Thickening Tank                         | WSD                                                |  |
| SLPS               | Sludge Pumping Station                         | DSD                                                |  |
| SmPS               | Stormwater Pumping Station                     | DSD                                                |  |
| SP                 | Spillway                                       | WSD                                                |  |
| SPS                | Sewage Pumping Station                         | DSD                                                |  |
| SPV                | Solar PV Farm                                  | DSD                                                |  |
| SST                | Secondary Sedimentation Tank                   | DSD                                                |  |
| STH                | Sludge Thickening House                        | DSD                                                |  |
| STT                | Storage Tank                                   | DSD                                                |  |
| SUN                | Sewage Tunnel                                  | DSD                                                |  |
| SV                 | Service Block                                  | KTH/ FLNNDA                                        |  |
| SWAB               | Salt Water Pumping Station - Annex<br>Building | WSD                                                |  |
| SWHB               | Salt Water Pumping Station - HEC<br>Building   | WSD                                                |  |
| SWPH               | Salt Water Pump House                          | WSD                                                |  |
| SWPH               | Salt Water Pumping Station - Pump Hall         | WSD                                                |  |
| SWPS               | Salt Water Pumping Station                     | WSD                                                |  |
| SWSR               | Salt Water Service Reservoir                   | WSD                                                |  |
| SWSR               | Salt Water Service Reservoir                   | WSD                                                |  |
| SWWT               | Salt Water Water Tank                          | WSD                                                |  |
| TA                 | Tunnel Alignment                               | WSD                                                |  |
| TER                | Terrain                                        | DSD                                                |  |
| TFR                | Trickling Filter                               | DSD                                                |  |
| TL                 | Toilet                                         | KTH/ FLNNDA                                        |  |
| TMR                | Transformer Room                               | DSD                                                |  |
| TNS                | Tunnel Shaft                                   | WSD                                                |  |
| TP                 | Tunnel Portal                                  | WSD                                                |  |
| TT                 | Tunnel Shaft Tower                             | WSD                                                |  |
| TTW                | Tertiary Treatment Works                       | DSD                                                |  |
| TUN                | Tunnel                                         | WSD                                                |  |

| <b>Location ID</b> | Definition                            | Currently Used By<br>(For internal reference only) |
|--------------------|---------------------------------------|----------------------------------------------------|
| TW                 | Treatment Works                       | WSD                                                |
| TX                 | Transformer Room                      | WSD                                                |
| UP                 | Underpass                             | KTH/ FLNNDA                                        |
| UUS                | Utilities                             | DSD                                                |
| UVF                | UV disinfection facility              | DSD                                                |
| VC                 | Visitor Centre                        | KTH/ FLNNDA                                        |
| WC                 | Walkway Cover                         | KTH/ FLNNDA                                        |
| WRPH               | Recycled Water Pump House             | WSD                                                |
| WRPS               | Recycled Water Pumping Station        | WSD                                                |
| WRS                | Water Rehabilitation System           | DSD                                                |
| WRSR               | Recycled Water Service Reservoir      | WSD                                                |
| WRWT               | Recycled Water Water Tank             | WSD                                                |
| WS                 | Water Selling Kiosk                   | WSD                                                |
| WSH                | Water Sampling House                  | DSD                                                |
| WTW                | Water Treatment Works                 | WSD                                                |
| XX                 | Non-specific location                 | ISO UK Annex                                       |
| ZZ                 | Multiple locations for combined model | ISO UK Annex                                       |

Table App X-3 Abbreviation Codes for Field 4.2 – Sub-location

# **Sorted by Location ID**

| <b>Location ID</b> | Definition                 | Currently Used By (For internal reference only) |  |
|--------------------|----------------------------|-------------------------------------------------|--|
| AB                 | Administration Building    | WSD                                             |  |
| AC                 | Ancillary Block            | KTH/ FLNNDA                                     |  |
| BB                 | Barrack/ Bungalow          | WSD                                             |  |
| BD                 | Building                   | WSD                                             |  |
| BG                 | Bridge                     | WSD                                             |  |
| CL                 | Clarifier                  | WSD                                             |  |
| CS                 | Chlorination Station       | WSD                                             |  |
| DF                 | DAF                        | WSD                                             |  |
| DG                 | Dangerous Goods Store      | WSD                                             |  |
| DM                 | Dam                        | WSD                                             |  |
| DQ                 | Staff Quarters             | WSD                                             |  |
| DS                 | Desalination Plant         | WSD                                             |  |
| Е                  | East Wing                  | EMSD                                            |  |
| EC                 | Customer Enquiry Centre    | WSD                                             |  |
| FR                 | Filter                     | WSD                                             |  |
| GP                 | Grey Water Treatment Plant | WSD                                             |  |
| K1                 | Block 1                    | EMSD                                            |  |
| K2                 | Block 2                    | EMSD                                            |  |
| LB                 | Laboratory                 | WSD                                             |  |
| LC                 | Logistic Centre            | WSD                                             |  |
| MB                 | Management Office Building | KTH/ FLNNDA                                     |  |
| MK                 | Market                     | KTH/ FLNNDA                                     |  |
| ML                 | Mainlaying                 | WSD                                             |  |
| N                  | North Wing                 | EMSD                                            |  |
| OF                 | Office                     | WSD                                             |  |
| PG                 | Playground                 | KTH/ FLNNDA                                     |  |
| RH                 | Recorder House             | WSD                                             |  |
| RM                 | Rising Main                | DSD                                             |  |
| RP                 | Water Reclamation Plant    | WSD                                             |  |
| RS                 | Reservoir                  | WSD                                             |  |
| S                  | South Wing                 | EMSD                                            |  |
| SL                 | Sludge Thickening Tank     | WSD                                             |  |
| SP                 | Spillway                   | WSD                                             |  |
| SV                 | Service Block              | KTH/ FLNNDA                                     |  |
| T1                 | Tower 1                    | EMSD                                            |  |
| T2                 | Tower 2                    | EMSD                                            |  |
| TA                 | Tunnel Alignment           | WSD                                             |  |
| TL                 | Toilet                     | KTH/ FLNNDA                                     |  |

| Location ID | Definition                            | Currently Used By<br>(For internal reference only) |
|-------------|---------------------------------------|----------------------------------------------------|
| TP          | Tunnel Portal                         | WSD                                                |
| TT          | Tunnel Shaft Tower                    | WSD                                                |
| TW          | Treatment Works                       | WSD                                                |
| TX          | Transformer Room                      | WSD                                                |
| VC          | Visitor Centre                        | KTH/ FLNNDA                                        |
| W           | West Wing                             | EMSD                                               |
| WS          | Water Selling Kiosk                   | WSD                                                |
| XX          | Non-specific location                 | ISO UK Annex                                       |
| ZZ          | Multiple locations for combined model | ISO UK Annex                                       |

Table App X-4 Abbreviation Codes for Field 4.2 – Sub-location (Levels)

# **Sorted by Level Height**

| Codes | Definition                         | <b>Currently Used By</b>      |  |
|-------|------------------------------------|-------------------------------|--|
|       |                                    | (For internal reference only) |  |
| B2    | Basement Level 2                   | ISO UK Annex, ArchSD, DSD     |  |
| B1    | Basement Level 1                   | ISO UK Annex, ArchSD, DSD     |  |
| LG    | Lower Ground Floor                 | ArchSD                        |  |
| GF    | Ground Floor                       | ArchSD                        |  |
| UG    | Upper Ground Floor                 | ArchSD                        |  |
| ES    | Reference level from engineering   | DSD                           |  |
|       | survey                             |                               |  |
| 01    | Level 01                           | ISO UK Annex                  |  |
| 02    | Level 02                           | ISO UK Annex                  |  |
| •••   | 2-digital level number             | ISO UK Annex                  |  |
| 99    | Level 99                           | ISO UK Annex                  |  |
| MF    | Mezzanine Floor                    | ArchSD                        |  |
| M1    | Mezzanine above level 01           | ISO UK Annex                  |  |
| M2    | Mezzanine Above Level 02           | ISO UK Annex                  |  |
| PL    | Podium Level                       | ArchSD                        |  |
| RF    | Roof                               | ArchSD, DSD                   |  |
| UR    | Upper Roof                         | ArchSD                        |  |
| WB    | Whole Building                     | DSD                           |  |
| AL    | All levels (of a specific building | ArchSD                        |  |
|       | zone)                              |                               |  |

Table App X-5 Abbreviation Codes for Field 5.1 – Discipline

#### **Sorted by Codes**

| Codes | Definition                                   | Currently Used By<br>(For internal<br>reference only) | Underground<br>Utilities (UU) /<br>Above-grade<br>(AG) |
|-------|----------------------------------------------|-------------------------------------------------------|--------------------------------------------------------|
| AR    | Architectural                                | ArchSD, CIC, DSD                                      | AG                                                     |
| BS    | Building Services                            | ArchSD, DSD                                           | AG                                                     |
| CD    | Chilled Water Distribution                   | None                                                  | UU                                                     |
| CV    | Marine Civil Model                           | CEDD                                                  | AG                                                     |
| EL    | Electrical                                   | DSD                                                   | AG                                                     |
| FN    | Fender System                                | CEDD                                                  | AG                                                     |
| FO    | Sewerage                                     | None                                                  | UU                                                     |
| FS    | Fire Services                                | CIC                                                   | AG                                                     |
| FW    | Fresh Water System                           | WSD                                                   | UU                                                     |
| GS    | Gas Supply <sup>1</sup>                      | None                                                  | UU                                                     |
| IR    | Irrigation                                   | None                                                  | UU                                                     |
| LA    | Landscape <sup>2</sup>                       | CIC                                                   | AG                                                     |
| ME    | Mechanical                                   | DSD                                                   | AG                                                     |
| PS    | Electrical Power Supply <sup>3</sup>         | None                                                  | UU                                                     |
| RD    | Road                                         | None                                                  | AG                                                     |
| RW    | Raw Water System                             | WSD                                                   | UU                                                     |
| SD    | Stormwater Drainage / Underfloor<br>Drainage | WSD                                                   | UU                                                     |
| SF    | Site Formation                               | None                                                  | AG                                                     |
| SL    | Slope                                        | None                                                  | AG                                                     |
| ST    | Structural                                   | CIC, DSD                                              | AG                                                     |
| SW    | Salt Water System                            | WSD                                                   | UU                                                     |
| TC    | Telecommunication <sup>4</sup>               | None                                                  | UU                                                     |
| TS    | Traffic Control Specialised<br>System        | CEDD                                                  | AG                                                     |
| WR    | Recycled Water System                        | WSD                                                   | UU                                                     |
| XX    | General (non-disciplinary)                   | None                                                  | N/A                                                    |
| ZZ    | Multiple disciplines for combined model      | ArchSD                                                | N/A                                                    |

<sup>&</sup>lt;sup>1</sup> For example, Towngas

Landscape is a discipline when deals specifically with landscape elements such as hardscape, softscape, planting, landscape features, etc. (When Landscape is a system, it is used to define the all elements within a boundary of a country park, neighbourhood park, etc. It would contain both landscape discipline models and models of structures within these parks.)

- <sup>3</sup> For example, CLP (China Light and Power), HK Electric
- <sup>4</sup> For example, Smartone, HKT, HKBN, PCCW etc.

Table App X-6 Abbreviation Codes for Field 5.2 – Sub-discipline

# Sorted by Revamped Discipline and then Sub-discipline Code

| Discipline |               | Sub-discipline |                                       | <b>Currently Used By</b>      |
|------------|---------------|----------------|---------------------------------------|-------------------------------|
| Code       | Definition    | Known Codes    | Definition                            | (For internal reference only) |
| AR         | Architectural | CW             | Curtain Wall                          | CIC, ArchSD                   |
|            |               | CL             | Ceiling                               | CIC                           |
|            |               | EW             | External Work                         | ArchSD                        |
|            |               | FE             | Furniture and Fixed                   | CIC                           |
|            |               |                | Equipment                             |                               |
|            |               | FL             | Flooring                              | CIC                           |
|            |               | MW             | Metal Works                           | ArchSD                        |
| BS         | Building      | AU             | Audio Electronics                     | EMSD                          |
|            | Services      |                | System                                | Hitisb                        |
|            |               | AV             | Audio Video                           | EMSD                          |
|            |               | D A            | System  Dynalog Alogge                | EMCD                          |
|            |               | BA<br>BL       | Burglar Alarm                         | EMSD                          |
|            |               |                | Boiler System                         | EMSD                          |
|            |               | BR             | Broadcast Reception Closed Circuit TV | EMSD                          |
|            |               | CC             | System                                | EMSD                          |
|            |               | DR             | Drainage                              | EMSD                          |
|            |               | EC             | Emergency                             | EMCD                          |
|            |               | EG             | Generator                             | EMSD                          |
|            |               | EL             | Electrical                            | EMSD                          |
|            |               |                | Distribution                          |                               |
|            |               | FP             | Filtration Plant                      | EMSD                          |
|            |               | НА             | Heating, ventilation,                 | EMSD                          |
|            |               |                | and air conditioning                  |                               |
|            |               | LD             | Water Leakage                         | EMSD                          |
|            |               | LE             | Detection System Lift & Escalator     | EMSD                          |
|            |               | LG             | Lighting Lighting                     | EMSD                          |
|            |               | LV             |                                       |                               |
|            |               | LV             | LV Switchboard Microwave Link         | EMSD                          |
|            |               | ML             | System                                | EMSD                          |
|            |               | PL             | Plumbing                              | EMSD                          |
|            |               | PT             | Pneumatic Tube<br>Transport           | EMSD                          |
|            |               | RN             | Radar and<br>Navigation System        | EMSD                          |
|            |               | RS             | Radio System                          | EMSD                          |
|            |               | TD             | Timing & Display System               | EMSD                          |
|            |               | UP             | Uninterrupted Power Supply            | EMSD                          |

| Discipline |                                  | Sub-discipline |                                            | <b>Currently Used By</b>      |
|------------|----------------------------------|----------------|--------------------------------------------|-------------------------------|
| Code       | Definition                       | Known Codes    | Definition                                 | (For internal reference only) |
| CD         | Chilled Water Distribution       | N/A            | N/A                                        | N/A                           |
| CV         | Marine<br>Civil                  | N/A            | Furniture within marine facilities         | CEDD                          |
| EL         | Electrical                       | N/A            | N/A                                        | DSD                           |
| FN         | Fender<br>System                 | N/A            | Fender System                              | CEDD                          |
| FO         | Sewerage                         | N/A            | N/A                                        | N/A                           |
| FS         | Fire Services                    | N/A            | N/A                                        | CIC                           |
| FW         | Fresh Water                      | PP             | Pipe Support                               | WSD                           |
|            | System                           | TB             | Thrust Block                               | WSD                           |
|            |                                  | WM             | Water Mains                                | WSD                           |
| GS         | Gas Supply                       | N/A            | N/A                                        | N/A                           |
| IR         | Irrigation                       | N/A            | N/A                                        | N/A                           |
| LA         | Landscape                        | CT             | Compensatory Tree                          | N/A                           |
|            |                                  | GC             | Groundcover                                | N/A                           |
|            |                                  | RT             | Retained Tree                              | N/A                           |
|            |                                  | SH             | Shrubs                                     | N/A                           |
|            |                                  | TR             | Transplanted Tree                          | N/A                           |
|            |                                  | VE             | Vegetative Slope                           | N/A                           |
| ME         | Mechanical                       | N/A            | N/A                                        | DSD                           |
| PS         | Electrical<br>Power<br>Supply    | N/A            | N/A                                        | N/A                           |
| RD         | Road                             | CT             | Cycle Track                                | HyD                           |
|            |                                  | DR             | Road Drainage                              | HyD                           |
|            |                                  | LG             | Road Lighting                              | HyD                           |
|            |                                  | NB             | Noise Barrier                              | N/A                           |
|            |                                  | PV             | Pavement                                   | N/A                           |
|            |                                  | RF             | Road Furniture                             | N/A                           |
|            |                                  | TA             | Traffic Aids                               | HyD                           |
| RW         | Raw Water                        | PP             | Pipe Support                               | WSD                           |
|            | System                           | TB             | Thrust Block                               | WSD                           |
|            |                                  | WM             | Water Mains                                | WSD                           |
| SD         | Stormwater Drainage / Underfloor | SB             | Sub-soil Drain /<br>Underfloor<br>Drainage | WSD                           |
|            | Drainage                         | SD             | Surface Drainage                           | CEDD GEO, WSD                 |
| SF         | Site<br>Formation                | GI             | Ground<br>Investigation                    | ArchSD                        |
| SL         | Slope                            | ВО             | Rock Bolt                                  | CEDD GEO                      |

| Discipline |                       | Sub-discipline |                              | <b>Currently Used By</b>      |
|------------|-----------------------|----------------|------------------------------|-------------------------------|
| Code       | Definition            | Known Codes    | Definition                   | (For internal reference only) |
|            |                       | BP             | Bored Pile Wall              | N/A                           |
|            |                       | BU             | Buttress                     | CEDD GEO                      |
|            |                       | BW             | Baffle Wall                  | CEDD GEO                      |
|            |                       | СВ             | Concrete Berm                | CEDD GEO                      |
|            |                       | DS             | Ground Surface               | CEDD GEO                      |
|            |                       | DW             | Dowel                        | CEDD GEO                      |
|            |                       | FB             | Flexible Barrier             | CEDD GEO                      |
|            |                       | GI             | Geological                   | CEDD GEO                      |
|            |                       | GS             | Grillage System              | CEDD GEO                      |
|            |                       | GW             | Gabion Wall                  | CEDD GEO                      |
|            |                       | MA             | Maintenance Access           | CEDD GEO                      |
|            |                       | MW             | Masonry Wall                 | CEDD GEO                      |
|            |                       | PG             | Planting                     | N/A                           |
|            |                       | PW             | Planter Wall                 | CEDD GEO                      |
|            |                       | RB             | Rigid Barrier                | CEDD GEO                      |
|            |                       | RW             | Retaining Wall               | CEDD GEO                      |
|            |                       | SD             | Surface Drainage             | CEDD GEO, WSD                 |
|            |                       | SN             | Soil Nail                    | CEDD GEO, WSD                 |
| ST         | Structural            | BG             | Bridge                       | WSD                           |
| 51         | Structural            | DM             | Dam                          | WSD                           |
|            |                       | FD             | Foundation                   | CEDD GEO                      |
|            |                       | LE             | Structural Frame for         | N/A                           |
|            |                       | LE             | Lift Tower and               | IV/A                          |
|            |                       |                | Escalator                    |                               |
|            |                       | NB             | Noise Barrier                | N/A                           |
|            |                       | PC             | Pile Cap                     | ArchSD                        |
|            |                       | PW             | Planter Wall (within         | ArchSD                        |
|            |                       |                | building structure)          |                               |
|            |                       | RC             | Reinforced Concrete          | CIC, WSD                      |
|            |                       | RW             | Retaining Structure          | ArchSD                        |
|            |                       | SC             | Staircase                    | N/A                           |
|            |                       | SS             | Structural Steel             | WSD                           |
|            |                       | SU             | Superstructure               | WSD                           |
| SW         | Salt Water            | PP             | Pipe Support                 | WSD                           |
|            | System                | TB             | Thrust Block                 | WSD                           |
|            |                       | WM             | Water Mains                  | WSD                           |
| TC         | Telecommun ication    | N/A            | N/A                          | N/A                           |
| TS         | Traffic<br>Control    | TV             | Tunnel Ventilation<br>System | CEDD                          |
|            | Specialised<br>System | FS             | Tunnel Fire<br>Services      | CEDD                          |
|            |                       |                | System                       |                               |

| Discipline |                                                  | Sub disainlina                |                                         | <b>Currently Used By</b>      |
|------------|--------------------------------------------------|-------------------------------|-----------------------------------------|-------------------------------|
| Code       | Definition                                       | Sub-discipline<br>Known Codes | Definition                              | (For internal reference only) |
|            |                                                  | TS                            | Traffic Control and Surveillance System | CEDD                          |
| WR         | Recycled                                         | PP                            | Pipe Support                            | WSD                           |
|            | Water                                            | TB                            | Thrust Block                            | WSD                           |
|            | System                                           | WM                            | Water Mains                             | WSD                           |
| XX         | General<br>(non-<br>disciplinary)                | N/A                           | N/A                                     | N/A                           |
| ZZ         | Multiple<br>disciplines<br>for combined<br>model | N/A                           | N/A                                     | N/A                           |

Table App X-7 Abbreviation Codes for Field 6.1 – Type

## **Sorted by Codes**

| Codes | Definition                  | Currently Used By                 |
|-------|-----------------------------|-----------------------------------|
| AF    | Animation File (of a model) | ISO UK Annex                      |
| BQ    | Bill of Quantities          | ISO UK Annex                      |
| CA    | Calculations                | ISO UK Annex                      |
| CM    | Combined Model (Combined    | ISO UK Annex                      |
|       | Multidiscipline Model)      |                                   |
| CO    | Correspondence              | ISO UK Annex                      |
| CP    | Cost Plan                   | ISO UK Annex                      |
| CR    | Clash Rendition             | ISO UK Annex                      |
| DB    | Database                    | ISO UK Annex                      |
| DD    | Drawing – Detail            | Modified from CSWP View Field (D) |
| DE    | Drawing – Elevation         | Modified from CSWP View Field (E) |
| DI    | Drawing – Isometric         | Modified from CSWP View Field (I) |
| DP    | Drawing – Plan              | Modified from CSWP View Field (P) |
| DR    | 2D Drawing Rendition        | ISO UK Annex                      |
|       | (General)                   |                                   |
| DS    | Drawing – Section           | Modified from CSWP View Field (S) |
| FN    | File note                   | ISO UK Annex                      |
| HS    | Health & Safety             | ISO UK Annex                      |
| IE    | Information Exchange File   | ISO UK Annex                      |
| L     | Link File                   | DSD, HyD                          |
| M2    | 2D Model File               | ISO UK Annex                      |
| M3    | 3D Model File               | ISO UK Annex                      |
| MI    | Minutes / Action Notes      | ISO UK Annex                      |
| MR    | Model Rendition File (for   | ISO UK Annex                      |
|       | Example Thermal Analysis)   |                                   |
| MS    | Method Statement            | ISO UK Annex                      |
| PP    | Presentation                | ISO UK Annex                      |
| PR    | Programme                   | ISO UK Annex                      |
| RD    | Room data sheet             | ISO UK Annex                      |
| RI    | Request for information     | ISO UK Annex                      |
| RP    | Report                      | ISO UK Annex                      |
| SA    | Schedule of accommodation   | ISO UK Annex                      |
| SC    | SCCU Submission             | ArchSD                            |
| SD    | Dangerous Goods Submission  | ArchSD                            |
| SF    | FSD Submission              | ArchSD                            |
| SH    | Schedule                    | ISO UK Annex                      |
| SI    | Site Instruction Drawing    | ArchSD                            |
| SK    | Sketch                      | ISO UK Annex                      |
| SN    | Snagging list               | ISO UK Annex                      |

| Codes | Definition               | Currently Used By |
|-------|--------------------------|-------------------|
| SO    | Design Options           | ArchSD            |
| SP    | Specification            | ISO UK Annex      |
| ST    | Tender Drawing           | ArchSD            |
| SU    | Survey                   | ISO UK Annex      |
| VS    | Visualisation of a model | ISO UK Annex      |

## Table App X-8 Abbreviation Codes for Field 6.2 – Characteristic

## **Sorted by Codes**

| Codes | Definition                             | <b>Currently Used By</b> |
|-------|----------------------------------------|--------------------------|
| A     | As-built                               | ArchSD, CSWP             |
| D     | Demolition                             | ArchSD                   |
| Е     | Existing, to remain                    | ArchSD, CSWP, DSD        |
| M     | Maintenance or record                  | ArchSD, CSWP, DSD        |
| N     | New Works/ Proposed Works              | ArchSD, CSWP, DSD        |
| Т     | Temporary Works                        | ArchSD, CSWP, DSD        |
| W     | All Works (combination of above works) | ArchSD, CSWP             |

Appendix XI - A Sample Spreadsheet for BIM File Name Validation

### **Table of Content**

| 1.        | Introduction                                                     | .XI-1 |
|-----------|------------------------------------------------------------------|-------|
| 2.        | BIM File Name Validation Process Using Spreadsheet               | .XI-1 |
|           |                                                                  |       |
|           |                                                                  |       |
|           |                                                                  |       |
| List of I | Figures                                                          |       |
| Figure A  | App XI-1 - The "Project Specified Code" Worksheet                | XI-2  |
| Figure A  | App XI-2 –The Worksheets for Each Field                          | XI-3  |
| Figure A  | App XI-3 - The "Model Naming" Worksheets                         | XI-3  |
| Figure A  | App XI-4 – Example of Drop-Down List for Selecting Codes         | XI-4  |
| Figure A  | App XI-5 - Example of Auto-Generated Information for Model Files | XI-4  |
| Figure A  | App XI-6 - Hidden Columns on the "Model Naming" Worksheet        | XI-5  |
| Figure A  | App XI-7 – Example of Cells with Grey Font Colour                | XI-5  |

#### 1. Introduction

- 1.1. BIM file name validation process can be embedded in CDE, GBDR or spreadsheet.
- 1.2. This Appendix provides an example of BIM file name validation process using the spreadsheet approach. This process is not required if the CDE has validation capabilities.
- 1.3. This Appendix is composed of the following:
- 1.3.1. A spreadsheet file containing worksheets for code management and BIM model name generation; and
- 1.3.2. The step-by-step instructions in the section below on how to utilise the spreadsheet to facilitate the data validation process.

#### 2. BIM File Name Validation Process Using Spreadsheet

- 2.1. In this example, a data spreadsheet has been created based on the project of Kwu Tung North (KTN) and Fanling North (FLN) New Development Areas (NDA), Phase 1.
- 2.2. To ensure that the data going through conversion engine into GBDR to be shared with other parties have consistent naming (information container ID), a validation list is formed based on two types of codes:
- 2.2.1. Common Codes in accordance with Appendix X Common Codes for Naming; and
- 2.2.2. **Project-specific Codes** which would be different for different projects. An example of project-specific codes is provided in Appendix IX Sample Project Specific Codes for Naming.

- 2.3. To add codes to the list:
- 2.3.1. Go to the "Project Specific Code" worksheet (orange coloured tab). The "Common Code" worksheet should not be modified without consensus between all WDs.

A B C D E F G M I

Abbreviation Description

Apprecent No. CE 13/2014 (CE) Development of Kine Tung North (KTN) and Paring North (KTN) and Paring North (VE) New Development Area. (DA), Phase 1 - Design and Constitution New Tung North (VE) New Development Area. (DA), Phase 1 - Design and Constitution New Development Area. (DA), Phase 1 - Design and Constitution New Development Area. (DA), Phase 1 - Design and Constitution New Development Area. (DA), Phase 1 - Design and Constitution New Development Area. (DA), Phase 1 - Design and Constitution New Development Area. (DA), Phase 1 - Design and Constitution New Development Area. (DA), Phase 1 - Design and Constitution New Development Area. Phase 1 Boads and Danie Development New Tung North New Development Area. Phase 1 Boads and Danie Development New Tung North New Development Area. Phase 1 Boads and Danie Development New Tung North New Development Area. Phase 1 Boads and Danie Development New Tung North New Development Area. Phase 1 Development Area. Phase 1 Fairing Dypas Eastern Section (Shang North New Development Area. Phase 1 Fairing Dypas Eastern Section (Shang North New Development Area. Phase 1 Repressioning Area. Phase 1 Repressioning Area. Phase 1 Repressioning Area. Phase 1 Repressioning Area. Phase 1 Repressioning Area. Phase 1 Repressioning Area. Phase 1 Repressioning Area. Phase 1 Repressioning Area. Phase 1 Repressioning Area. Phase 1 Repressioning Area. Phase 1 Repressioning Area. Phase 1 Repressioning Area. Phase 1 Repressioning Area. Phase 1 Repressioning Area. P

Figure App XI-1 - The "Project Specified Code" Worksheet

2.3.2. Find the corresponding field and add the information to the bottom of the list. The field length and format as specified in the Guidelines should be followed.

Project Specific Code Common Code Field 1 Field 2 Field 3.1 Field 3.2 Field 4.1 Field 4.2 Field 5.1 Field 5.2 Field 6.1 Field 6... 

The Project Specific Code Common Code Field 1 Field 2 Field 3.1 Field 3.2 Field 4.1 Field 4.2 Field 5.1 Field 5.2 Field 6.1 Field 6...

2.3.3. The value of the field will be automatically updated in the corresponding field worksheet (green coloured tabs).

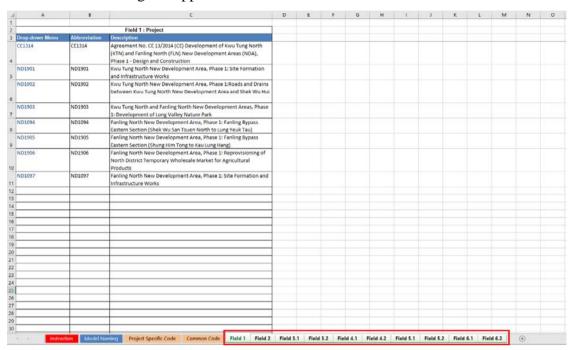

Figure App XI-2 – The Worksheets for Each Field

2.3.4. The updated codes can now be selected from the "Model Naming" worksheet (blue coloured tabs).

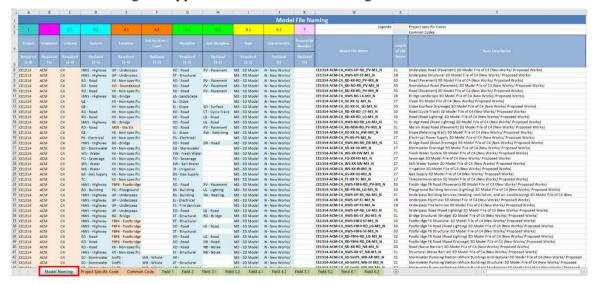

Figure App XI-3 - The "Model Naming" Worksheets

- 2.4. To automatically generate a list of model names for the model registers:
- 2.4.1. Go to the "Model Naming" worksheet.
- 2.4.2. Use the drop-down list of each field (from Column A to Column K) to select the correct code. Required fields must not be omitted. The cells with project-specific code selected

would be automatically highlighted with orange colour while that with common code selected would be automatically highlighted with blue colour.

G **Model File Nat** 5.2 3.1 5.1 6.2 CE1314 ACM C4 HWS - Highway UP - Underpass RD - Road V - Pavement M3 - 3D Model N - New Works/ UP - Underpass CE1314 ACM C4 HWS - Highway M3 - 3D Model N - New Works/ V - Pavement CE1314 ACM C4 RD - Road XX - Non-specific M3 - 3D Model New Works RD - Road V - Pavement CE1314 ACM RO M3 - 3D Model N - New Works XX - Non-specific CE1314 ACM C4 RD - Road V - Pavement M3 - 3D Model N - New Works/ Structural CE1314 ACM C4 HWS - Highway BG - Bridge Salt Water System M3 - 3D Model N - New Works/ TC - Telecommunication CE1314 ACM C4 GE -XX - Non-specific M3 - 3D Model N - New Works CE1314 ACM GE -XX - Non-specific SL - Slope SD - Surface M3 - 3D Model CE1314 ΔСМ C4 RD - Road XX - Non-specific RD - Road CT - Cycle Track M3 - 3D Model N - New Works/ CF1314 ACM C4 RD - Road XX - Non-specific RD - Road LG - Road M3 - 3D Model N - New Works/ C4 CE1314 ACM HWS - Highway RD - Road LG - Road M3 - 3D Model N - New Works/ BG - Bridge RD - Road MSR - Ma Sik RD - Road PV - Pavement M3 - 3D Model N - New Works/ RW - Retaining CE1314 GE -XX - Non-specific SL - Slope M3 - 3D Model N - New Works/ ACM

Figure App XI-4 – Example of Drop-Down List for Selecting Codes

2.4.3. After selecting the codes for all required fields, the model file name, length of file name and description (from Column W to Column Y) would be generated automatically.

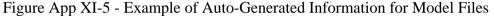

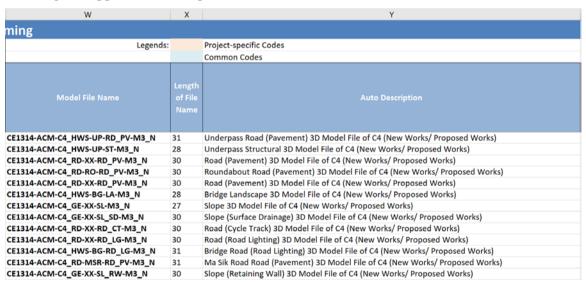

2.5. The limitations of the sample spreadsheet for BIM file name validation should be noted. To keep this spreadsheet's file size manageable, the numbers of rows for the "Model Naming" worksheet and the worksheets for each field are capped at 10,000.

2.6. On the "Model Naming" worksheet, the cells from Column L to Column V are input with formulas for background control of Data. Since users don't need to input or view these cells, they are hidden for better user experience.

Figure App XI-6 - Hidden Columns on the "Model Naming" Worksheet

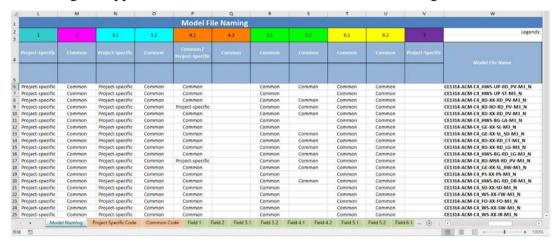

2.7. On the "Field 4.1" and "Field 5.2" worksheets, the cells with grey font colour are input with formulas for generating the drop-down lists. They should not be modified, cleared or deleted.

Figure App XI-7 – Example of Cells with Grey Font Colour

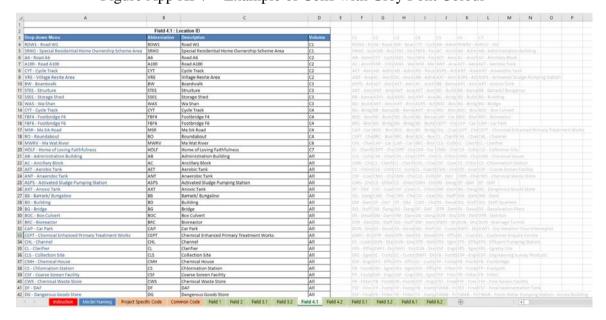

Appendix XII - Sample Project Close-out Checklist

The table below shows an example of the Project Close-out Checklist. The checklist could be expanded to include any project-specific check items.

| No. | Check Item Description                                                                                                    | Fulfils Project-<br>specific<br>Requirement? |
|-----|----------------------------------------------------------------------------------------------------|----------------------------------------------|
| 1   | Information Requirements and Exchange                                                                                                    | <del>,</del>                                 |
| a   | Do file contents meet project-specific LOIN?                                                                                                    | Y / N                                        |
| b   | Are Level of Geometry and Level of Information in compliance with project-specific requirements?                                                                                                    | Y/N                                          |
| С   | Has a project-specific Responsibility Matrix been authored and followed?                                                                                                    | Y/N                                          |
| d   | Are hardware used in compliance with DEVB's latest requirements?                                                                                                    | Y / N                                        |
| e   | Are software versions in compliance with those specified by the BEP?                                                                                                    | Y / N                                        |
| f   | Are exchange formats in compliance with those specified by the BEP?                                                                                                    | Y/N                                          |
| 2   | Federation and Naming                                                                                                    |                                              |
| a   | Does the sequence of information container ID field comply with the BIM Harmonisation Guidelines?                                                                                                    | Y / N                                        |
| b   | Are any mandatory information container ID fields missing?                                                                                                    | Y / N                                        |
| С   | Do common codes used comply with those specified by the BIM Harmonisation Guidelines?                                                                                                    | Y / N                                        |
| d   | Do project-specific codes used comply with those specified by the BEP?                                                                                                    | Y / N                                        |
| e   | Does model naming comply with information container ID as specified by the BEP?                                                                                                    | Y / N                                        |
| f   | Does the naming of drawings generated from BIM comply with WDs' specifications?                                                                                                    | Y / N                                        |
| g   | Does the naming of BIM objects comply with the latest version of CIC Production of BIM Object Guide General Requirements?                                                                                                    | Y/N                                          |
| 3   | Modelling Methodology                                                                                                    |                                              |
| a   | Are BIM models authored using BIM objects from CIC BIM Portal and WDs' BIM objects?                                                                                                    | Y / N                                        |
| b   | Are the following found in the BIM file(s)?  i. Overlapping elements  ii. Large-spanning continuous elements  iii. Objects authored in generic model category  iv. Complex geometry  v. Special elements imported from other software  If yes, please minimise their use and document any  exceptions in the BEP. | Y/N                                          |
| c   | Are indoor spaces modelled using Room?                                                                                                    | Y / N                                        |

| No. | Check Item Description                                  | Fulfils Project-<br>specific |  |
|-----|---------------------------------------------------------|------------------------------|--|
|     |                                                         | Requirement?                 |  |
| d   | Do coordinates comply with the BEP?                     | Y / N                        |  |
| e   | Do colour settings comply with the BEP?                 | Y / N                        |  |
| 4   | 4 Project Close-out Protocols                           |                              |  |
| a   | Was the checklist completed thoroughly prior to passing | Y / N                        |  |
|     | the BIM file(s) to GBDR?                                |                              |  |

Appendix XIII – Example of Project Boundary Authoring and Model File List

## **TABLE OF CONTENTS**

| 1. | Project Boundary | .XIII-1 |
|----|------------------|---------|
| 2. | Model File List  | .XIII-2 |

#### 1. Project Boundary

1.1 The project boundary should be set up for BIM model per project. The boundary should be one or multiple closed outer lines of all model elements.

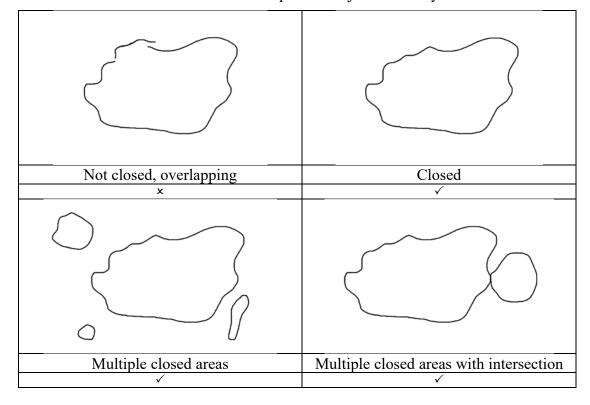

Table 1-1 Examples of Project Boundary

- 1.2 The project boundary in 2D should be provided and stored in a separated DWG file for each project.
- 1.3 For Autodesk Revit model, a DWG file should be exported from the Revit project file to store the project boundary separately. The exported layer should be named as Project Boundary and it should be modelled as Property Line.

Figure 1-1 Call Out Property Line in Revit

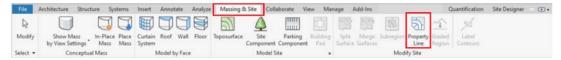

1.4 For Civil 3D, the DWG file should be based on project specific Civil 3D template with project information. The layer should be named as Project Boundary and used continuous line as the line type.

Current layer: 0

Current layer: 0

Current layer: 0

Current layer: 0

Current layer: 0

Current layer: 0

Current layer: 0

Current layer: 0

Current layer: 0

Current layer: 0

Current layer: 0

Current layer: 0

Current layer: 0

Current layer: 0

Current layer: 0

Current layer: 0

Current layer: 0

Current layer: 0

Current layer: 0

Current layer: 0

Current layer: 0

Current layer: 0

Current layer: 0

Current layer: 0

Current layer: 0

Current layer: 0

Current layer: 0

Current layer: 0

Current layer: 0

Current layer: 0

Current layer: 0

Current layer: 0

Current layer: 0

Current layer: 0

Current layer: 0

Current layer: 0

Current layer: 0

Current layer: 0

Current layer: 0

Current layer: 0

Current layer: 0

Current layer: 0

Current layer: 0

Current layer: 0

Current layer: 0

Current layer: 0

Current layer: 0

Current layer: 0

Current layer: 0

Current layer: 0

Current layer: 0

Current layer: 0

Current layer: 0

Current layer: 0

Current layer: 0

Current layer: 0

Current layer: 0

Current layer: 0

Current layer: 0

Current layer: 0

Current layer: 0

Current layer: 0

Current layer: 0

Current layer: 0

Current layer: 0

Current layer: 0

Current layer: 0

Current layer: 0

Current layer: 0

Current layer: 0

Current layer: 0

Current layer: 0

Current layer: 0

Current layer: 0

Current layer: 0

Current layer: 0

Current layer: 0

Current layer: 0

Current layer: 0

Current layer: 0

Current layer: 0

Current layer: 0

Current layer: 0

Current layer: 0

Current layer: 0

Current layer: 0

Current layer: 0

Current layer: 0

Current layer: 0

Current layer: 0

Current layer: 0

Current layer: 0

Current layer: 0

Current layer: 0

Current layer: 0

Current layer: 0

Current layer: 0

Current layer: 0

Current layer: 0

Current layer: 0

Current layer: 0

Current layer: 0

Current layer: 0

Current layer: 0

Current layer: 0

Current layer: 0

Current layer: 0

Current layer: 0

Current layer: 0

Current layer: 0

Current layer: 0

Current layer: 0

Current layer: 0

Current laye

Figure 1-2 Layer Setting for Project Boundary in DWG

1.5 WDs should follow "Guidelines for Submission of Design and As-built BIM Models to Lands Department" prepared by LandsD to submit the project boundary to respective folder for effective data management on the Government BIM Data Repository (GBDR).

#### 2. Model File List

1.6 2.1 WDs is recommended to input the following information in model file list template provided by LandsD and submit it to respective folder according to "Guidelines for Submission of Design and As-built BIM Models to Lands Department" prepared by LandsD:-

| No. | Item                                 |
|-----|--------------------------------------|
| 1   | Serial Number                        |
| 2   | Model File Name                      |
| 3   | Description                          |
| 4   | Design (D) / As-built (AB) BIM Model |
| 5   | File Format                          |